#### CS-5630 / CS-6630 Visualization for Data Science Interaction

Alexander Lex [alex@sci.utah.edu](mailto:alex@sci.utah.edu)

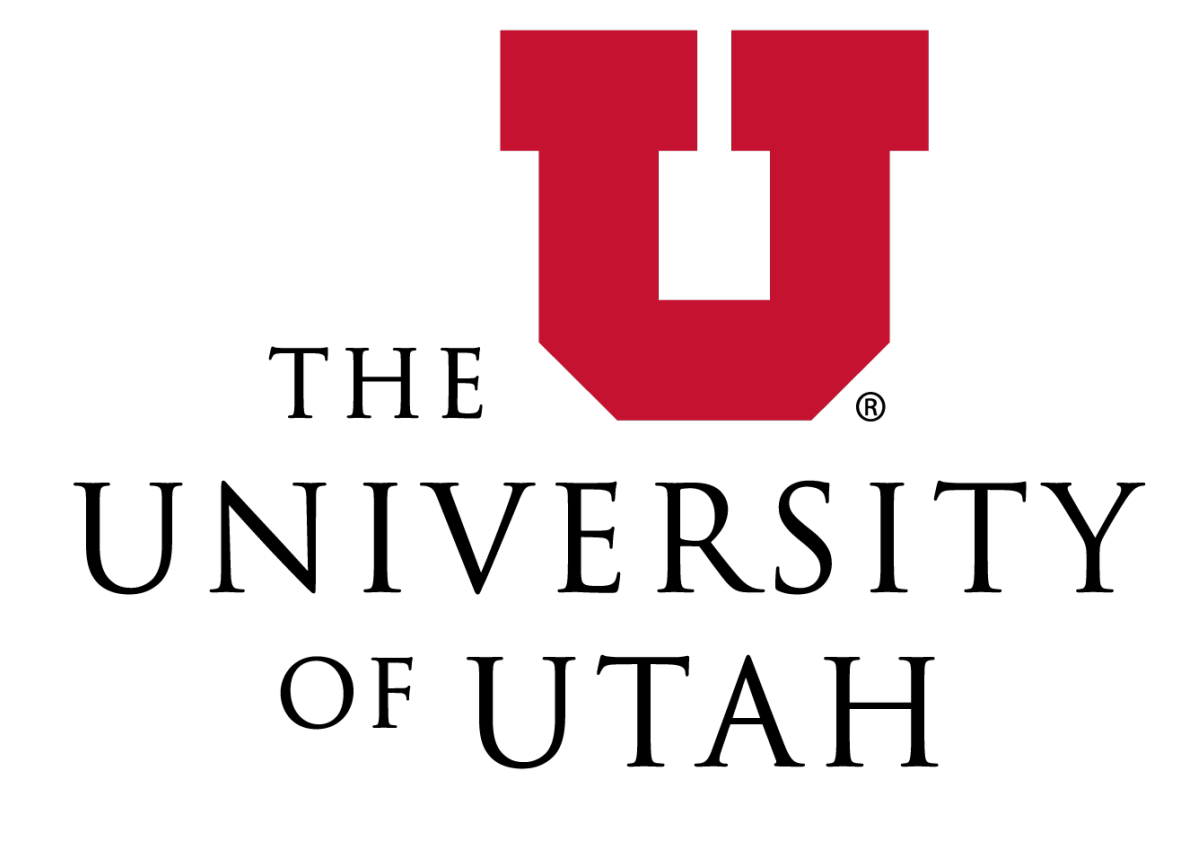

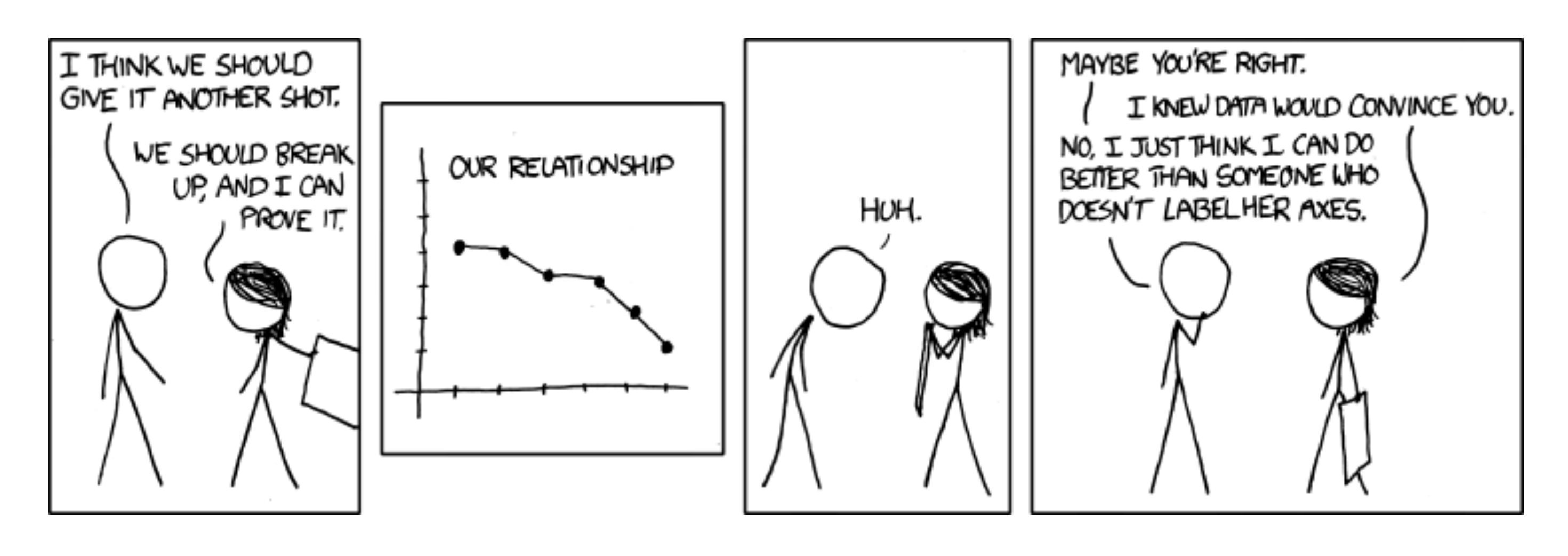

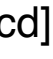

## IEEE VIS

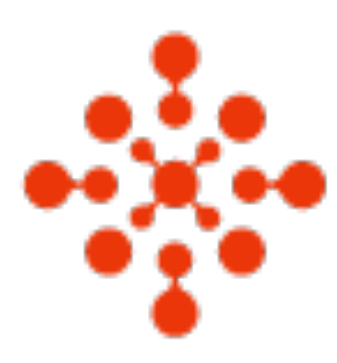

THE Conference for data visualization Held virtually, hosted by the University of Utah 25-30 October

Free registration before October 9

#### [ieeevis.org](http://ieeevis.org)

Attend at least TWO sessions instead of class.

Give short summary of session for Activities

#### $\frac{15}{100}$  VIS 2020

- 
- 
- 

# Project

It's time to start thinking about your project. Announce your project by Oct 19 Your project proposal, due Oct 26 Come to office hours! What you need:

A dataset (that you actually can get!)<http://dataviscourse.net/2019/resources/> More Info: <http://dataviscourse.net/2020/project/>

A team – use #looking-f-teammember channel An idea

### Stages

Announcement (not graded) Proposal (5%) Project Milestone (10%) Final Project (25%) Process Book Narrated Video Vis live on website

# Project Requirements

Scope as agreed upon with TAs Be ambitious! Define your goals and categorize them: must have, nice to have, etc. check out the hall of fame! Minimum: original idea of dataset/vis combo interactive

at least two coordinated views

- 
- 

# Dos and Don'ts

Do a custom visualization

- Do a newspaper-style visualization add narration and storytelling
- Don't build a generic exploration tool focus on one dataset

Communicate your project well, on website, on video.

#### Next Week

Tuesday: Advanced JS and D3 (Devin) Thursday: Views; Focus and Contex

#### Interaction

### Spectrum

#### Static Content e.g., infographics, books

#### Dynamic Content

#### 1. Animated Content "Auto-play", user not in control

#### 2. Interactive Content Changes are a result of user actions

# Why Interact with Visualization?

#### Explore data that is big / complex **There is too much data There are too many ways to show it**

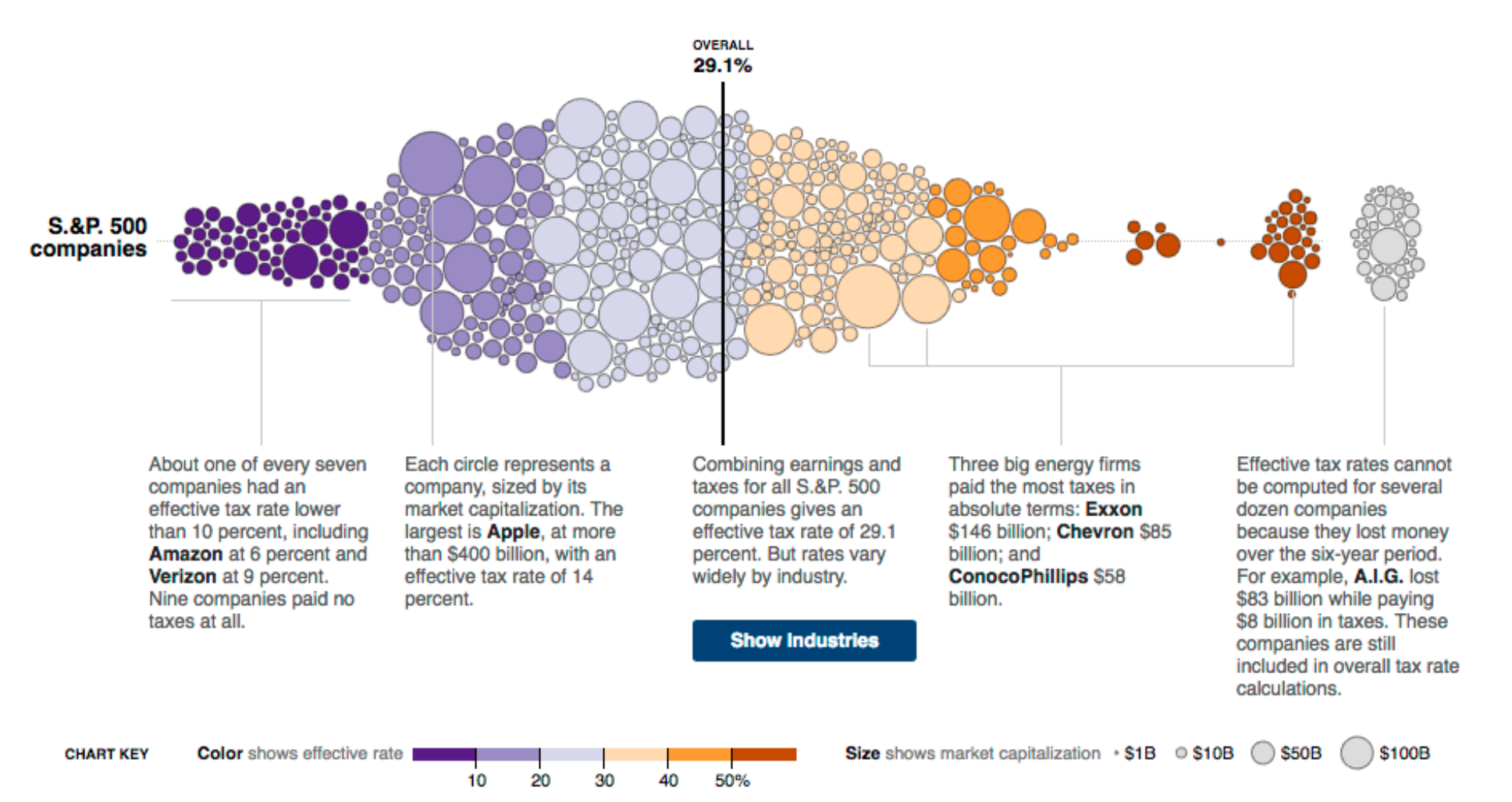

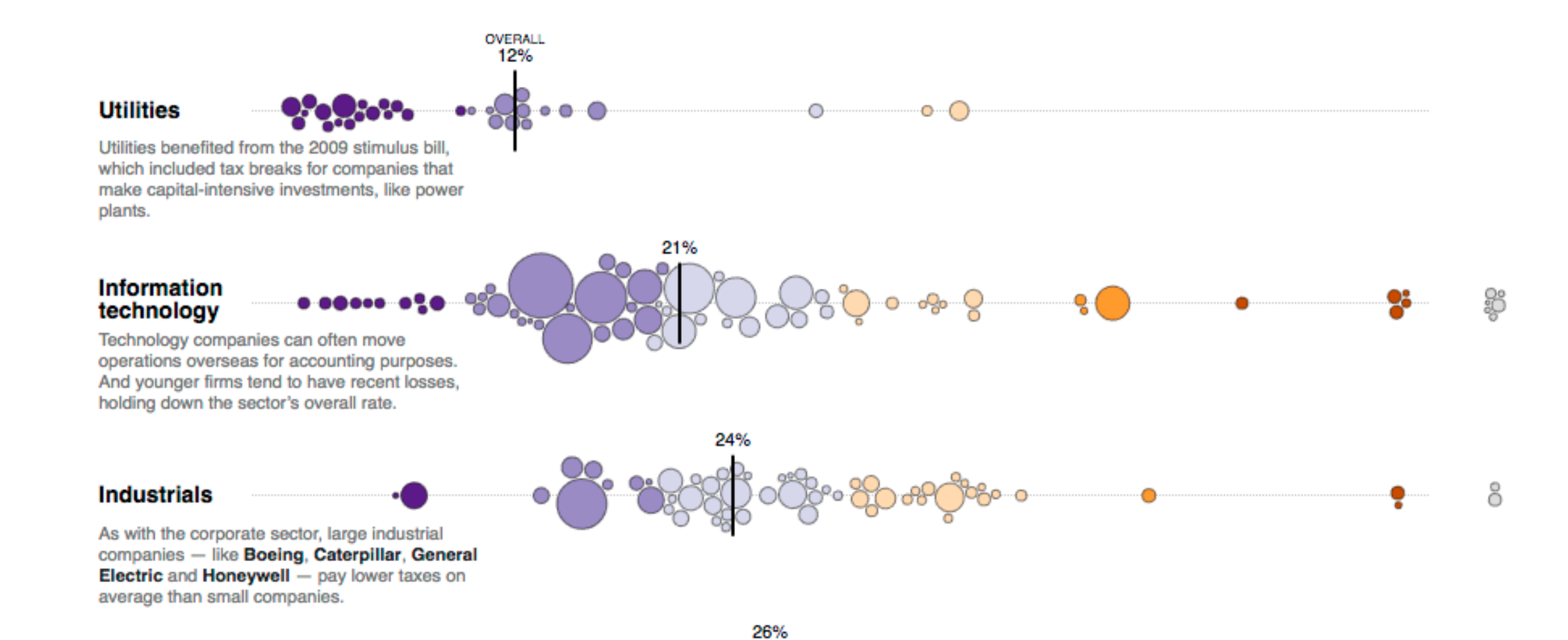

# Why Interact with Visualization?

Interaction amplifies cognition We understand things better if we can touch them if we can observe cause and effect

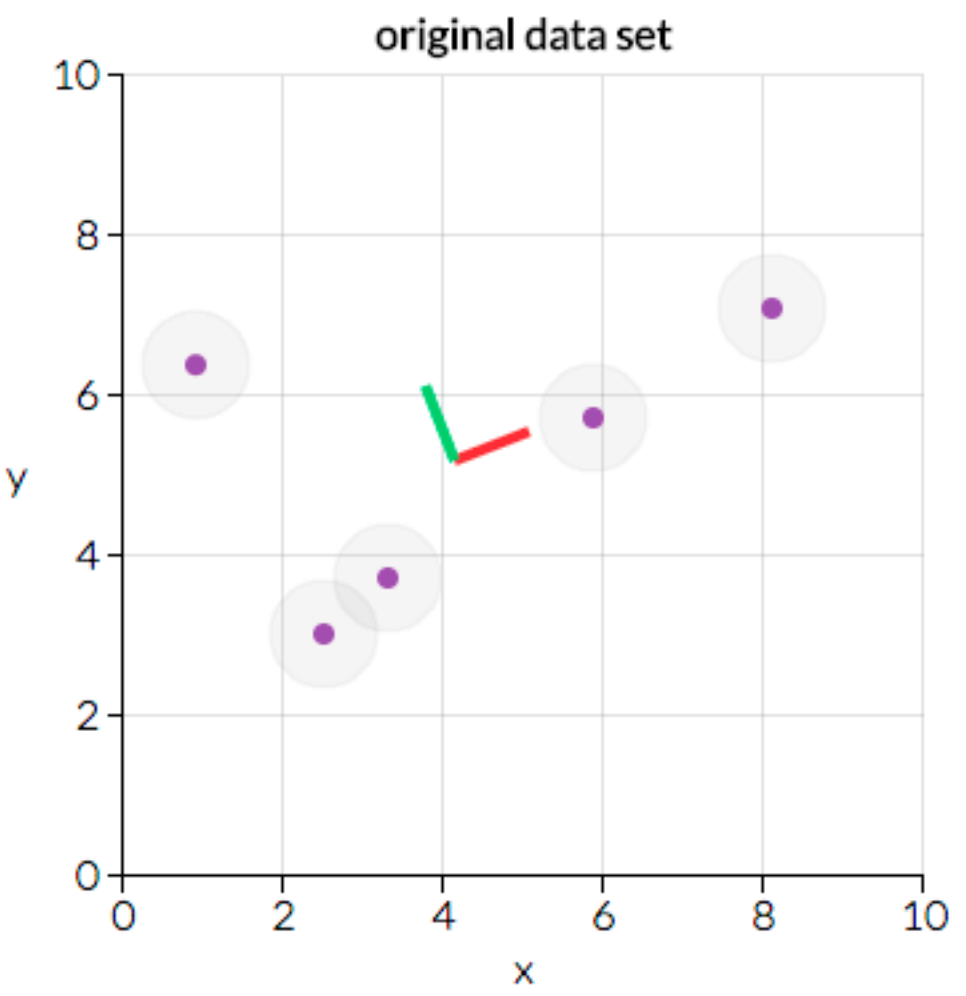

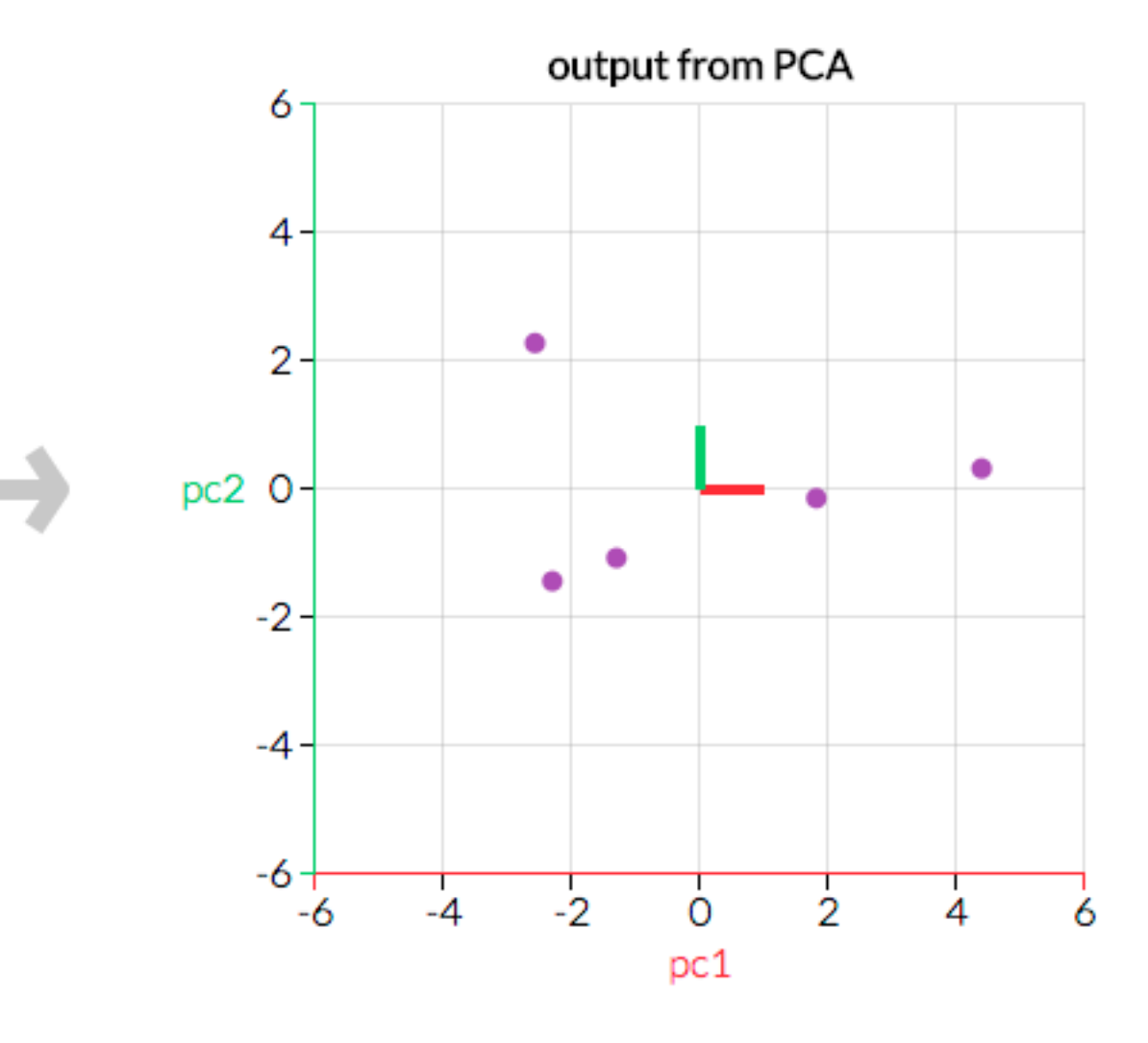

### Interaction Methods

What do you design for? Mouse, keyboard? Touch interaction / mobile? Gestures? Eye Movement? Speech?

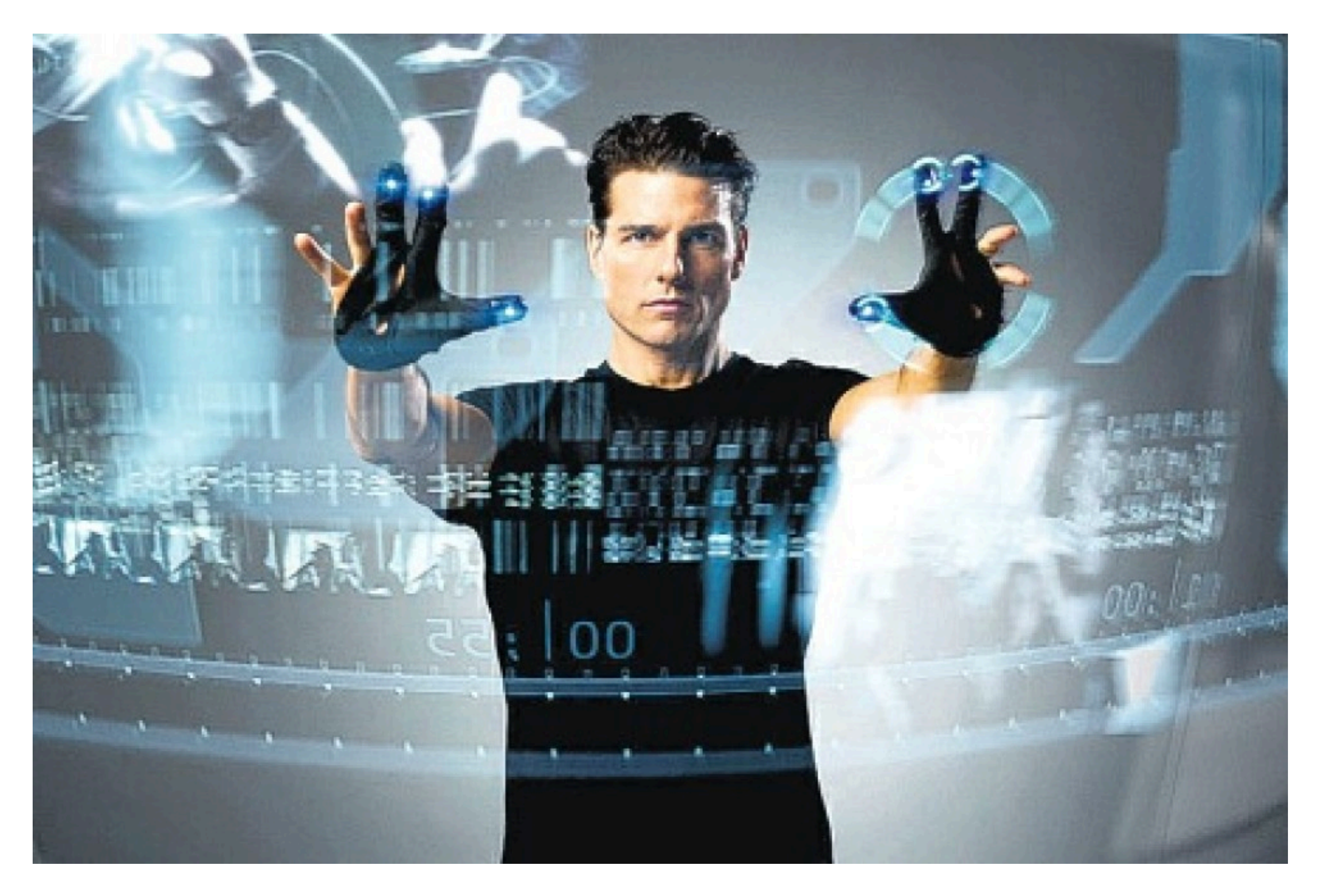

<https://www.youtube.com/watch?v=QXLfT9sFcbc>

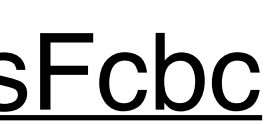

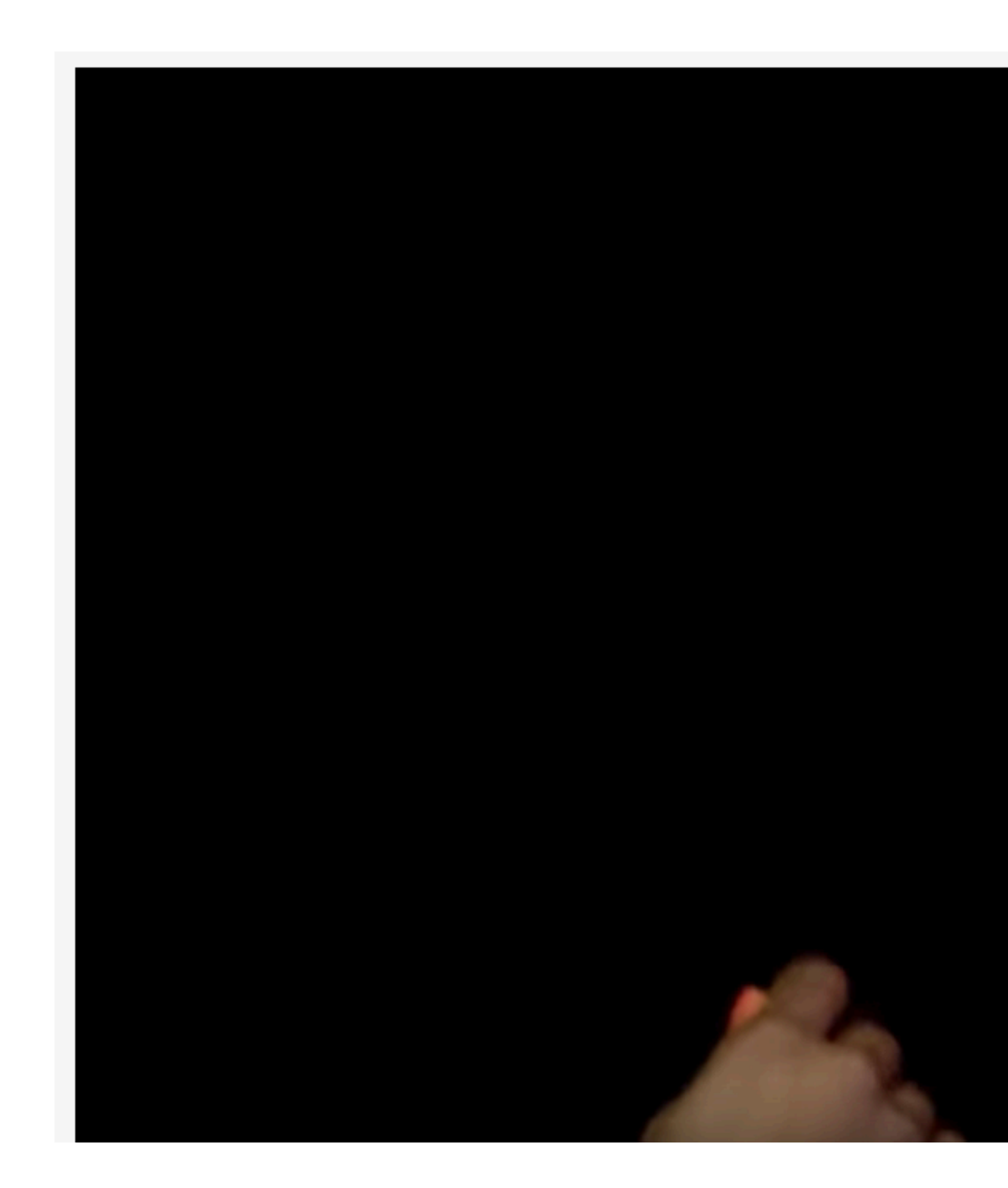

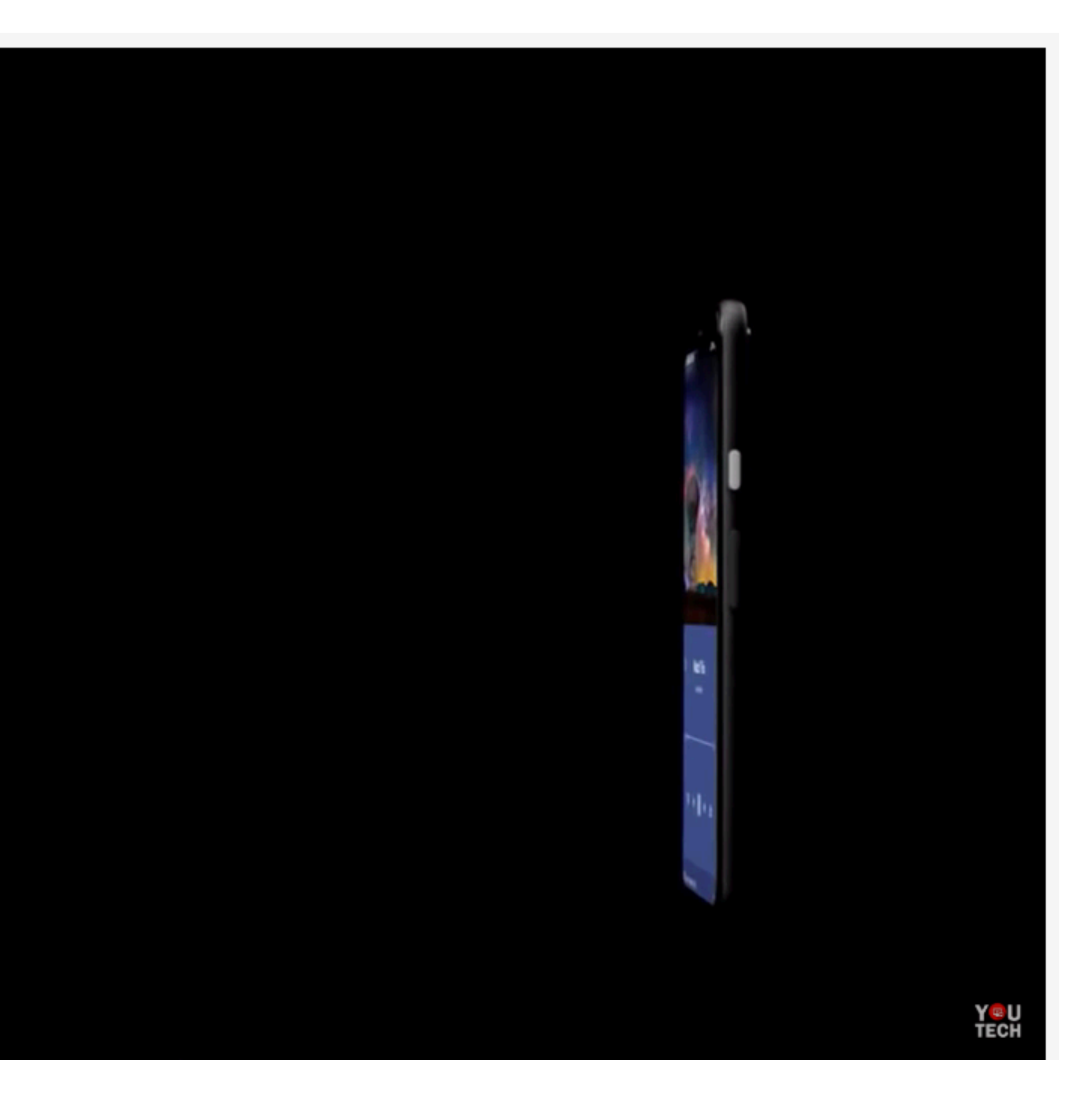

## Direct Manipulation

#### Interact directly with object Continuous feedback / updates

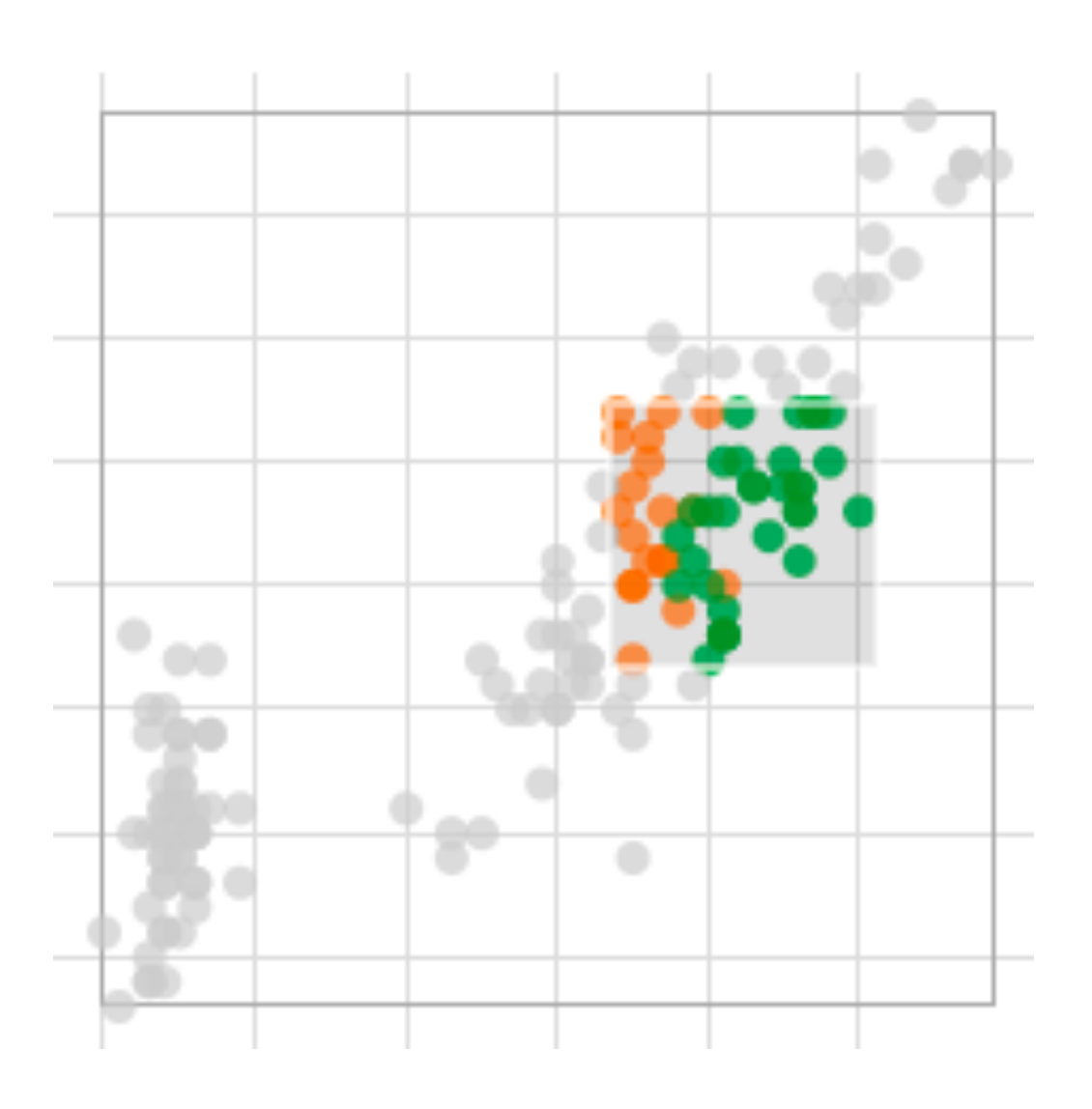

#### Compare to using a query, a slider, etc.

# Types of Interaction

**Single View** Change over time Navigation Semantic zooming Filtering and Querying Focus + Context

#### **Multiple Views** Selection (Details on Demand) Linking & Brushing Adapting Representations

#### Future Lecture

## Purposes of Interaction

DOI:10.1145/2133806.2133821

Article development led by dCmqueue queue.acm.org

A taxonomy of tools that support the fluent and flexible use of visualizations.

BY JEFFREY HEER AND BEN SHNEIDERMAN

#### **Interactive Dynamics** for Visual **Analysis**

THE INCREASING SCALE and availability of digital data provides an extraordinary resource for informing public policy, scientific discovery, business strategy, and even our personal lives. To get the most out of such data, however, users must be able to make sense of it: To pursue questions, uncover patterns of interest, and

identify (and potentially correct) er- | analysis consists of repeated explorarors. In concert with data-management | tions as users develop insights about systems and statistical algorithms, significant relationships, domain-speanalysis requires contextualized bu- cific contextual influences and causal

#### TABLE 1: Taxonomy of interactive dynamics for visual analysis

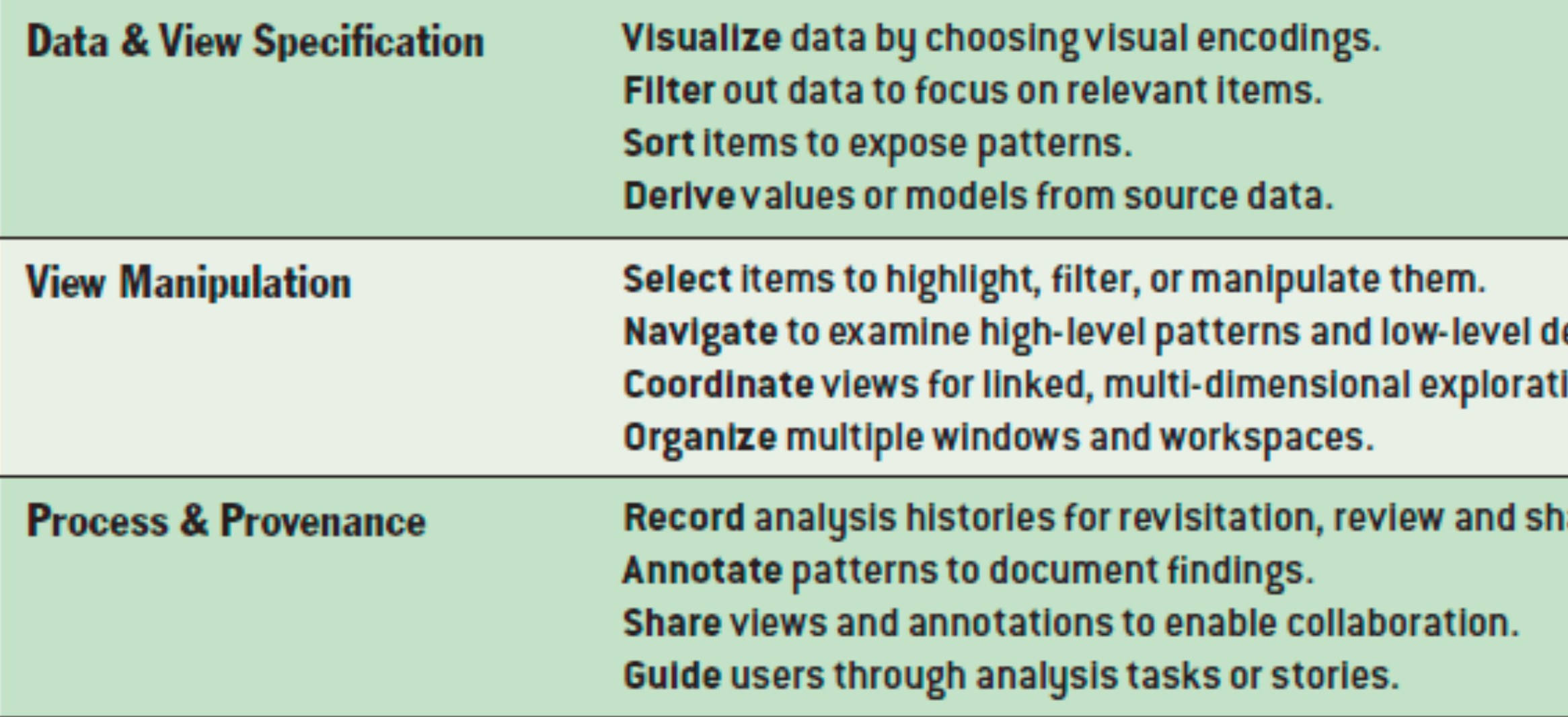

#### **Process and Provenance:**

[https://gapminder.caleydoapp.org/#clue\\_graph=clue\\_gapminder0&clue\\_state=30&clue=P&clue\\_slide=41](https://gapminder.caleydoapp.org/#clue_graph=clue_gapminder0&clue_state=30&clue=P&clue_slide=41)

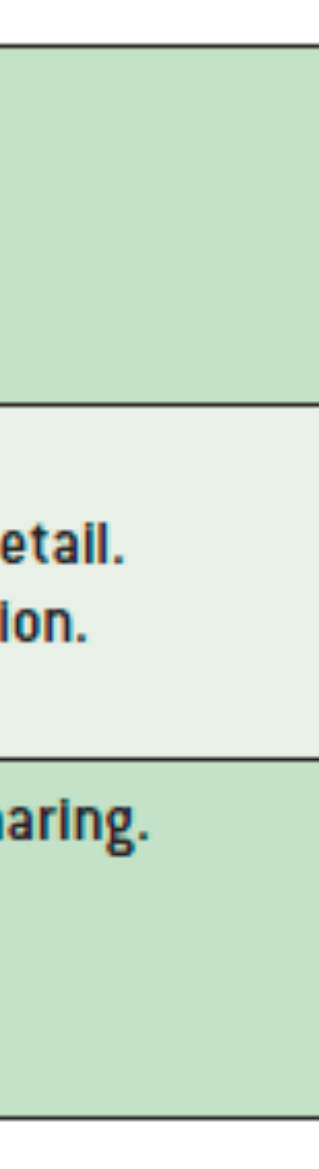

<https://taggle-daily.caleydoapp.org>/

**Data & View Specification, View Manipulation**

### Change over Time / Transitions

# Change over Time

Use, e.g., slider to see view with data at different times

Sometimes better to show difference explicitly

#### The Growth of a Nation

#### Or....how the railroads changed the face of America in the 1800's

The following visualization shows land, population and railroad growth in 19th Century America.

#### The Year 1810

The years between 1800 and 1810 marked the first time that settlers travelled on foot to the west coast of current day America. The Lewis and Clark expedition was commissioned in 1803 by President Jefferson to travel westward, find practical routes across the continent, map the newly acquired Louisiana, Southwest and Northwest territories and establish a presence in the new territories before other growing countries could take over. Led by Meriwether Lewis and William Clark, the group of 33 people and one dog left Missouri in March 1804 and spent 2.5 years on the journey, returning in September 1806.

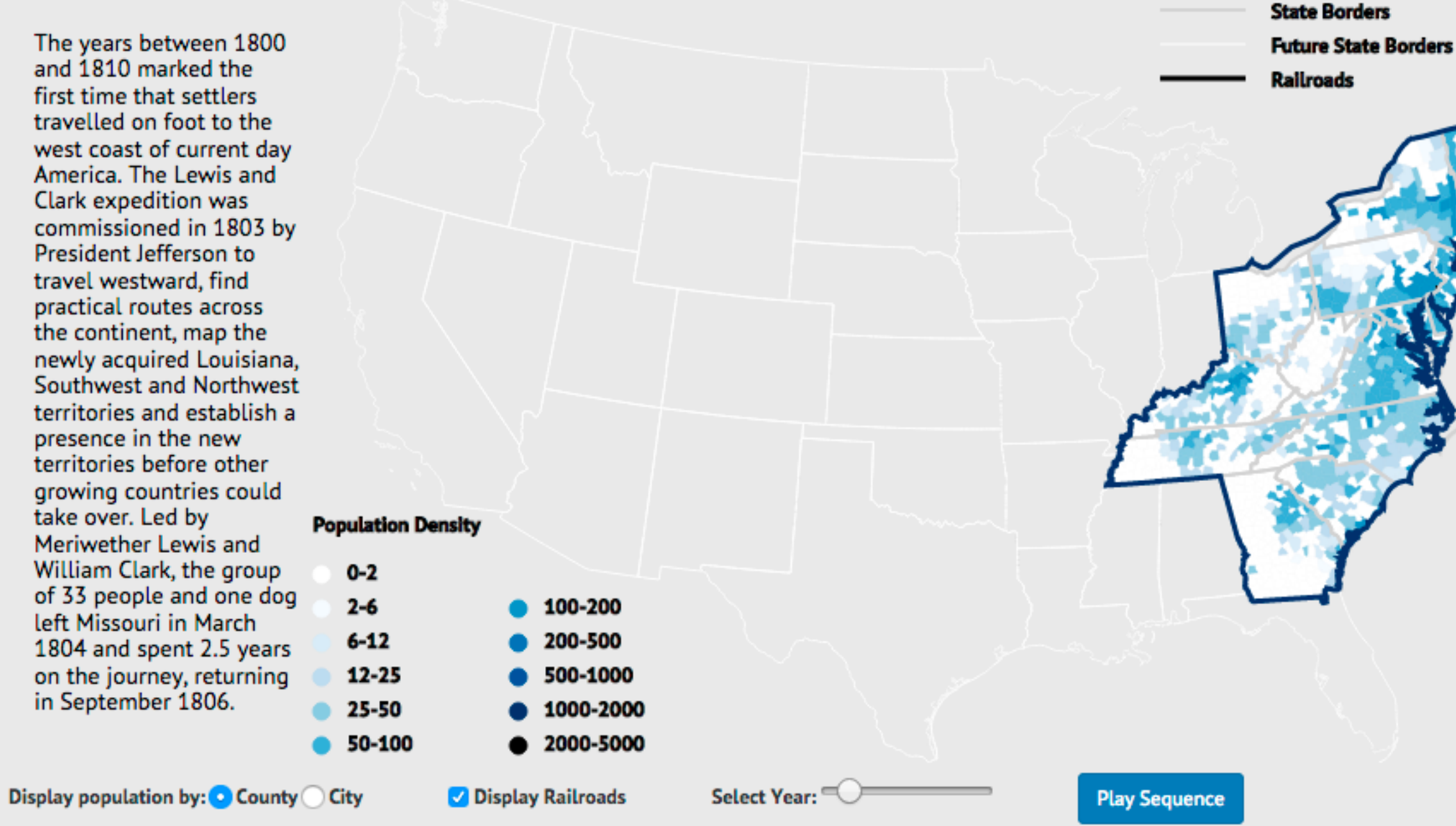

#### [Lauren Wood]

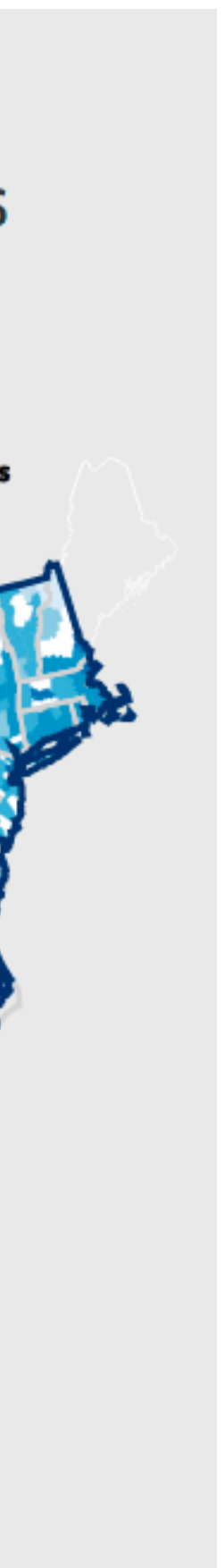

**Country Border** 

# Why Transition?

- Different representations support different tasks
	- bar chart, vs stacked bar chart
- Change Ordering
- Transition make it possible for users to track what is going on

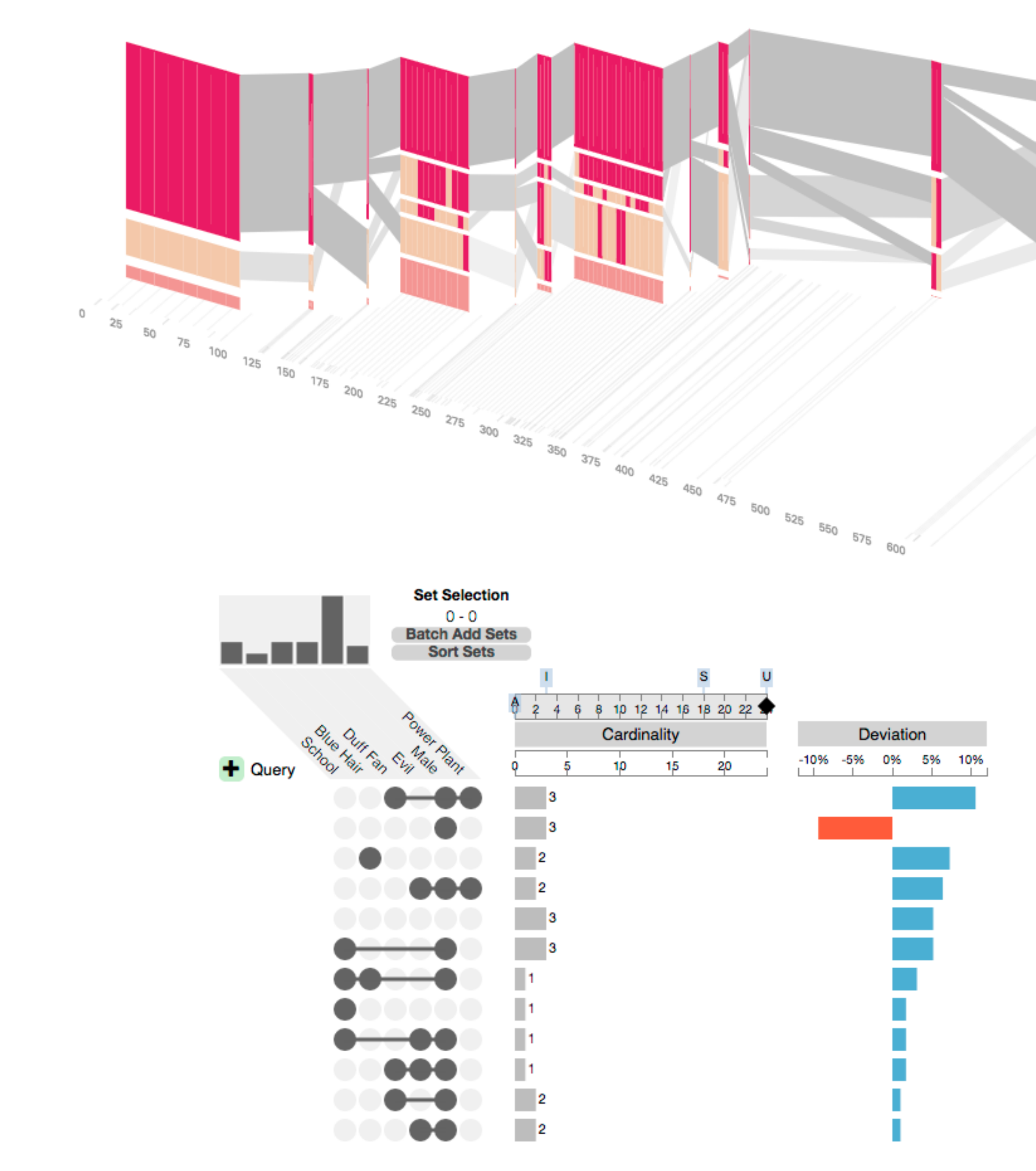

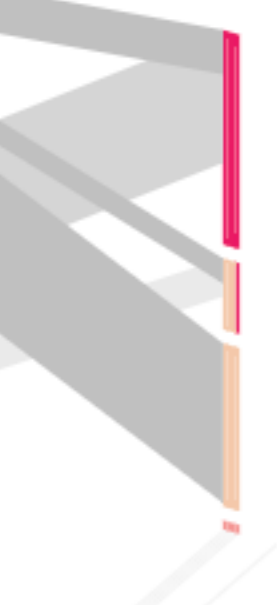

# Animated Transitions

Smooth interpolation between states or visualization techniques

[Sunburst by John Stasko, Implementation in Caleydo by Christian Partl]

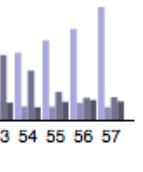

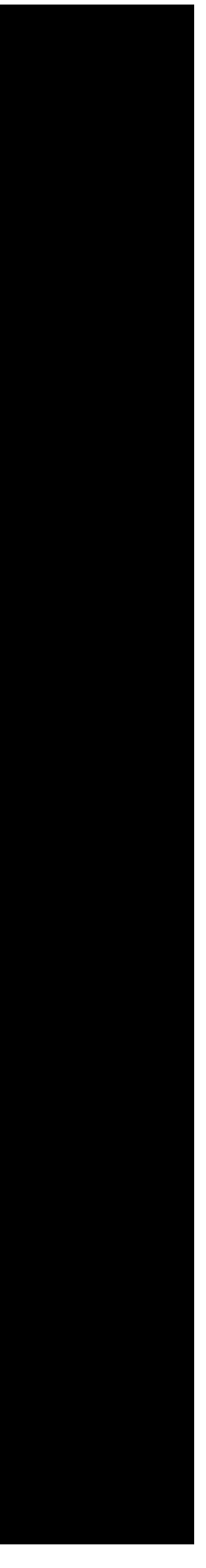

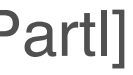

### Why Animated Transition?

#### **Animated Transitions in Statistical Data Graphics**

Jeffrey Heer, George G. Robertson

Abstract-In this paper we investigate the effectiveness of animated transitions between common statistical data graphics such as bar charts, pie charts, and scatter plots. We extend theoretical models of data graphics to include such transitions, introducing a taxonomy of transition types. We then propose design principles for creating effective transitions and illustrate the application of these principles in DynaVis, a visualization system featuring animated data graphics. Two controlled experiments were conducted to assess the efficacy of various transition types, finding that animated transitions can significantly improve graphical perception.

Index Terms-Statistical data graphics, animation, transitions, information visualization, design, experiment

#### -1 **INTRODUCTION**

business analyst viewing a bar chart of product sales may want to changes of position, size, shape, and color, and thus provides a view relative percentages by switching to a pie chart or compare natural way of conveying transformations of an object. Third, sales with profits in a scatter plot. Similarly, she may wish to see product sales by region, drilling down from a bar chart to a grouped bar chart. Such incremental construction of visualizations is regularly performed in tools such as Excel, Tableau, and Spotfire.

The visualization challenge posed by each of these examples is to keep the readers of data graphics oriented during transitions. Ideally, viewers would accurately identify elements across disparate graphics and understand the relationship between the current and previous views. This is particularly important in collaborative settings such as disadvantage to predict the results of transitions.

changes when transitioning between related data graphics. Previous

In both analysis and presentation, it is common to view a number of applied to direct attention to points of interest. Second, animation related data graphics backed by a shared data set. For example, a facilitates object constancy for changing objects [17, 20], including animated behaviors can give rise to perceptions of causality and intentionality [16], communicating cause-and-effect relationships and establishing narrative. Fourth, animation can be emotionally engaging [24, 25], engendering increased interest or enjoyment.

However, each of the above features can prove more harmful than helpful. Animation's ability to grab attention can be a powerful force for distraction. Object constancy can be abused if an object is transformed into a completely unrelated object, establishing a false relation. Similarly, incorrect interpretations of causality may mislead presentations, where viewers not interacting with the data are at a more than inform. Engagement may facilitate interest, but can be used to make misleading information more attractive or may be Animation is one promising approach to facilitating perception of frivolous-a form of temporal "chart junk" [23]. Additionally, animation is ephemeral, complicating comparison of items in flux.

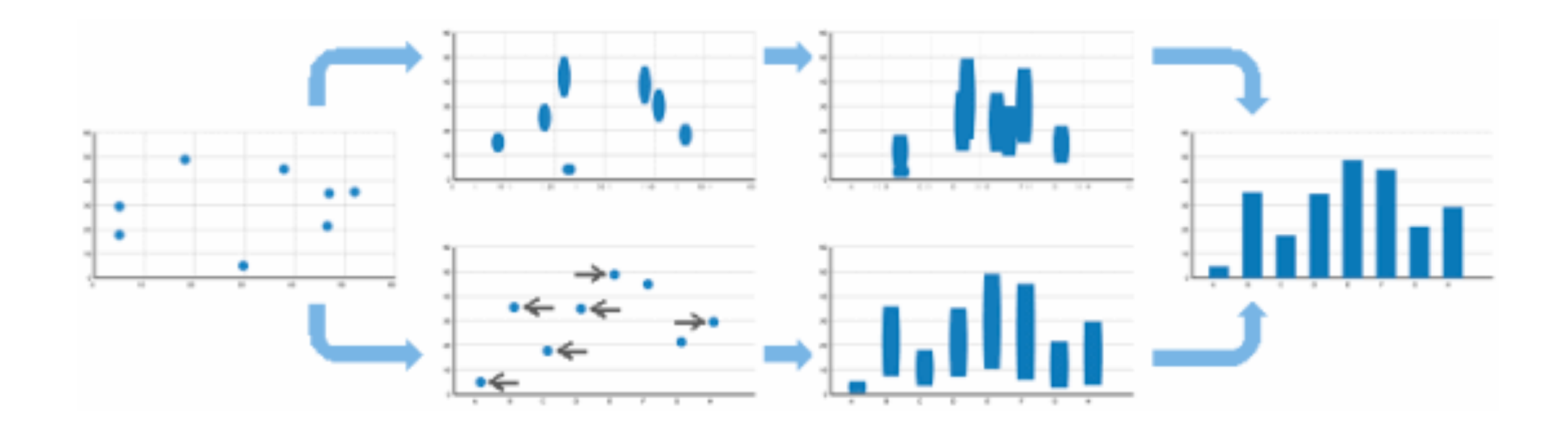

<https://www.youtube.com/watch?v=vLk7mlAtEXI>

## Animation Caveats

- Changes can be hard to track
- Eyes over memory!
	- Show all states in multiple views

#### Navigation

## Navigation

#### Pan move around Zoom enlarge/ make smaller (move camera) Rotate

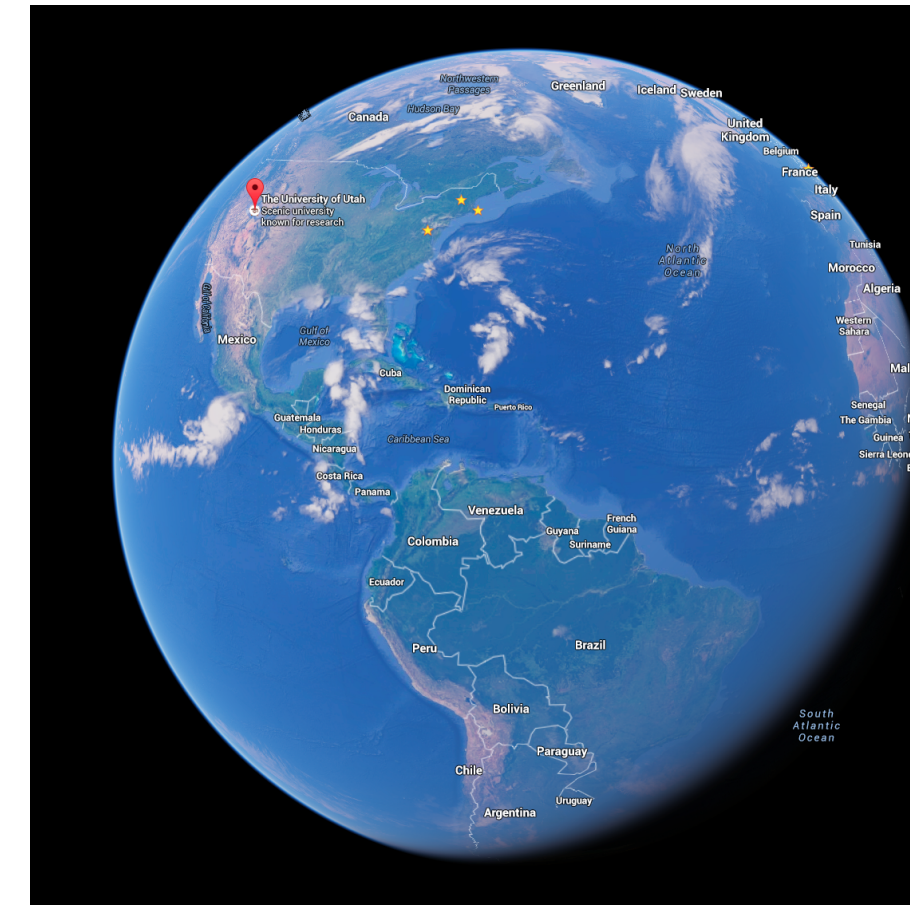

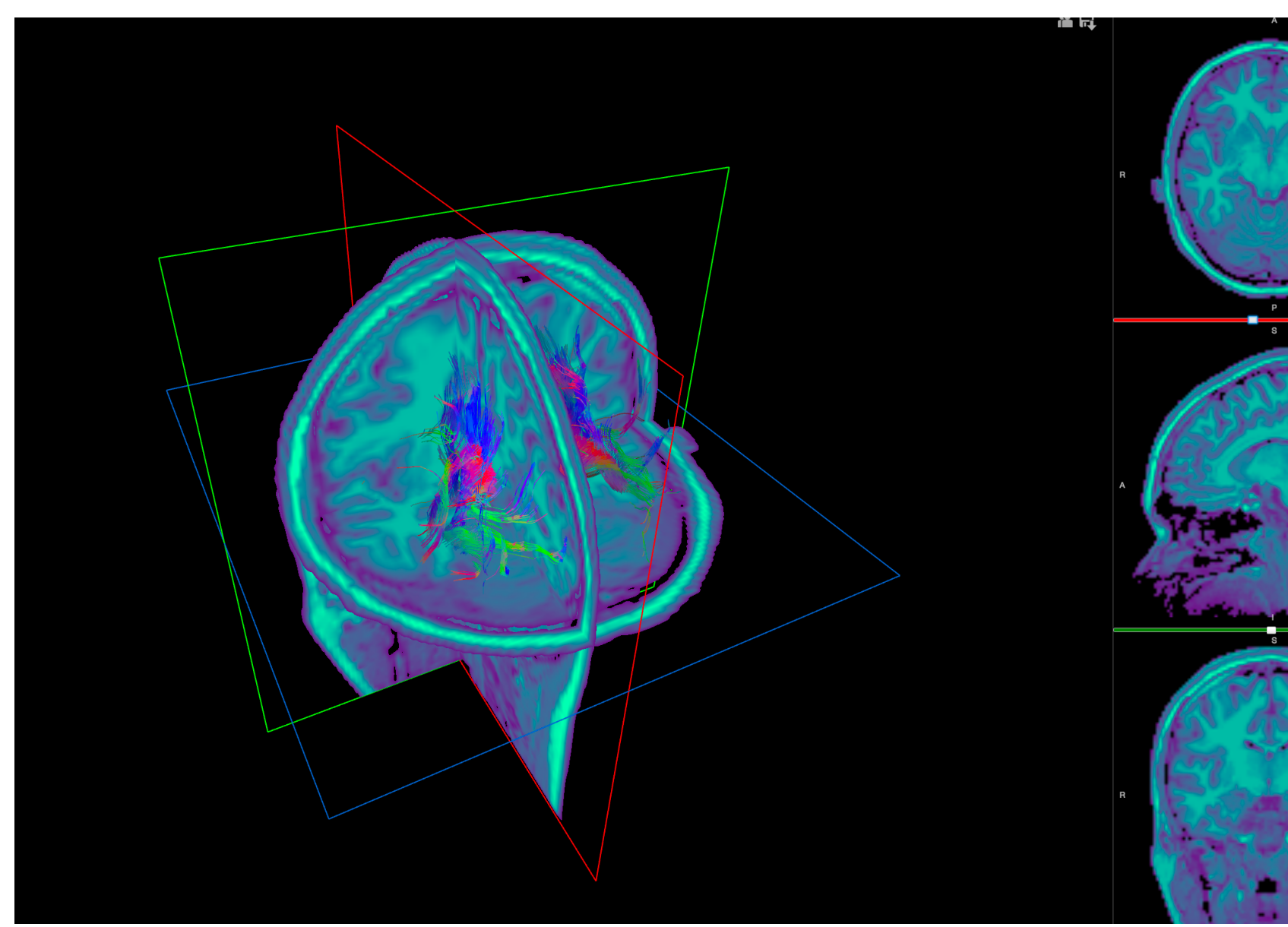

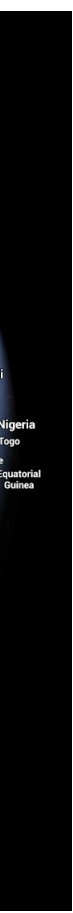

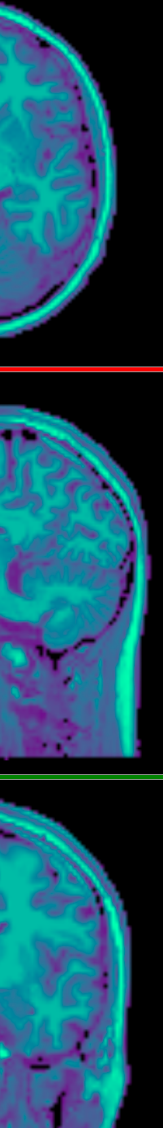

# Scrollytelling

- Telling an interactive story Interaction by scrolling
- Nice but
	- Continuous scrolling vs discrete states
	- Direct access
	- Unexpected behavior

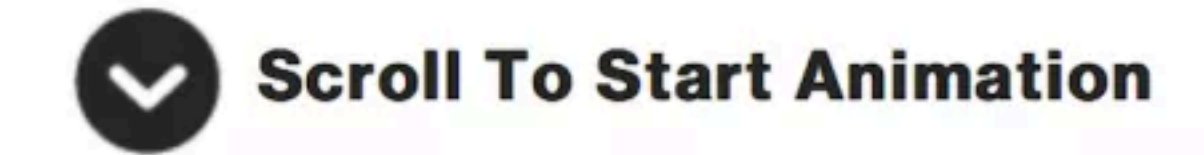

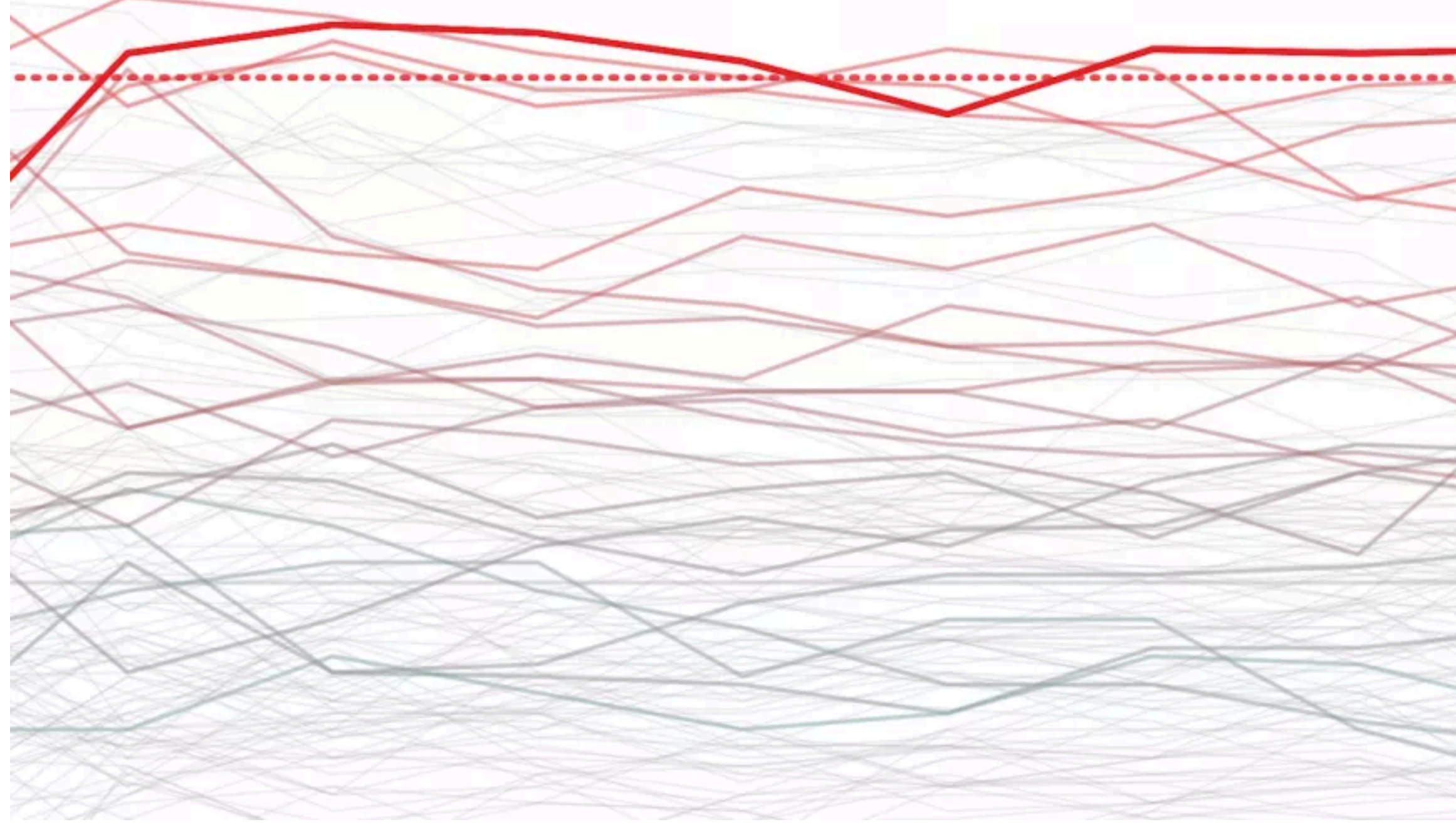

### Example: Oil Prices

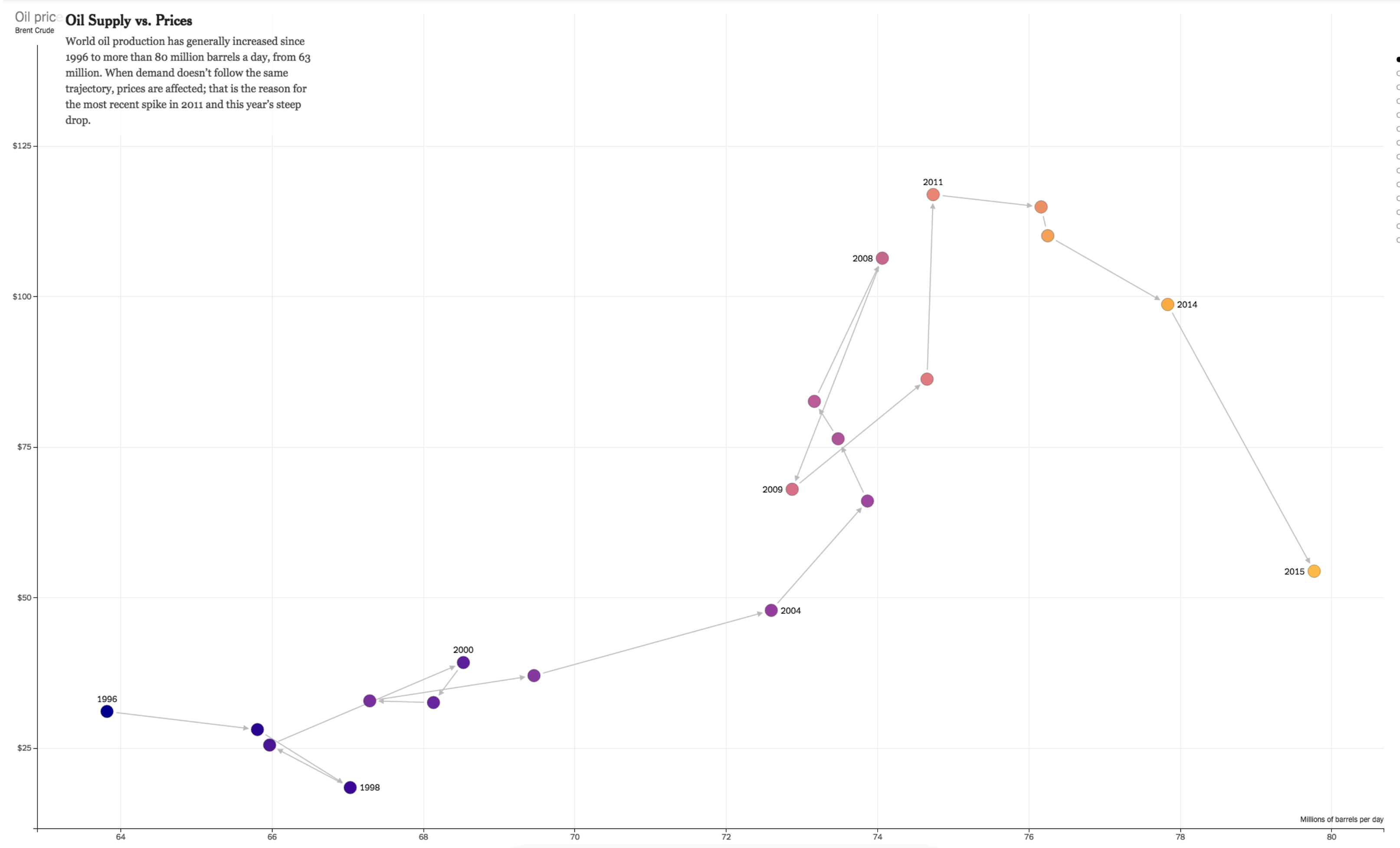

[http://www.nytimes.com/interactive/2015/09/30/business/how-the-us-and-opec-drive-oil-prices.html?\\_r=0](http://www.nytimes.com/interactive/2015/09/30/business/how-the-us-and-opec-drive-oil-prices.html?_r=0)

### Example: What's Warming the World

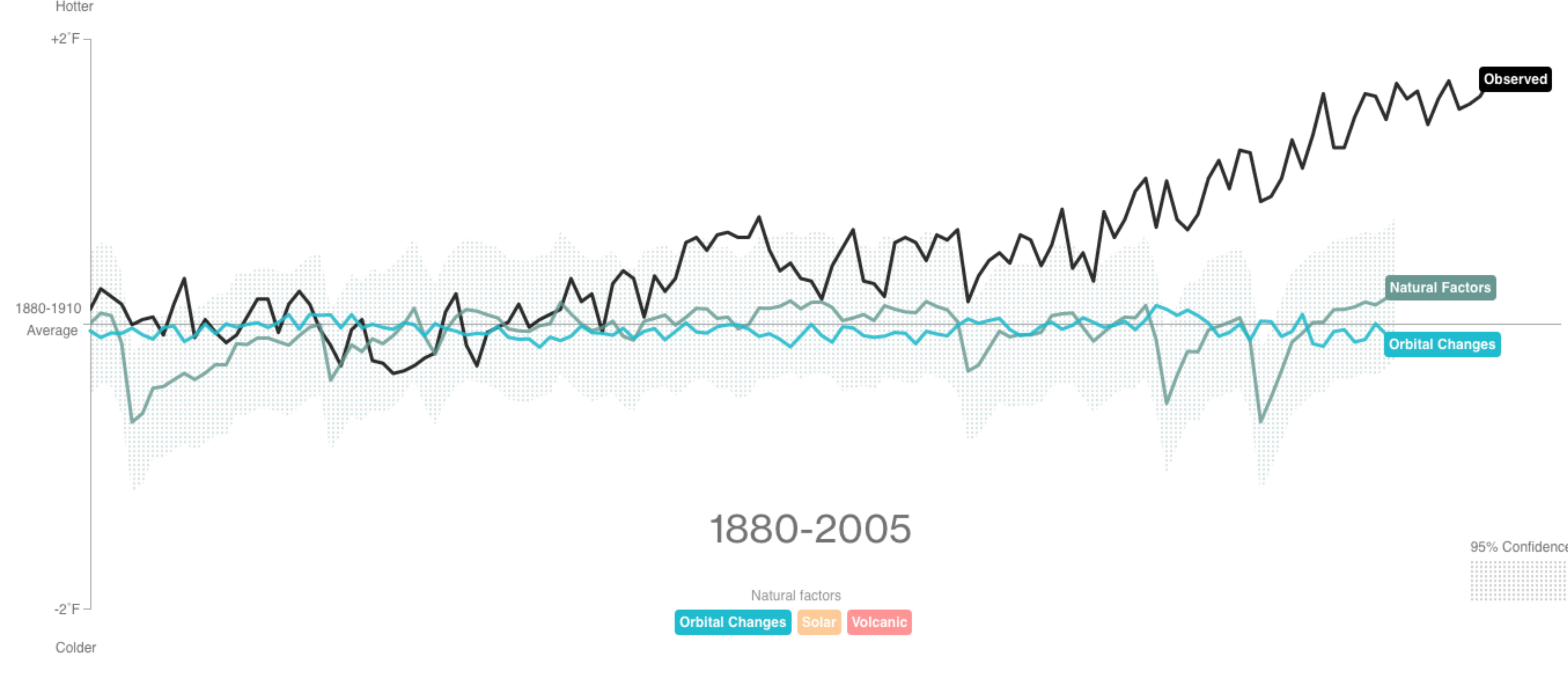

95% Confidence

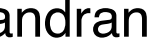

### Semantic Zooming

#### Semantic Zoom

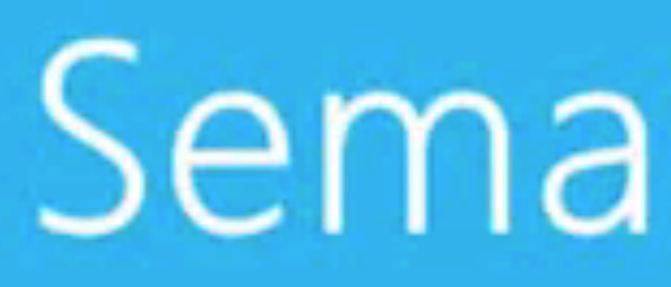

#### **Adam Barlow, Program Manager** Developer Experience

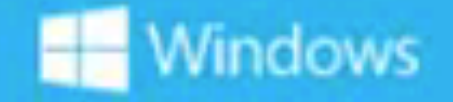

#### Semantic Zoom

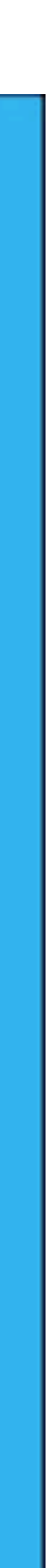

## Semantic Zooming

- As you zoom in, content is updated
- More detail as more space becomes available
- Ideally readable at multiple resolutions

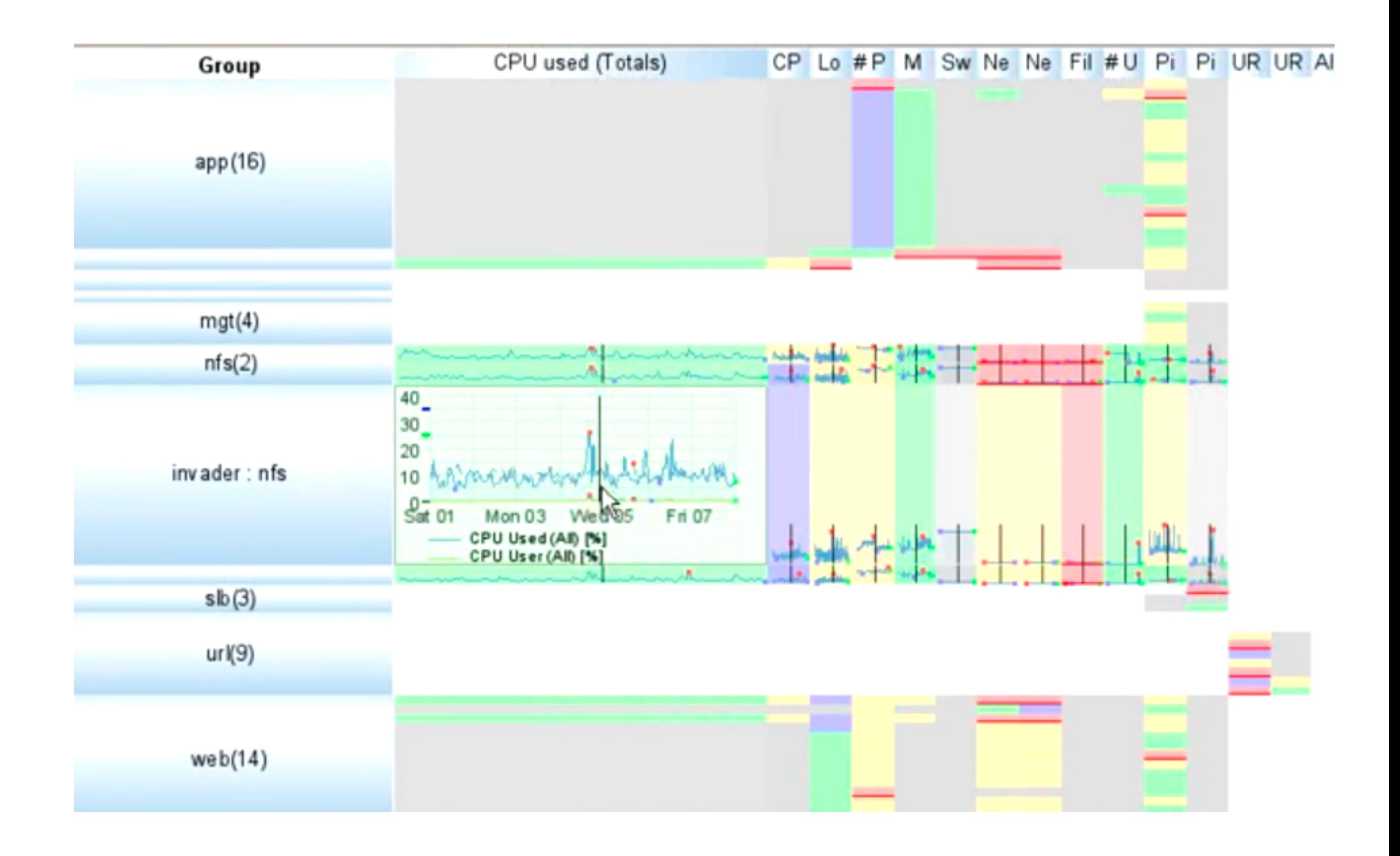

[McLachlan 2008]

#### Focus + Context

### Focus + Context

carefully pick what to show hint at what you are not showing

## Focus + Context

synthesis of **visual encoding and interaction** user selects region of interest (focus) through navigation or selection provide context through aggregation reduction layering

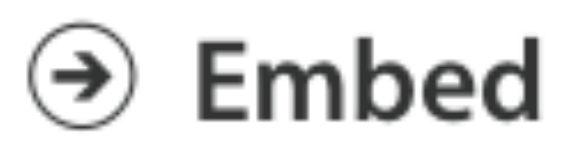

 $\rightarrow$  Elide Data

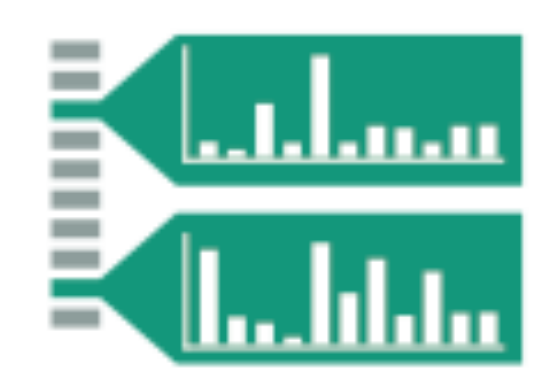

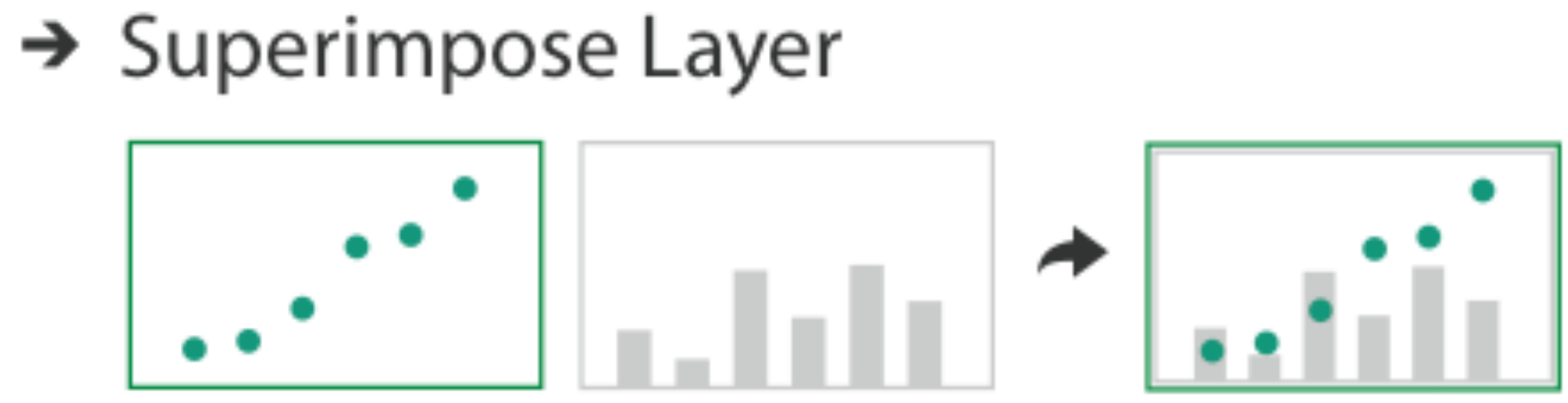

> Distort Geometry

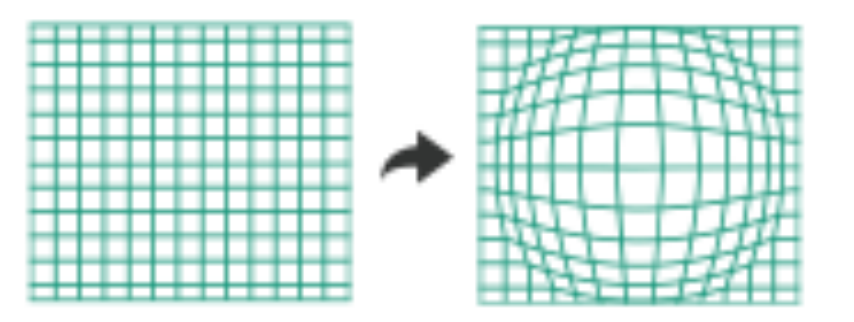

### Elision

#### focus items shown in detail, other items summarized for context

noun

the omission of a sound or syllable when speaking (as in I'm, let's, e ' en ). - an omission of a passage in a book, speech, or film. "the movie's elisions and distortions have been carefully thought out"

- 
- 

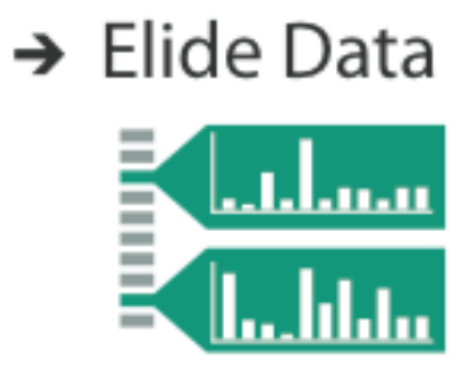

#### $e$ -li-sion /i`liZHən/ +)

• the process of joining together or merging things, especially abstract ideas. "unease at the elision of so many vital questions"

**File Tree** 

Search:

Query:

## SpaceTree

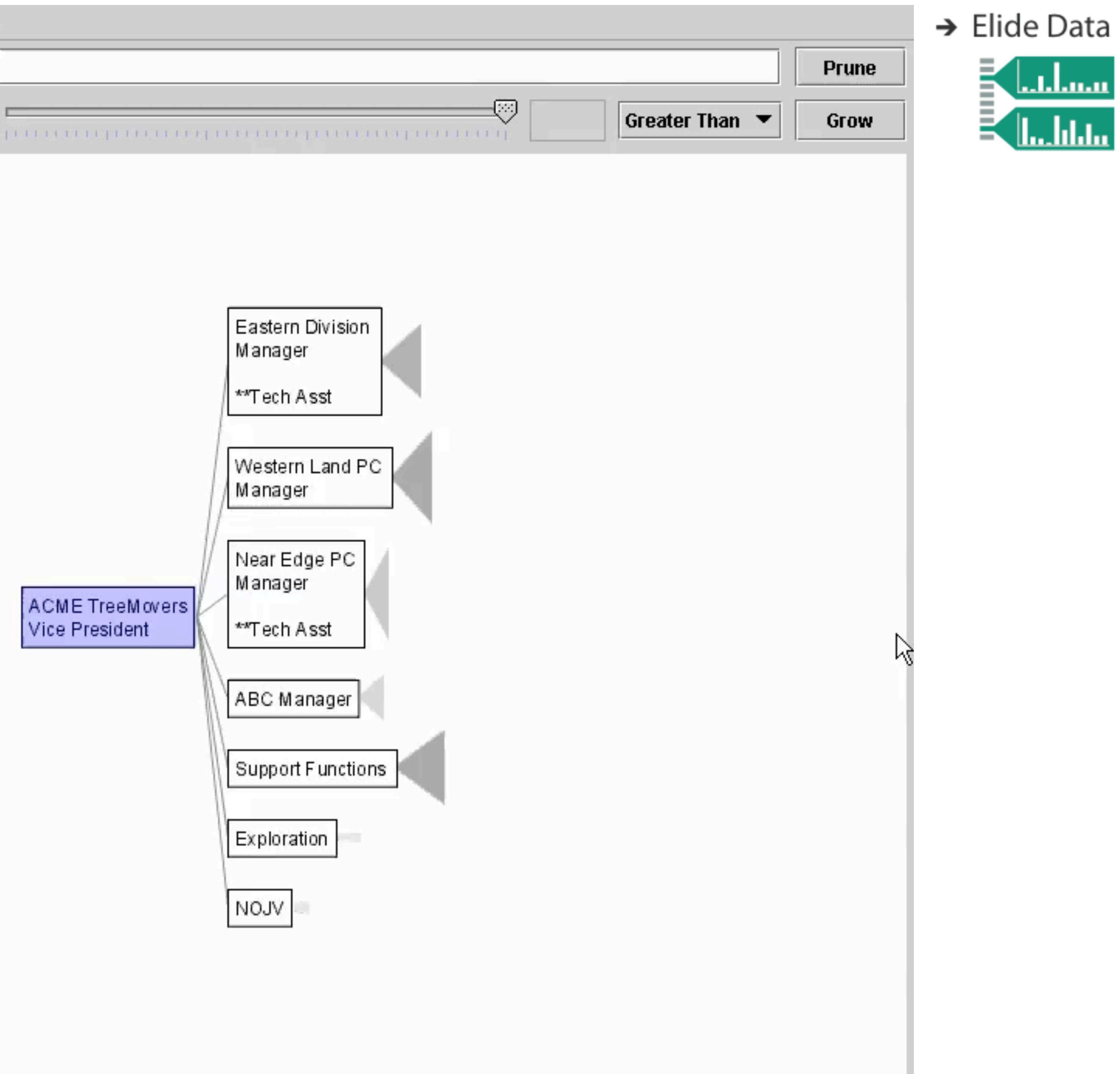

# Degree of Interest (DOI)

- based on observation that humans often represent their own neighborhood in detail, yet only major landmarks far away
	-
	-
	-

 $D - a$  distance function to the current focus can have multiple foci

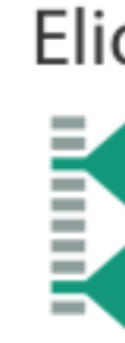

goal is balance between local detail and global context

 $DOI(x) = API(x) - D(x,y)$ 

API – a priori interest

Furnas 1986

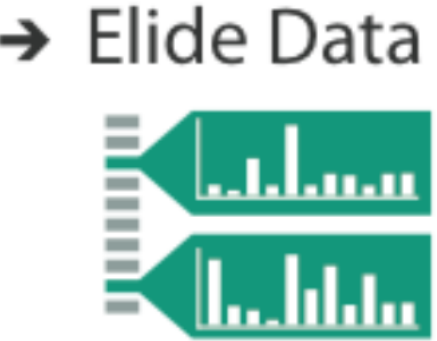

# DOI Tree

interactive trees with animated transitions that fit within a bounded region of space layout depends on the user's estimated DOI

use:

logical filtering based on DOI

geometric distortion of node size based on [DOI](https://www.youtube.com/watch?v=RTQ0N4QY0yc)

semantic zooming on content based on node size

aggregate representations of elided subtrees

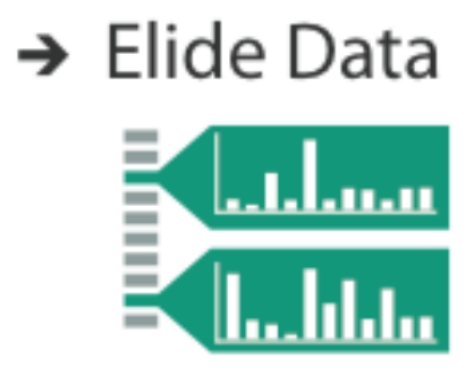

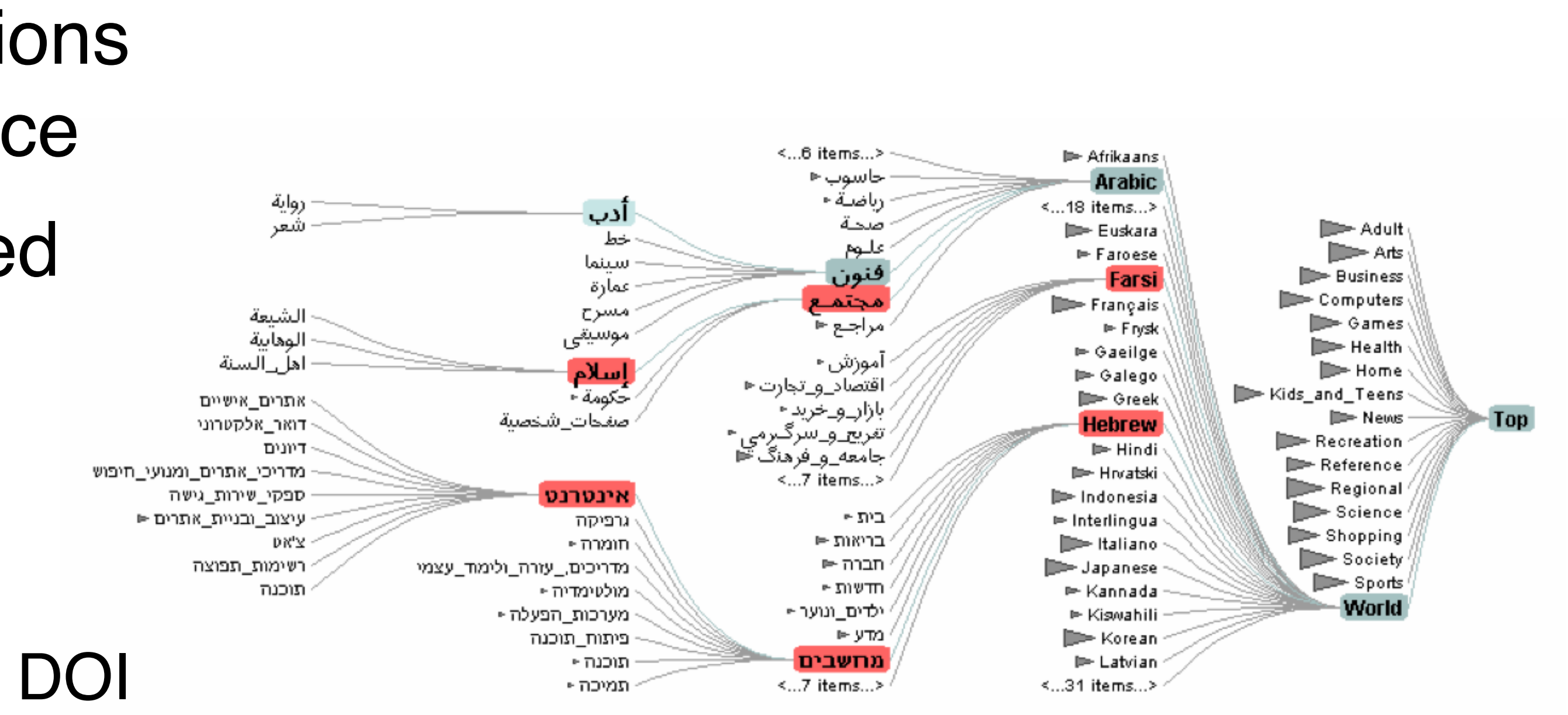

[Heer 2004]

# DOI without distance function

Shortest Path

Distance function can lead to big, involuntary changes.

Useful also without distance function

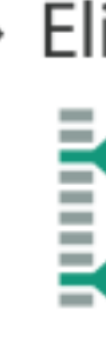

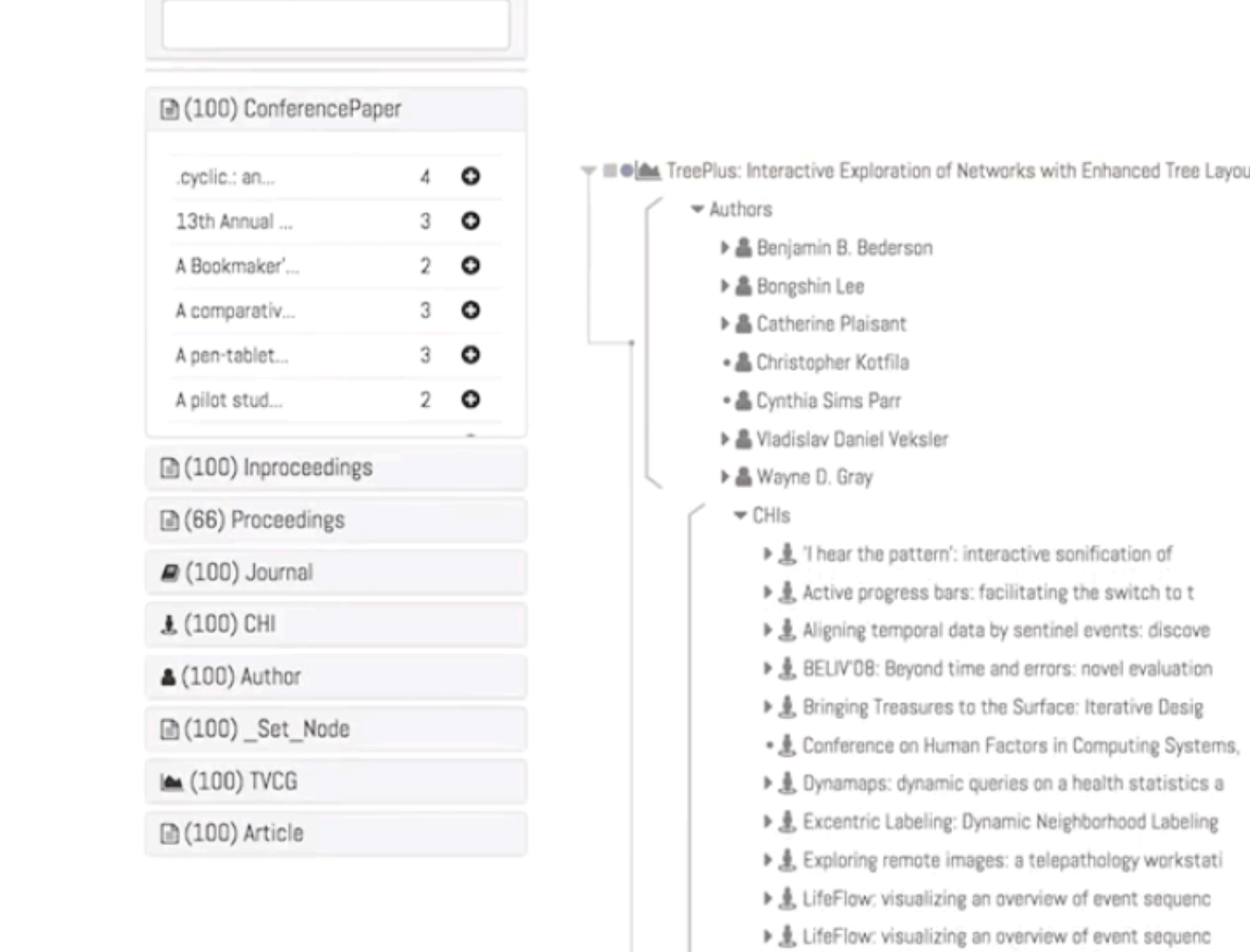

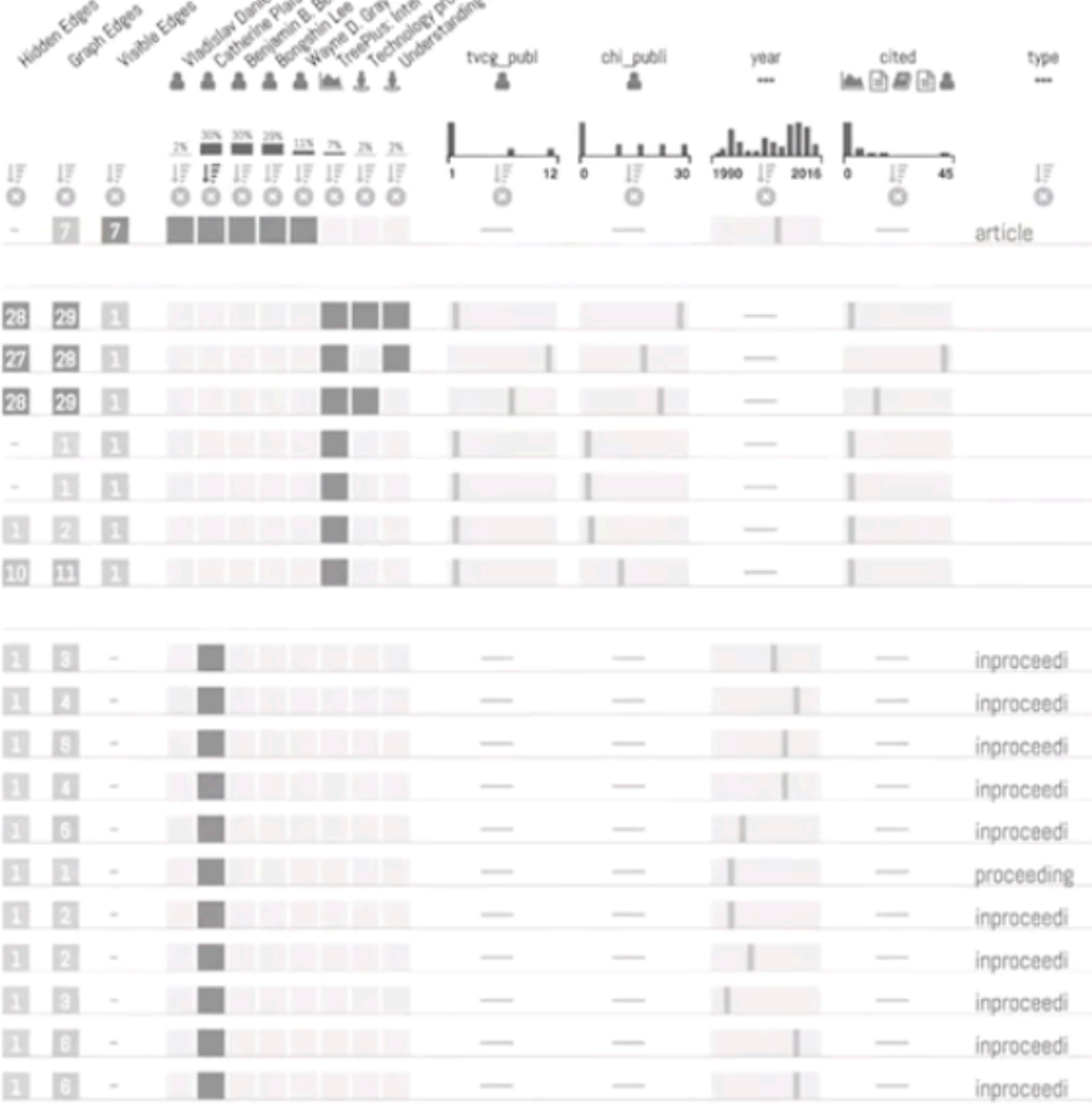

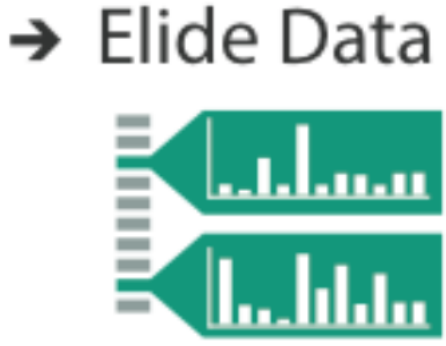

# Superimpose

focus layer limited to a local region of view, instead of stretching across the entire view

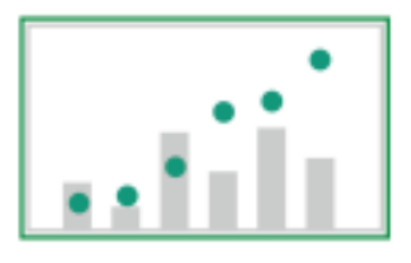

# Toolglass & Magic Lenses

#### Magic Lens:

#### details/different data is shown when moving a lens over a scene

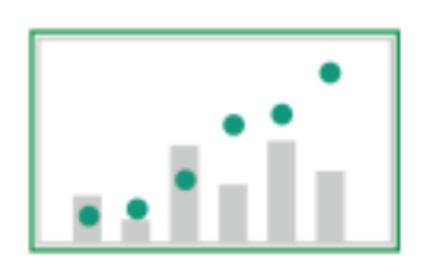

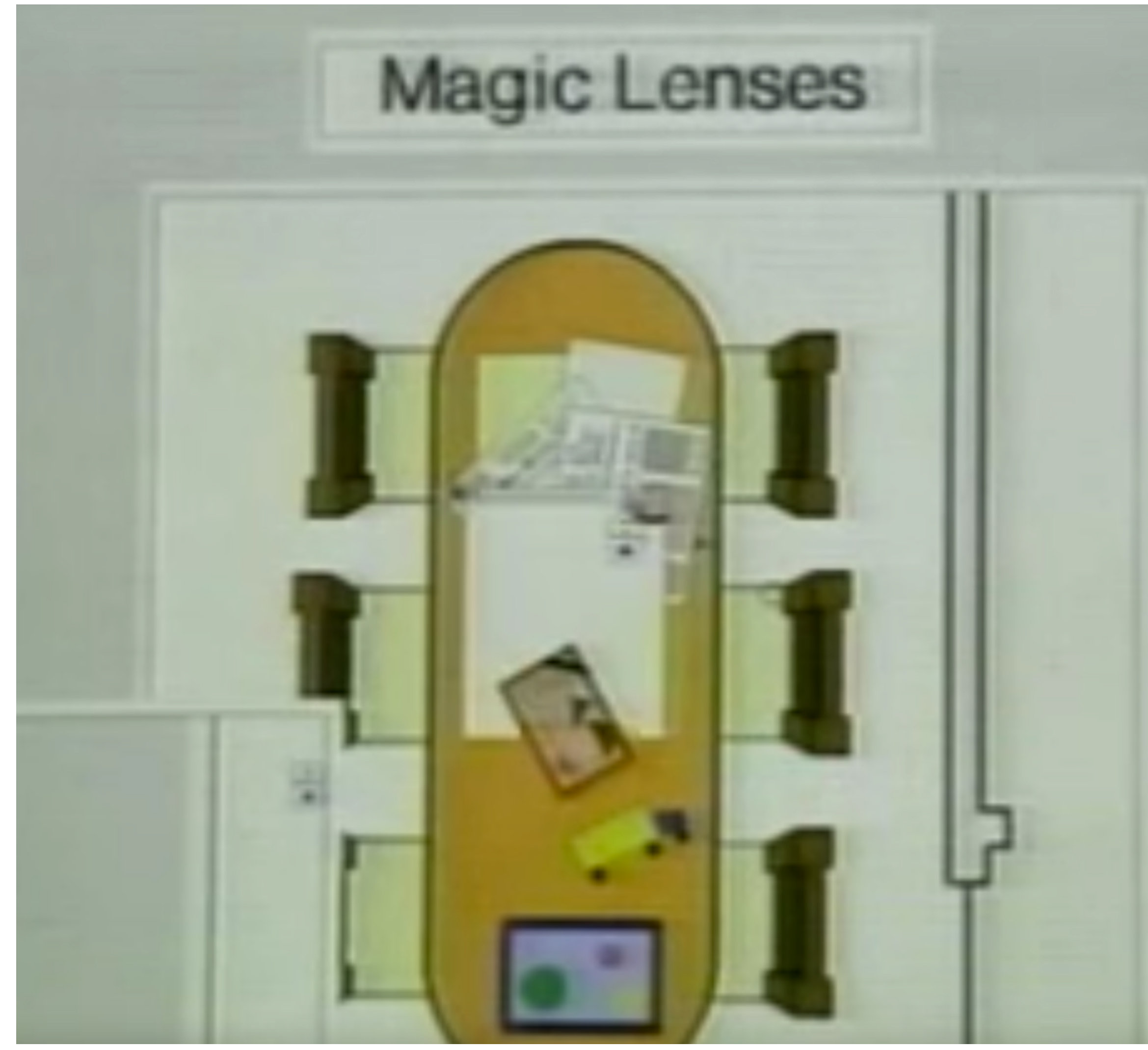

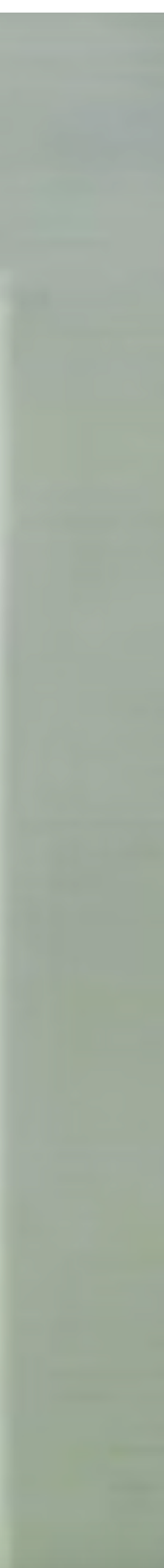

### Magic Lens with Tangible Interface

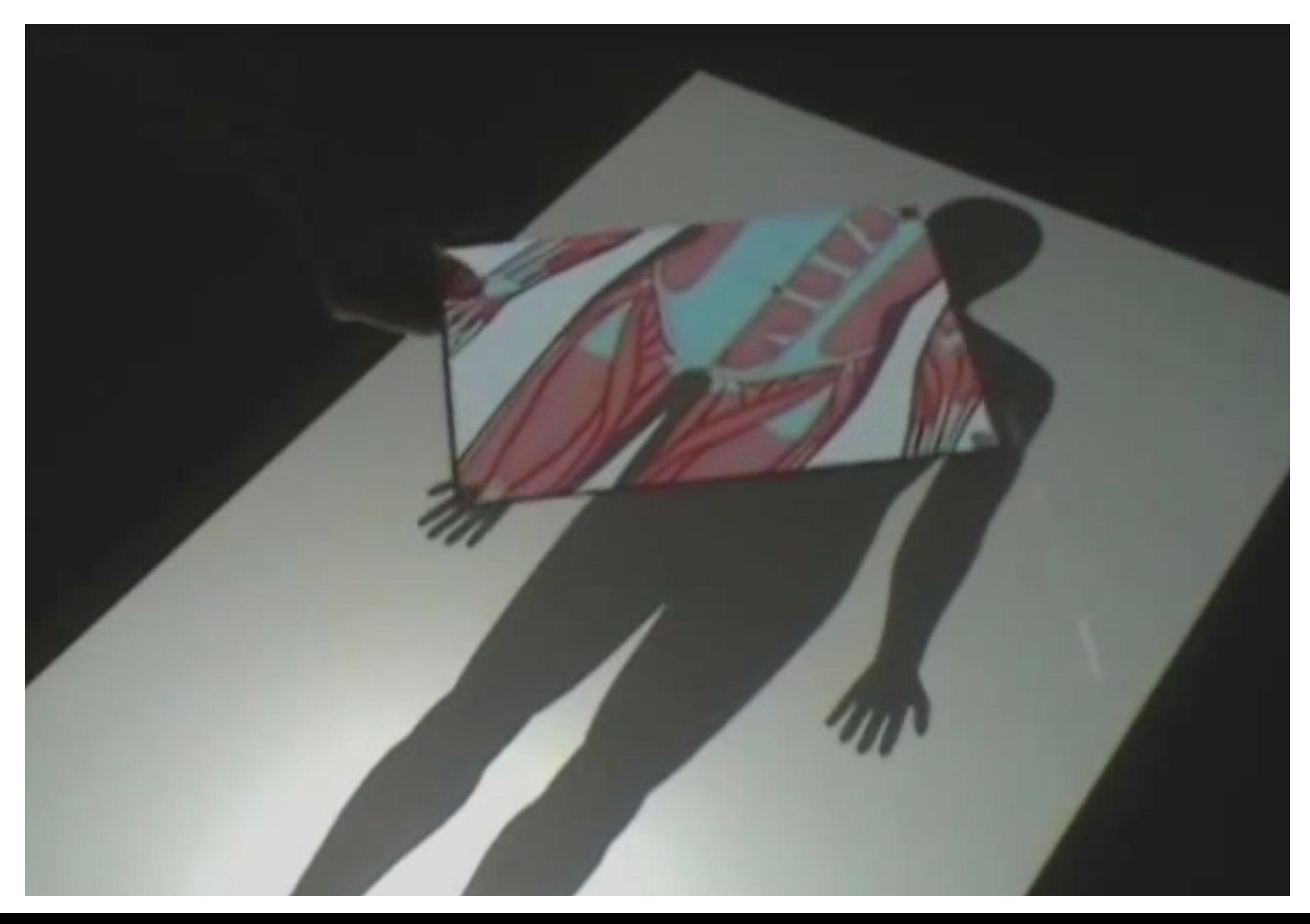

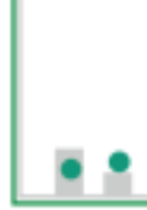

[Spindler, CHI 2010]

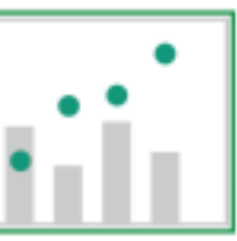

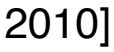

# Magic Lense: Labeling

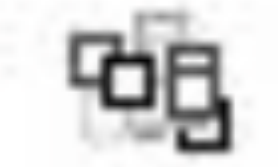

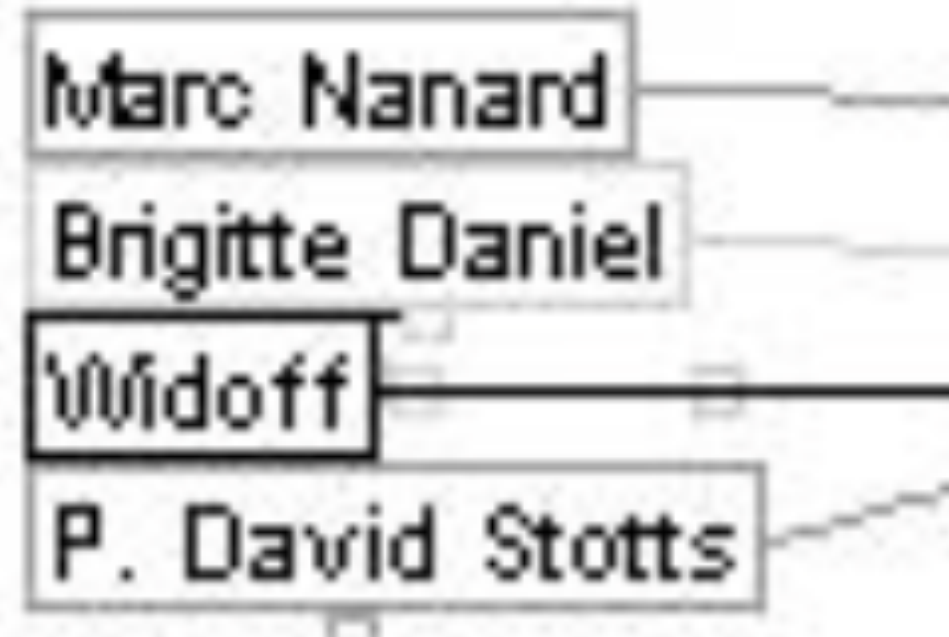

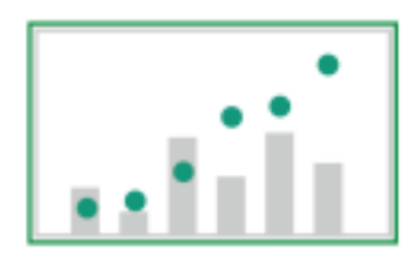

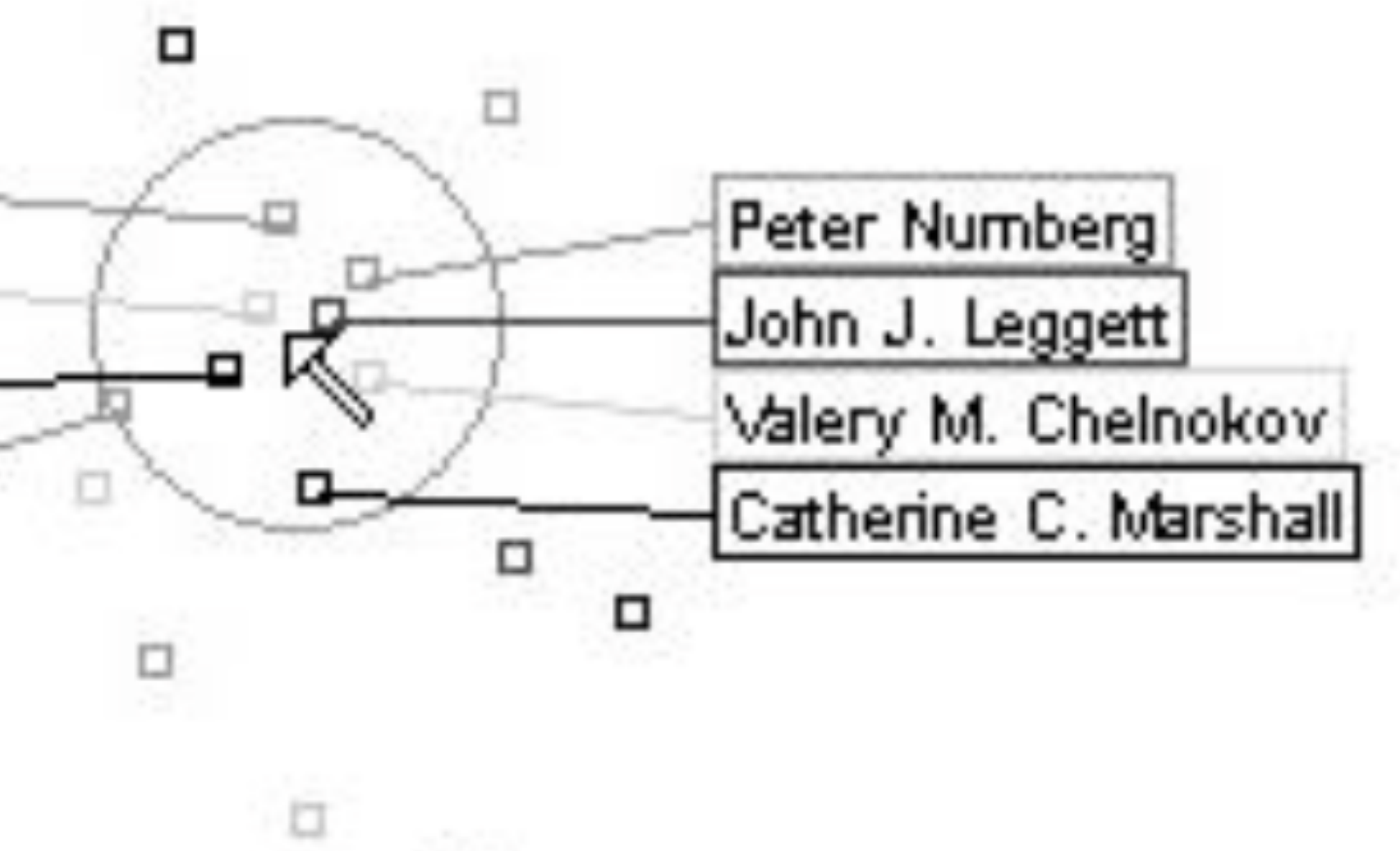

[Fekete and Plaisant, 1999]

### Distortion

# use geometric distortion of the contextual regions to make

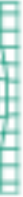

room for the details in the focus region(s)

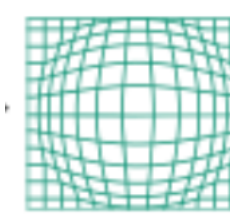

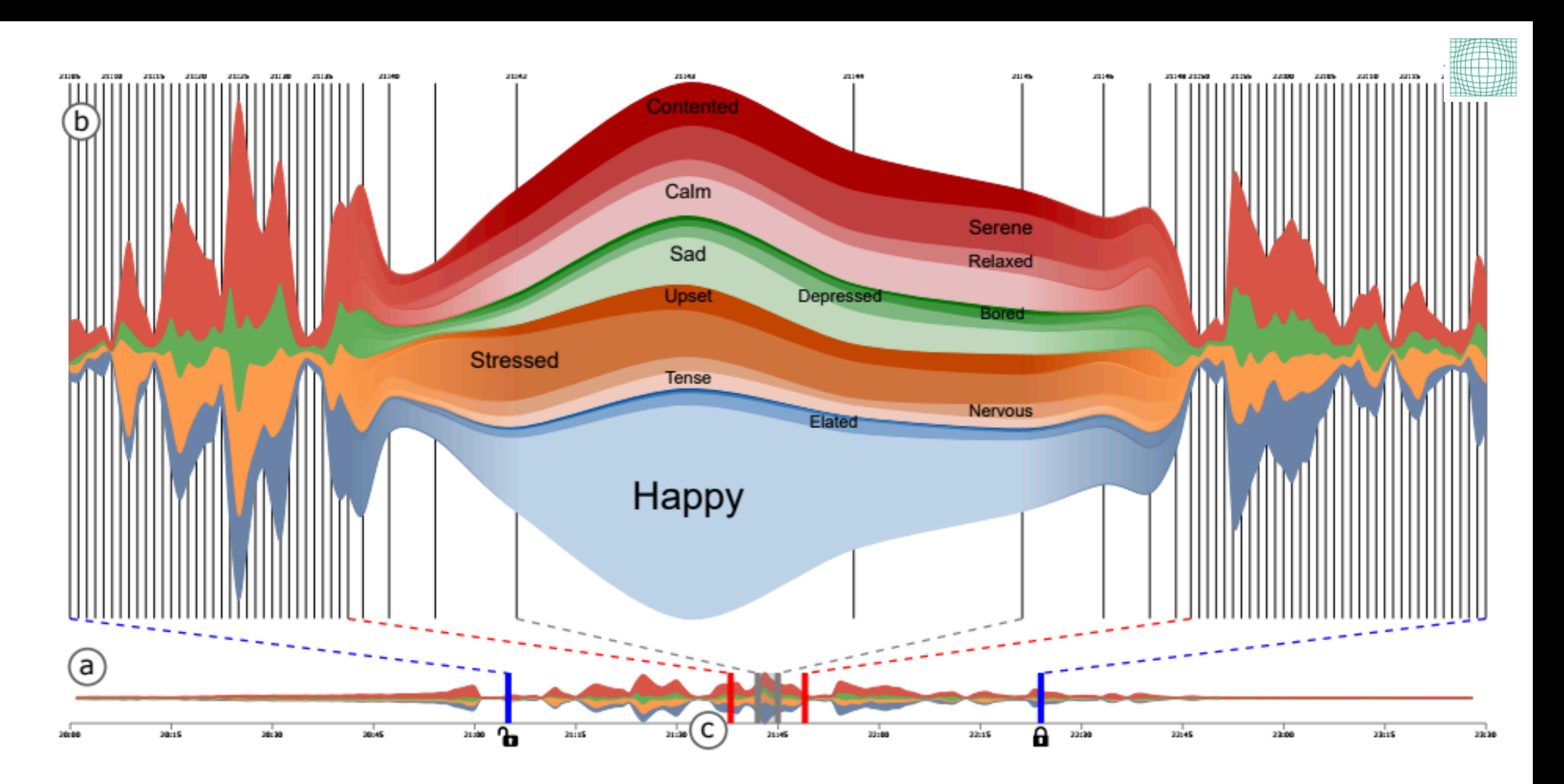

<http://advanse.lirmm.fr/multistream/><br>[Cuenca, MultiStream, 2017]

### Distortion Alternative: Smart Aggregation

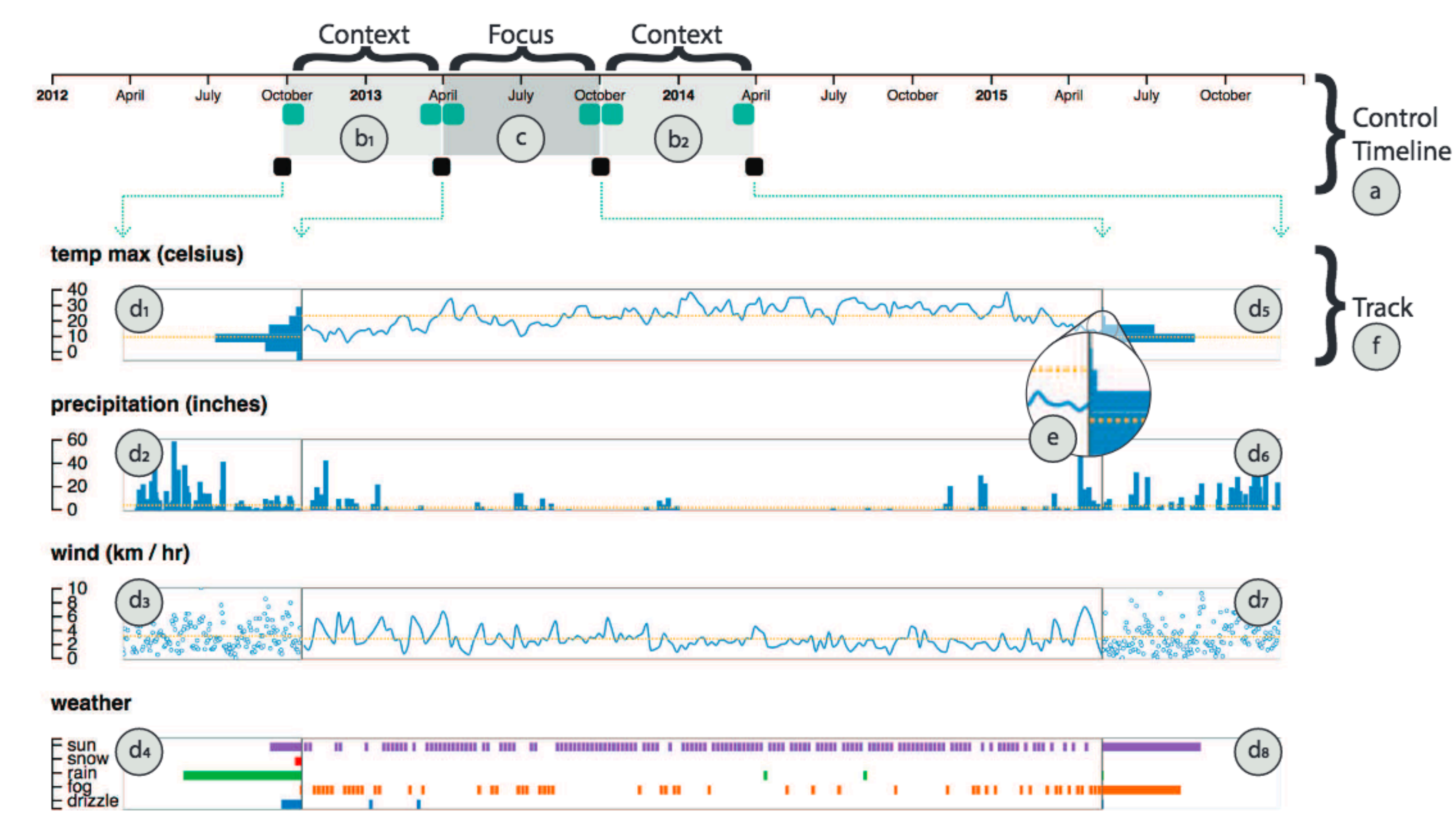

## Perspective Wall

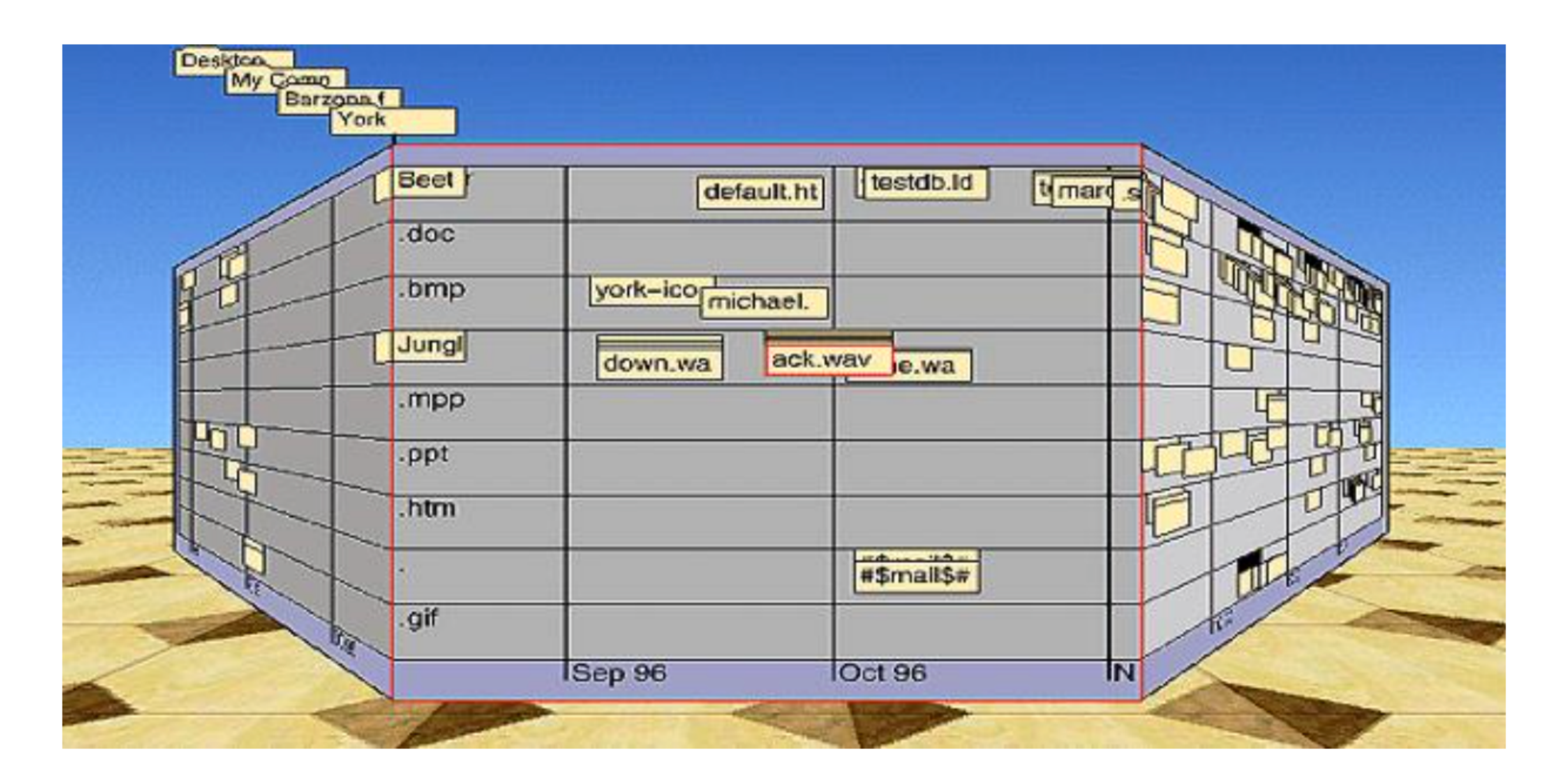

[Mackinlay, 1991]

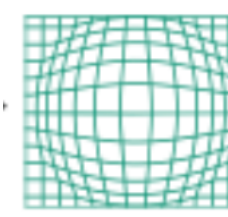

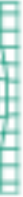

Leung 1994

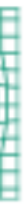

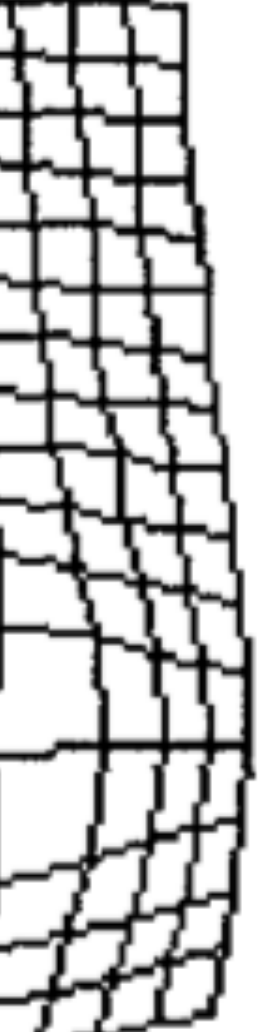

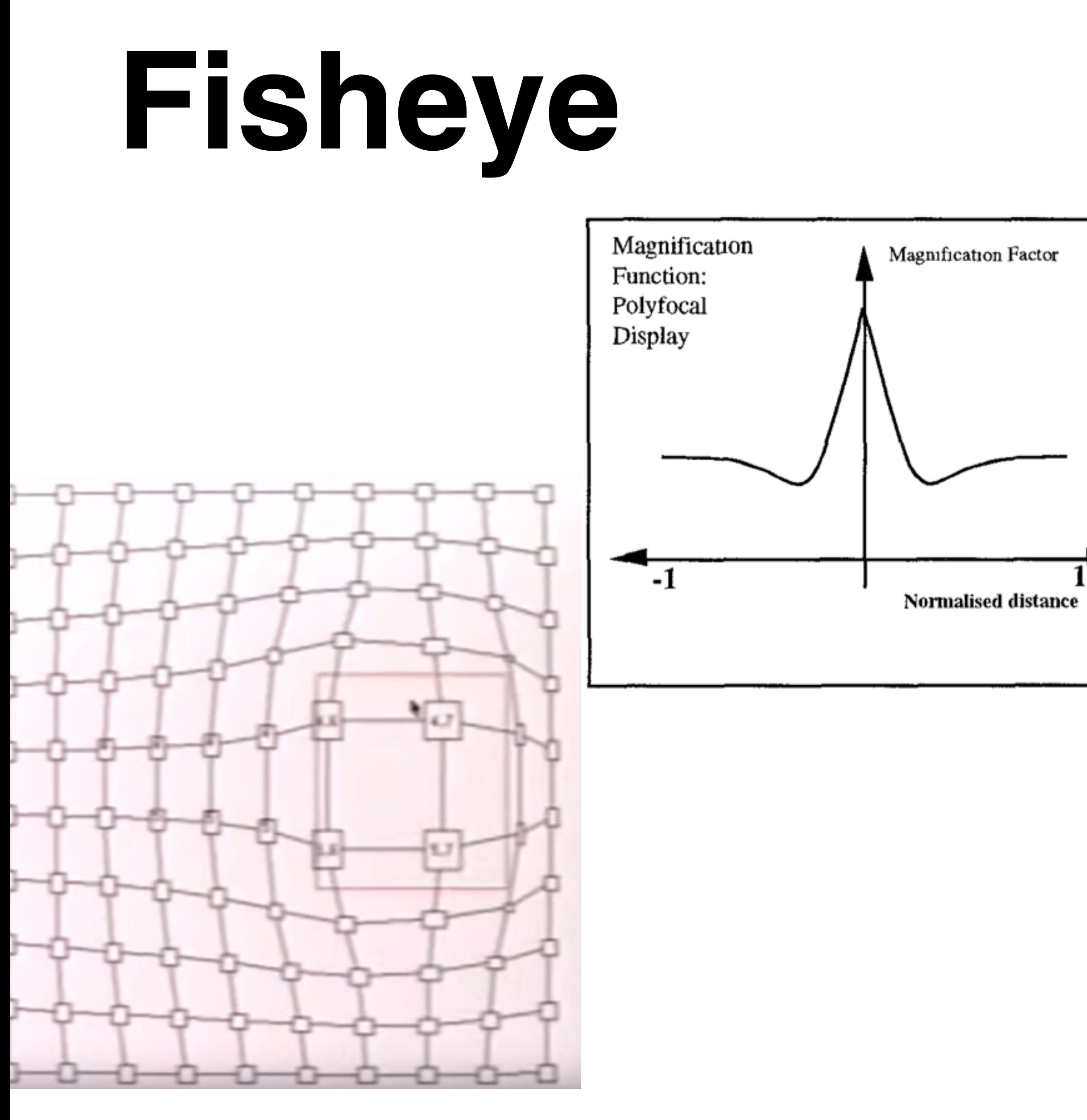

[Sarkar, 1993]

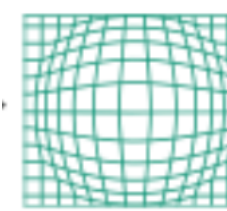

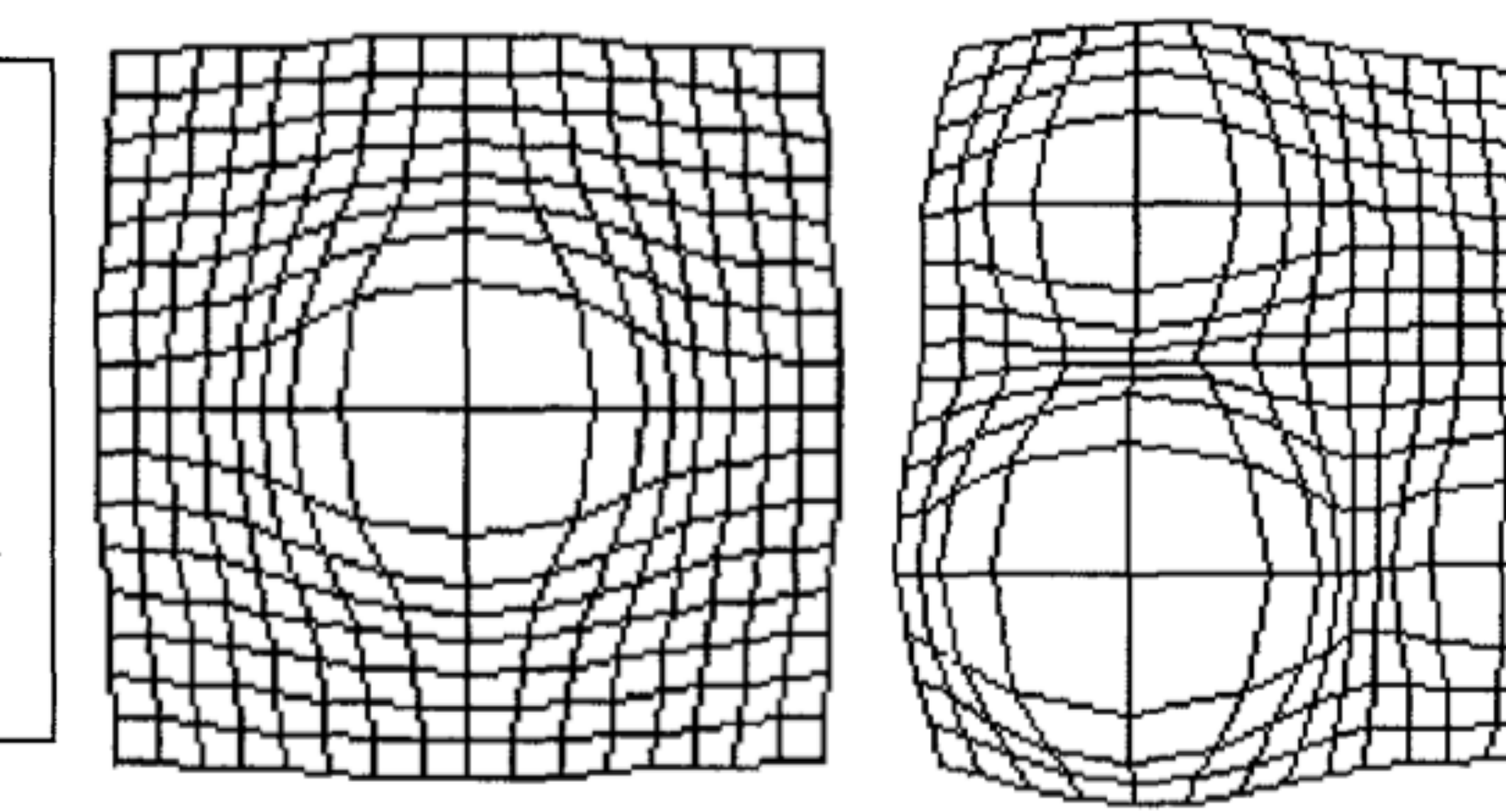

## Hyperbolic Geometry

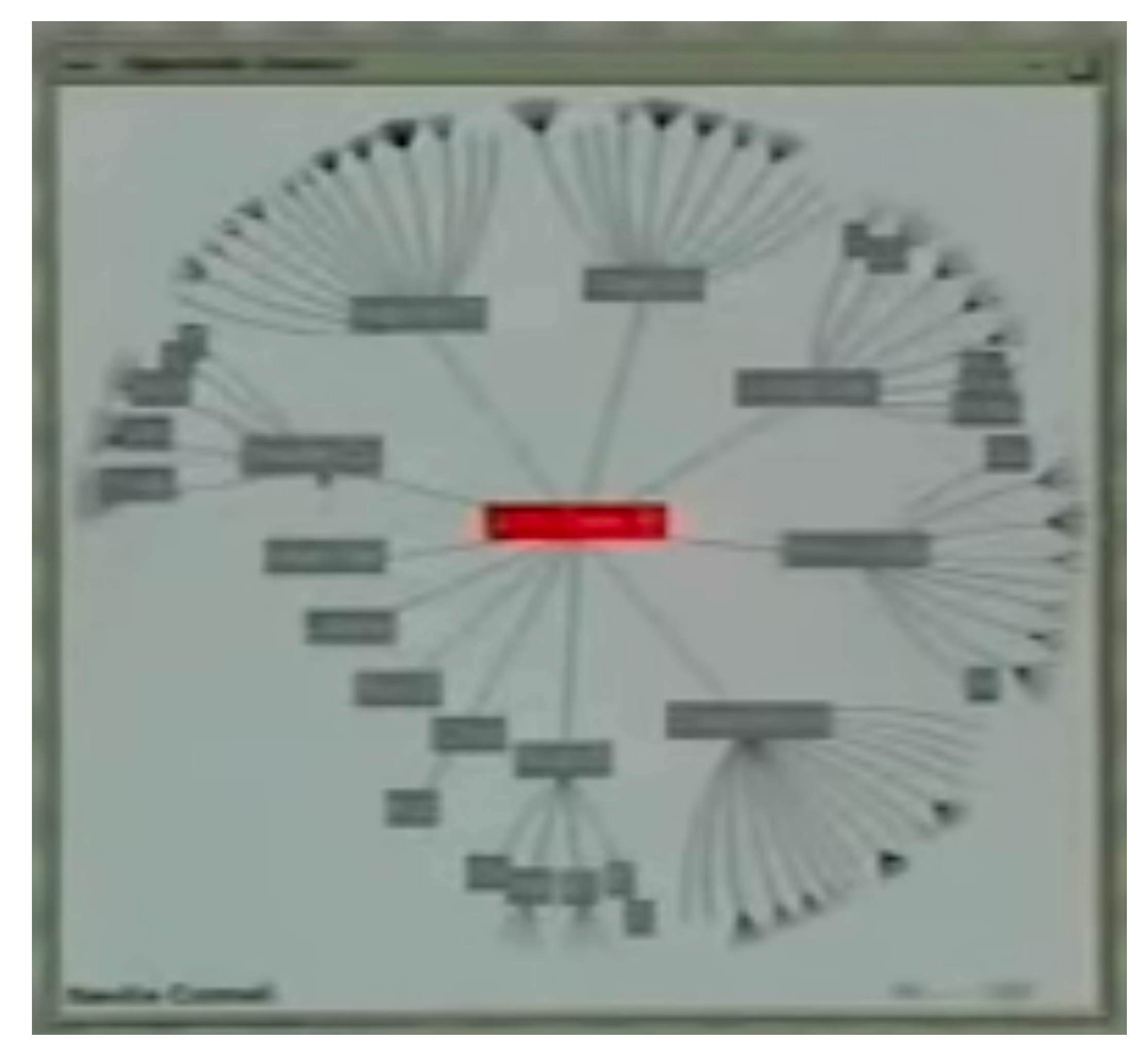

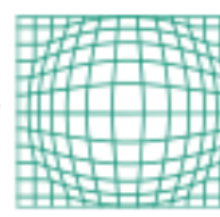

#### [Lamping, 1995]

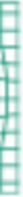

#### **EXPLORING PUBLIC TRANSIT** -BUSES AT BUS STOPS

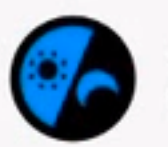

Monday, April 11<br>07:31:39

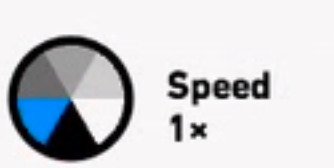

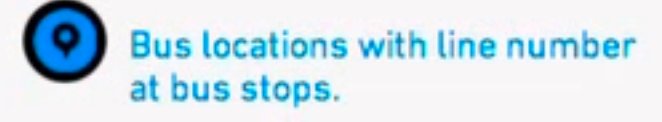

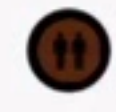

Number of passengers on bus<br>as passengers board/exit at stops.

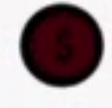

Tickets paid in total S\$ amount<br>paid at bus stops.

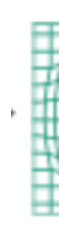

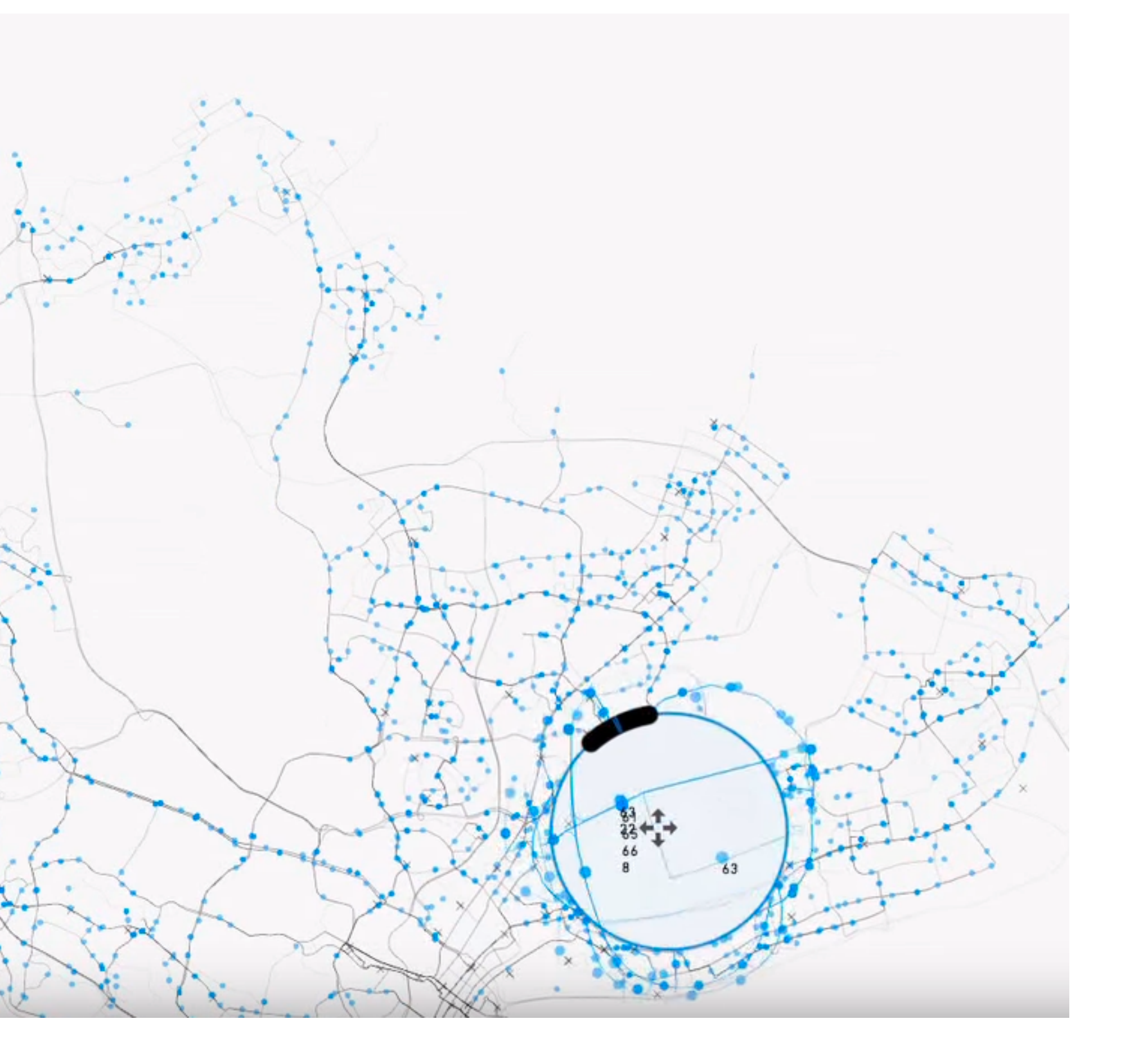

<http://pmcruz.com/information-visualization/data-lenses>

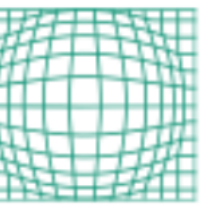

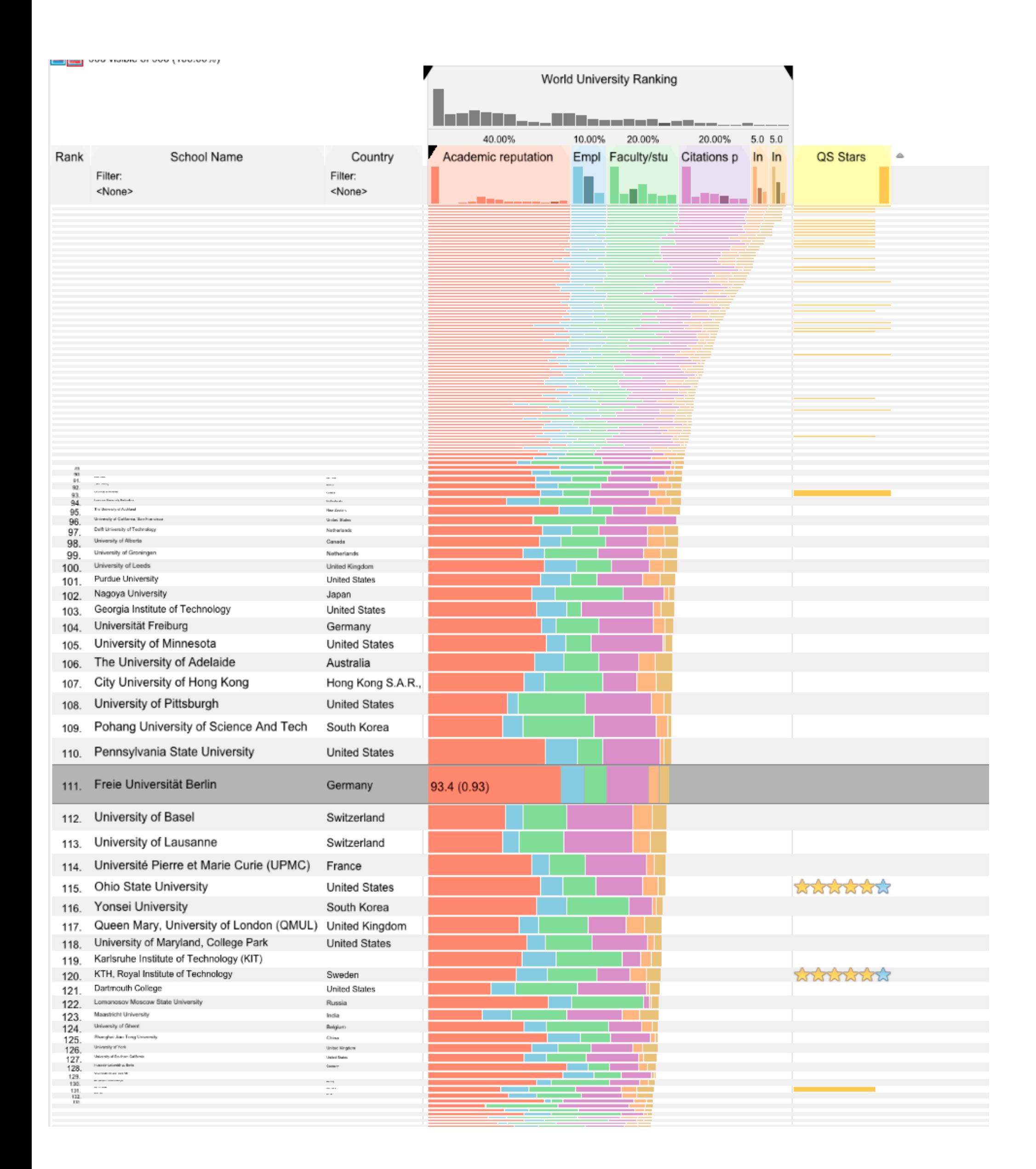

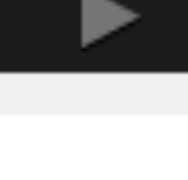

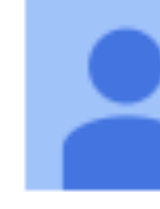

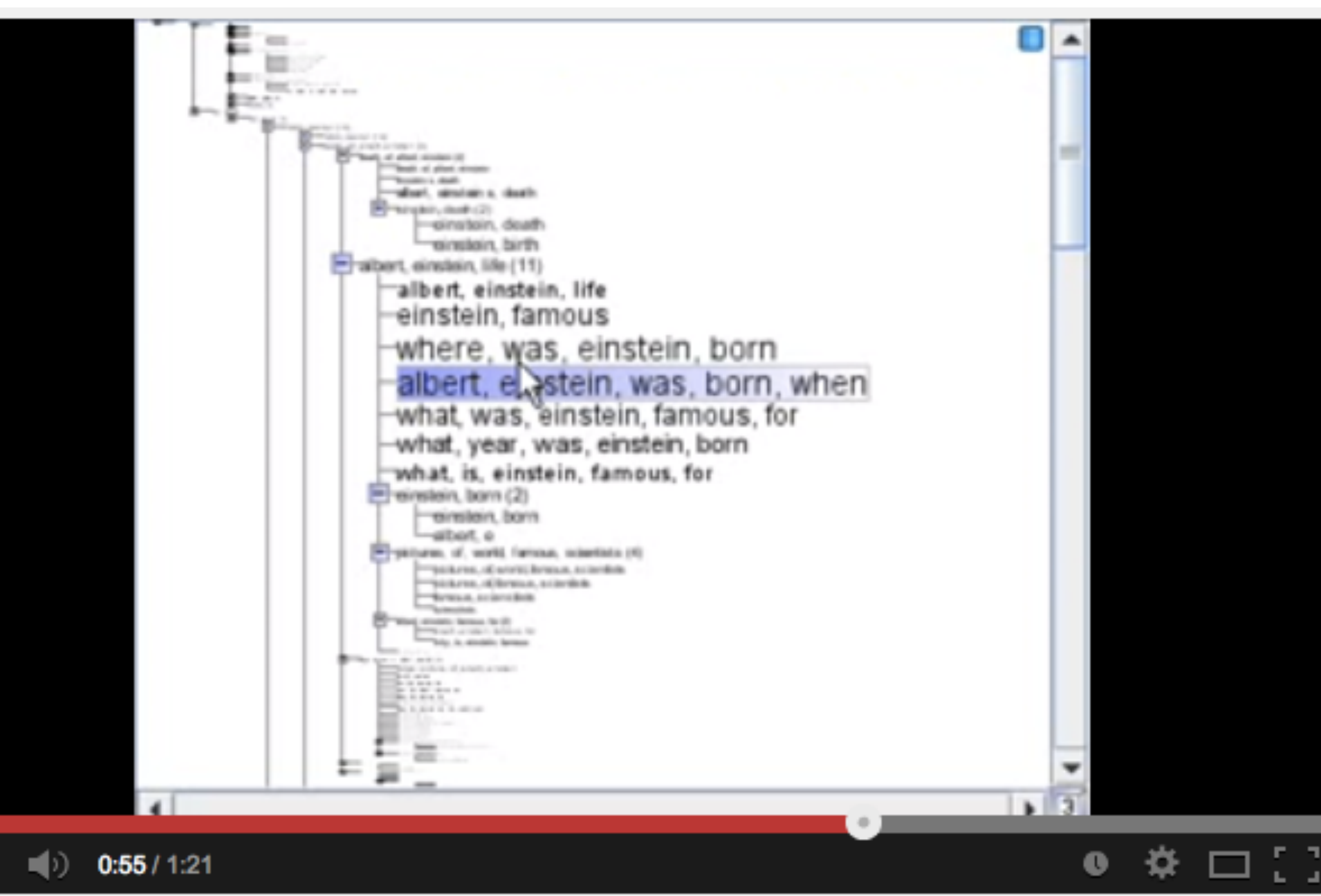

#### **Fisheye Tree View**

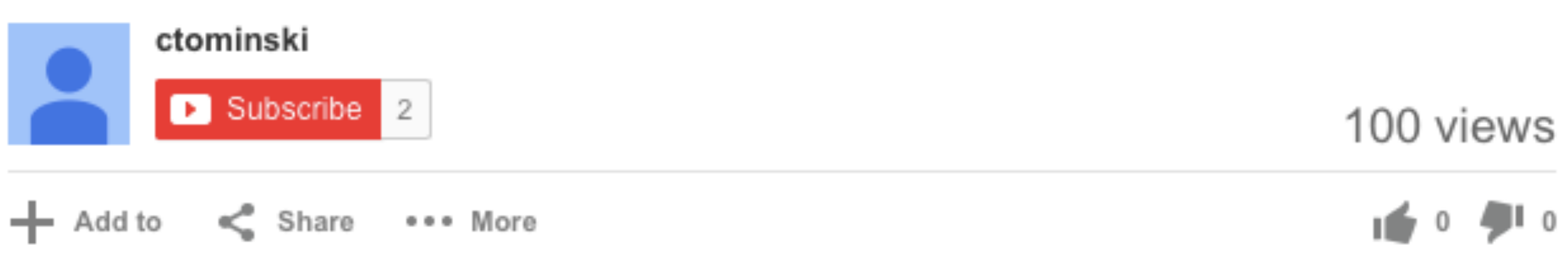

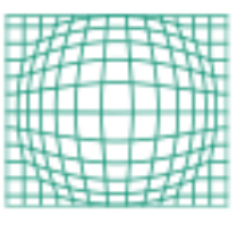

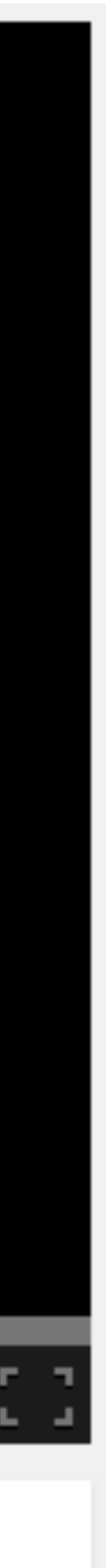

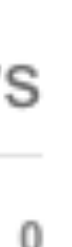

#### What do you think about distortion?

# Distortion Concerns

unsuitable for relative spatial judgements overhead of tracking distortion visual communication of distortion gridlines, shading target acquisition problem lens displacing items away from screen location mixed results compared to separate views and temporal navigation

# Transmorgification

Idea: straighten complex shapes in image space

Can be spatial data, but also other vis techniques

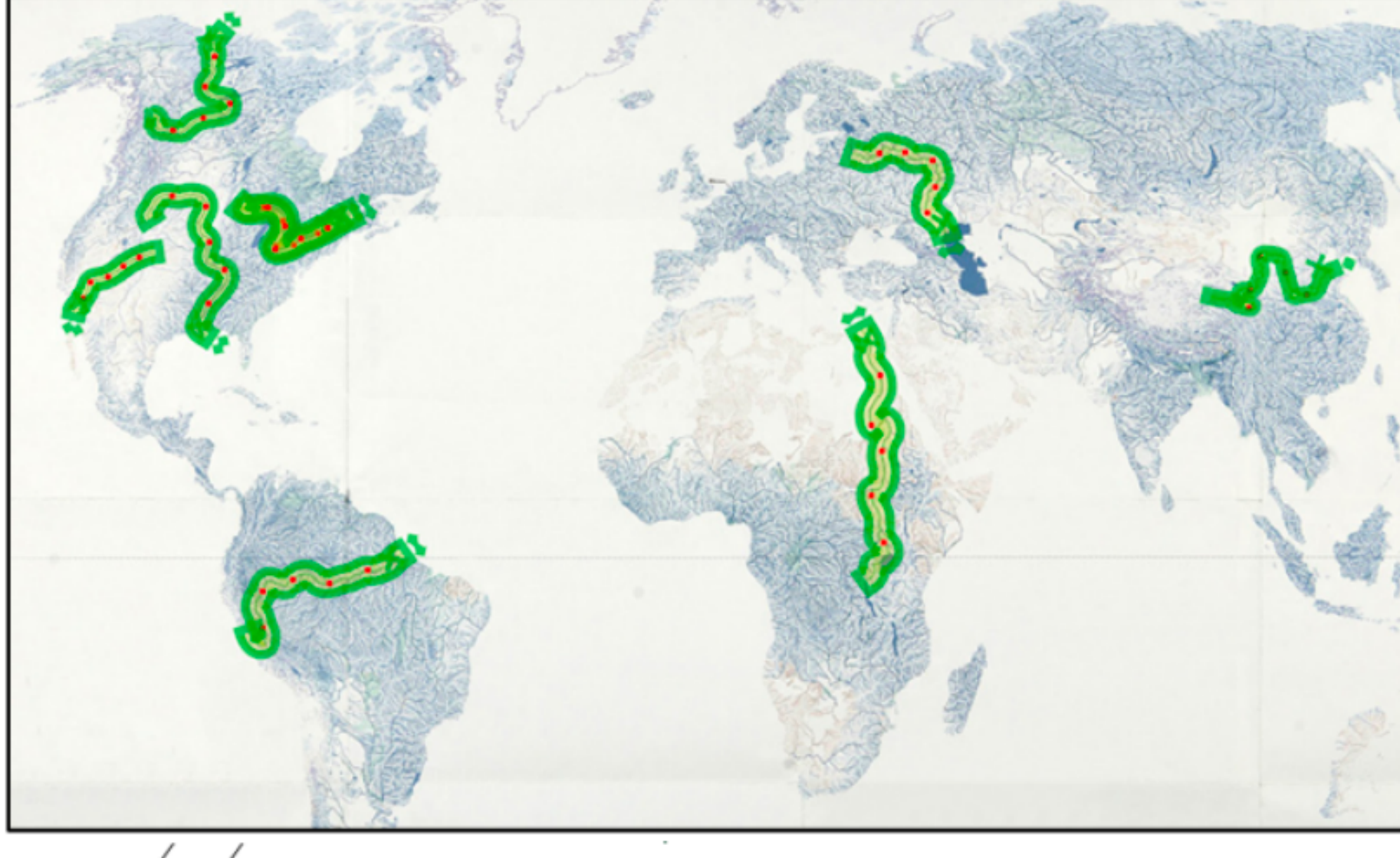

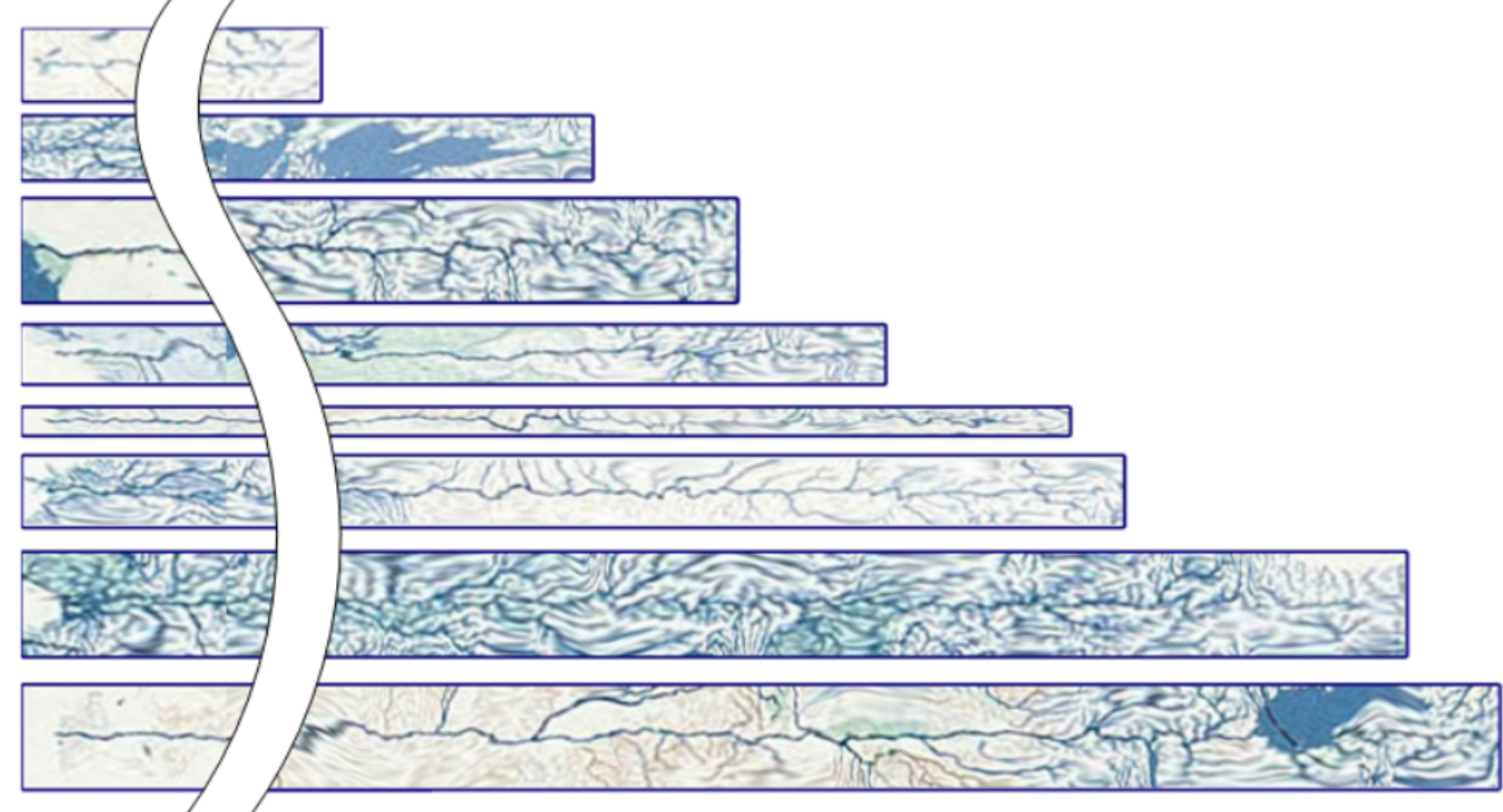

[Brosz, 13]

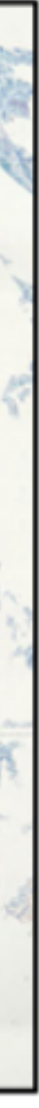

#### Overview + Detail

### Overview and Detail

#### One view shows overview Other shows detail

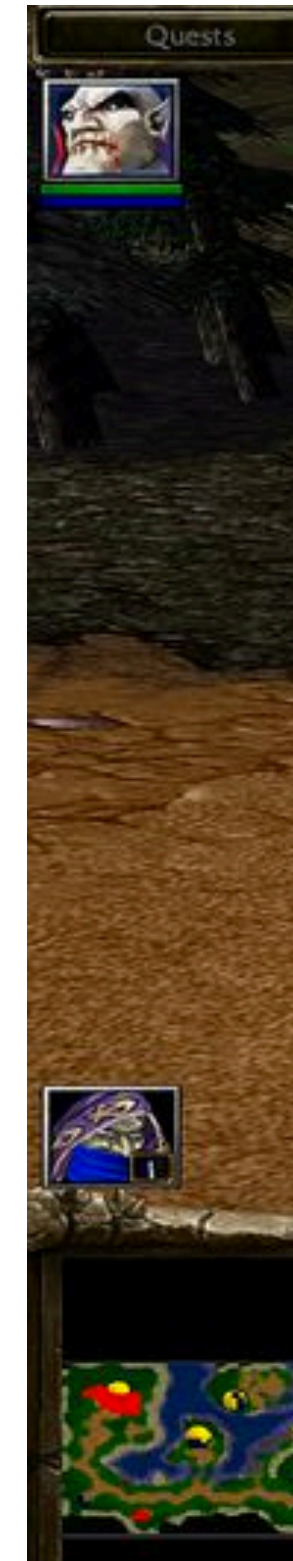

#### Warcraft III

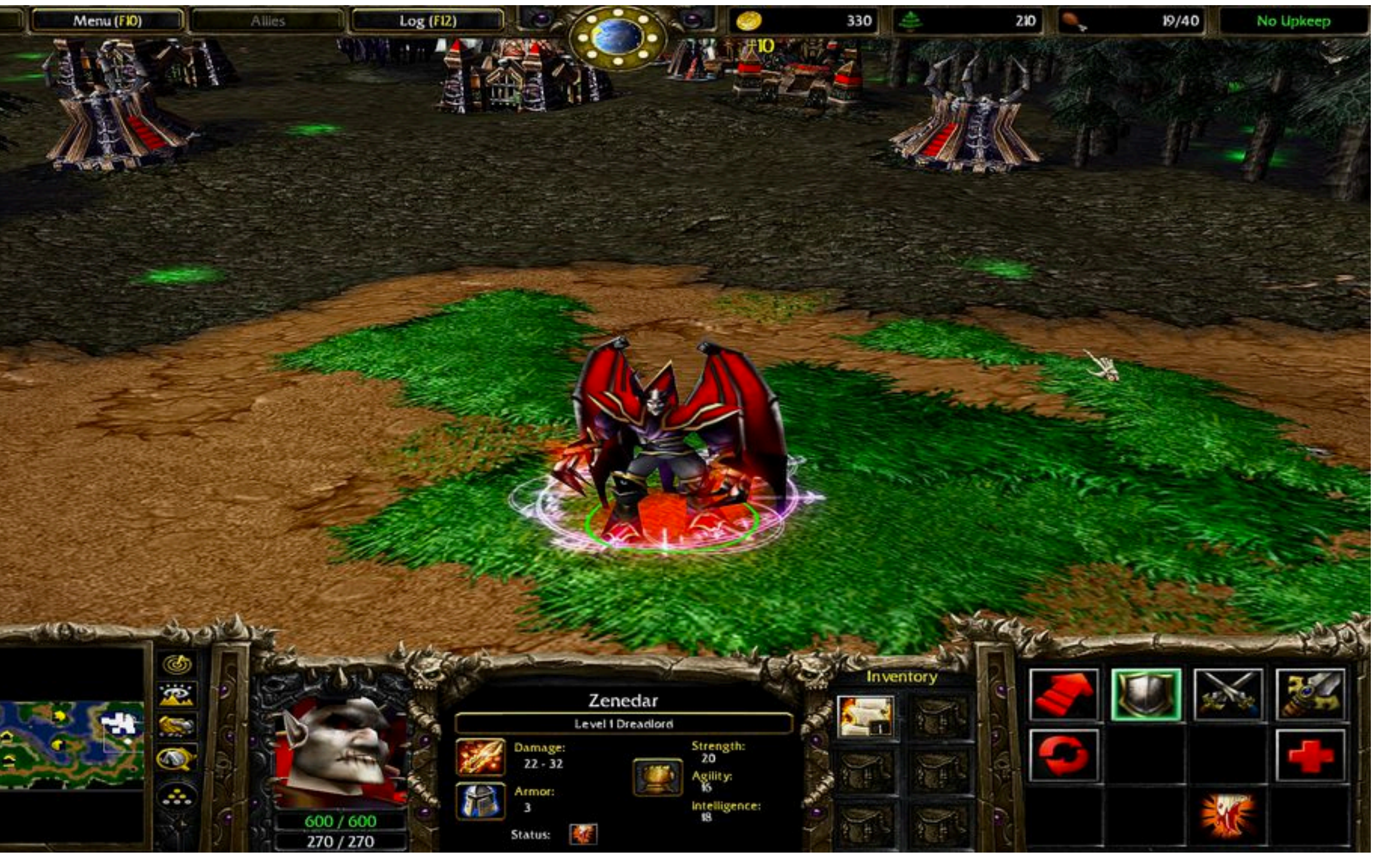

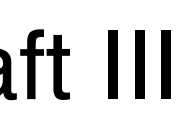

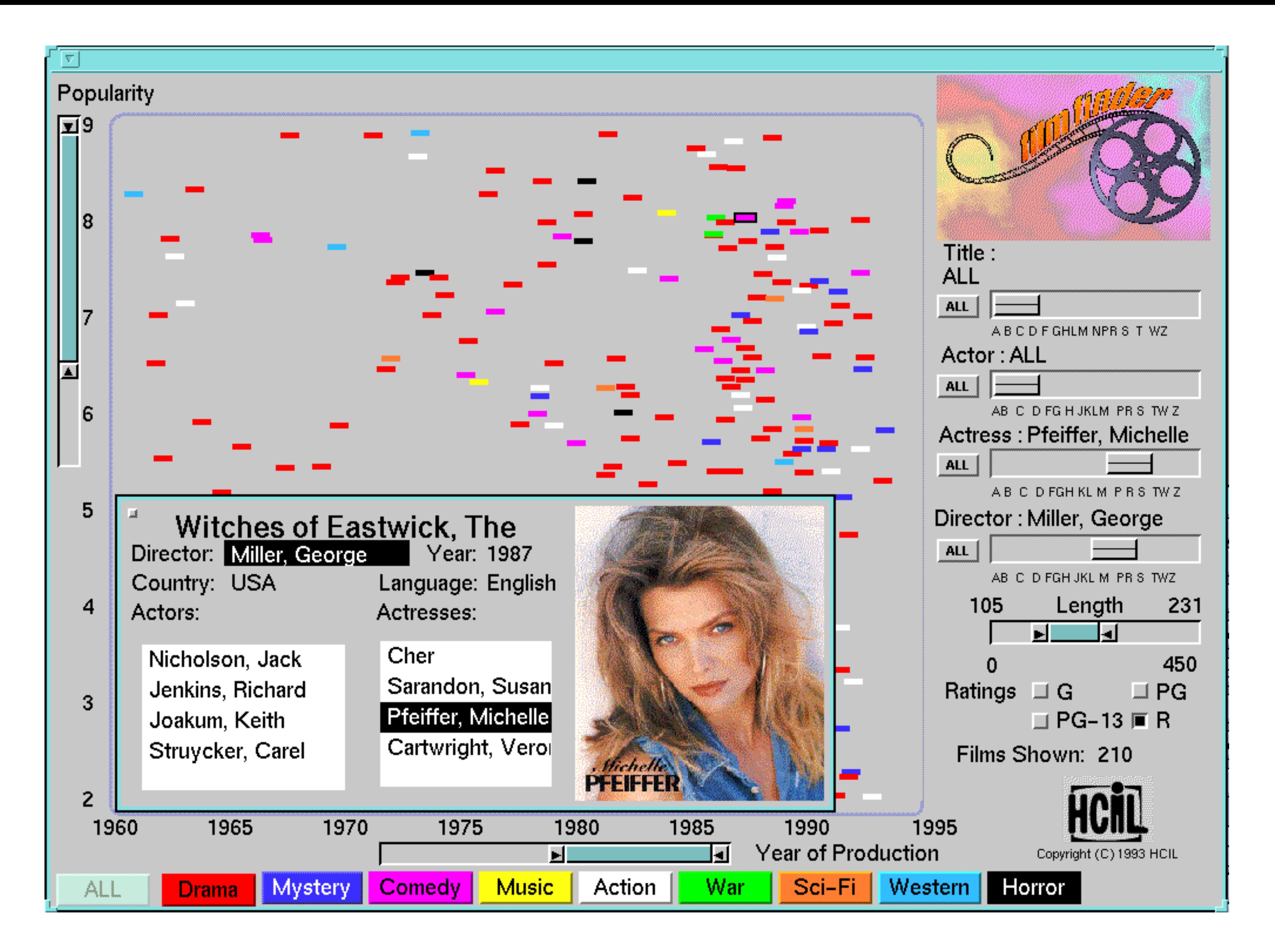

[FilmFinder, Ahlberg & Shneiderman, 1994]

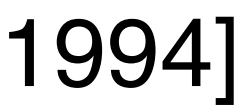

#### Filtering & dynamic querying aka brushing, aka selecting

# The MANTRA

Visual Information Seeking Mantra (Shneiderman, 1996) **Overview first, zoom and filter, then details on demand** relate, history, extract

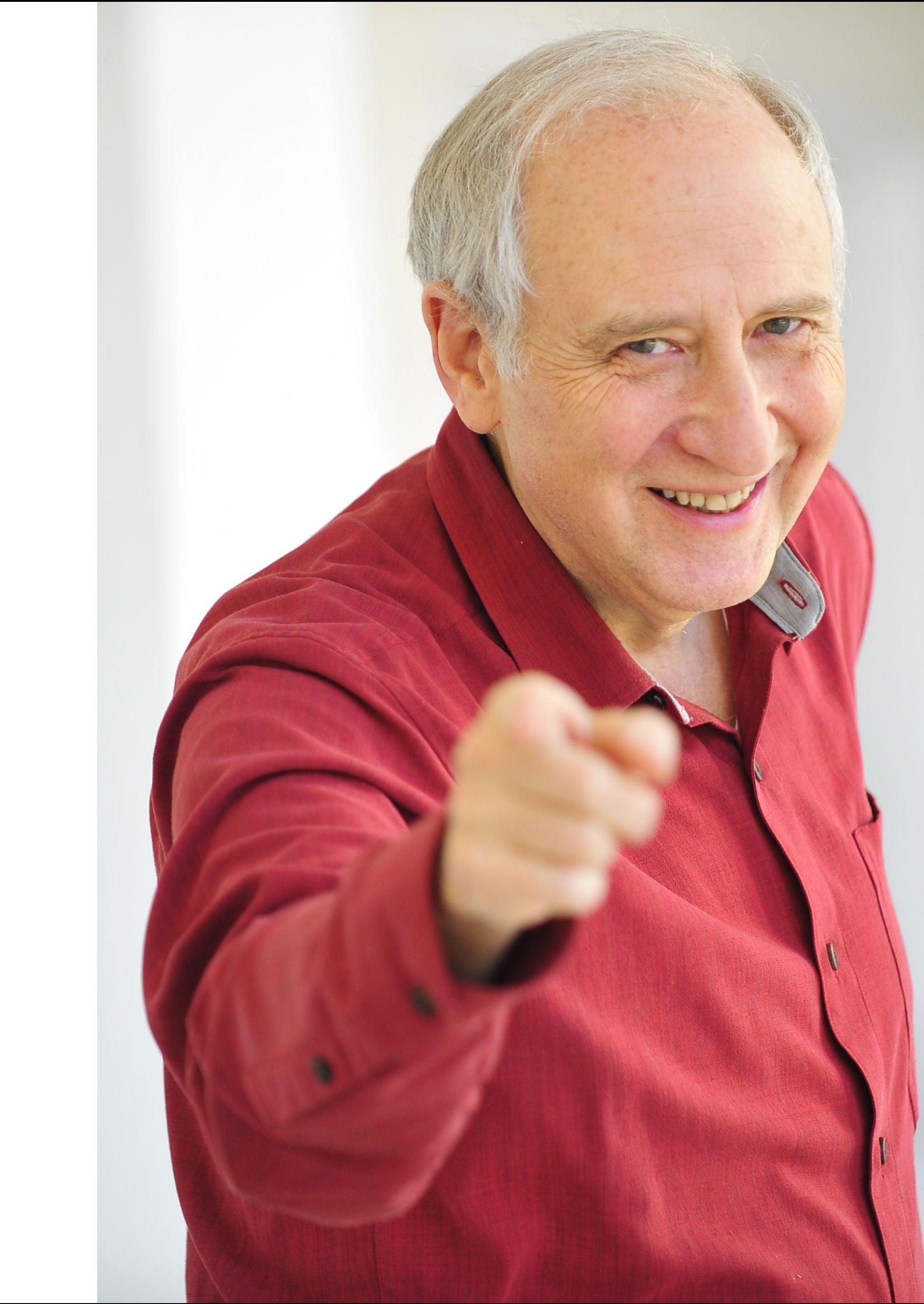

# Dynamic Queries

#### Define criteria for inclusion/ exclusion

#### "Faceted Search"

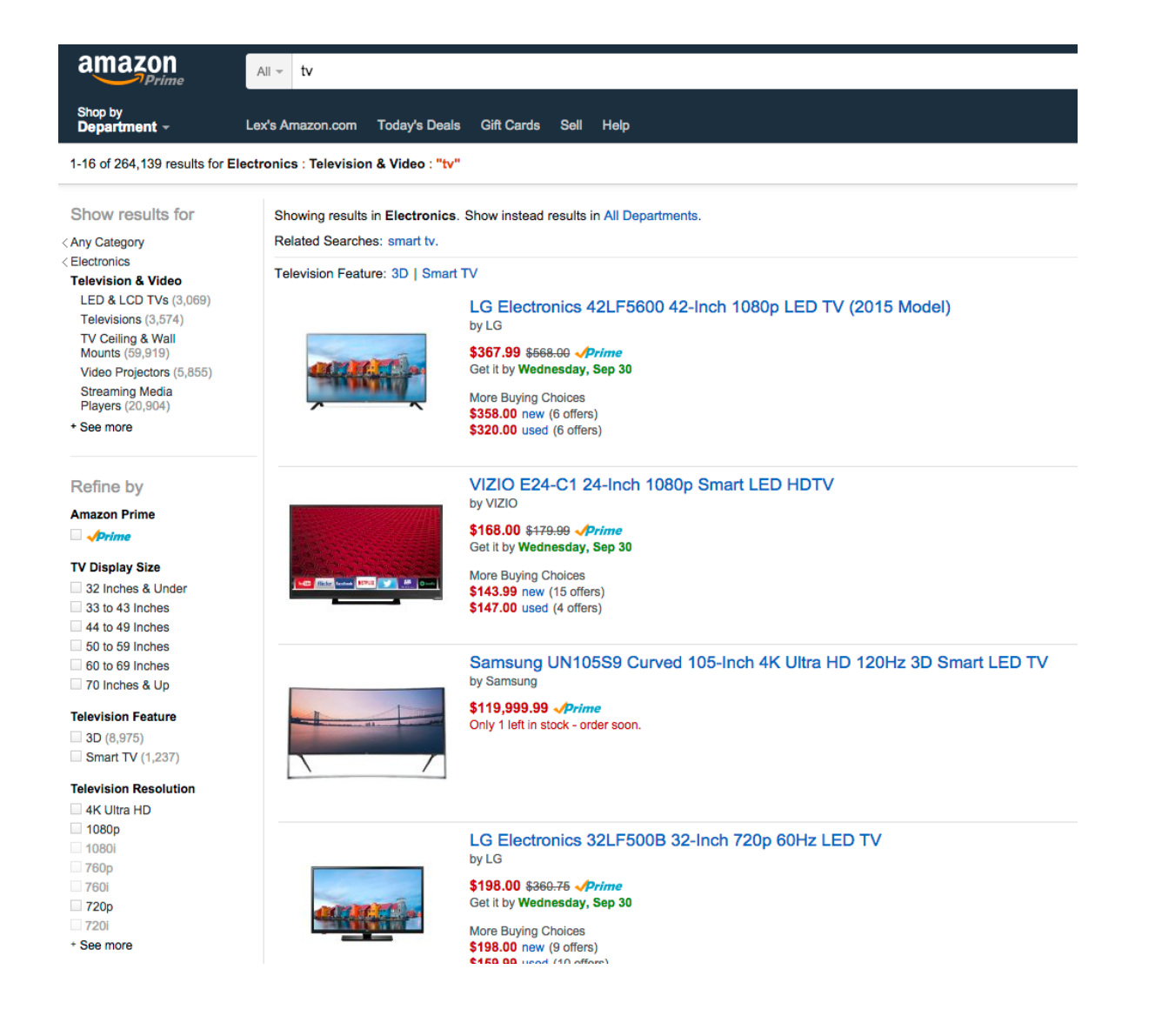

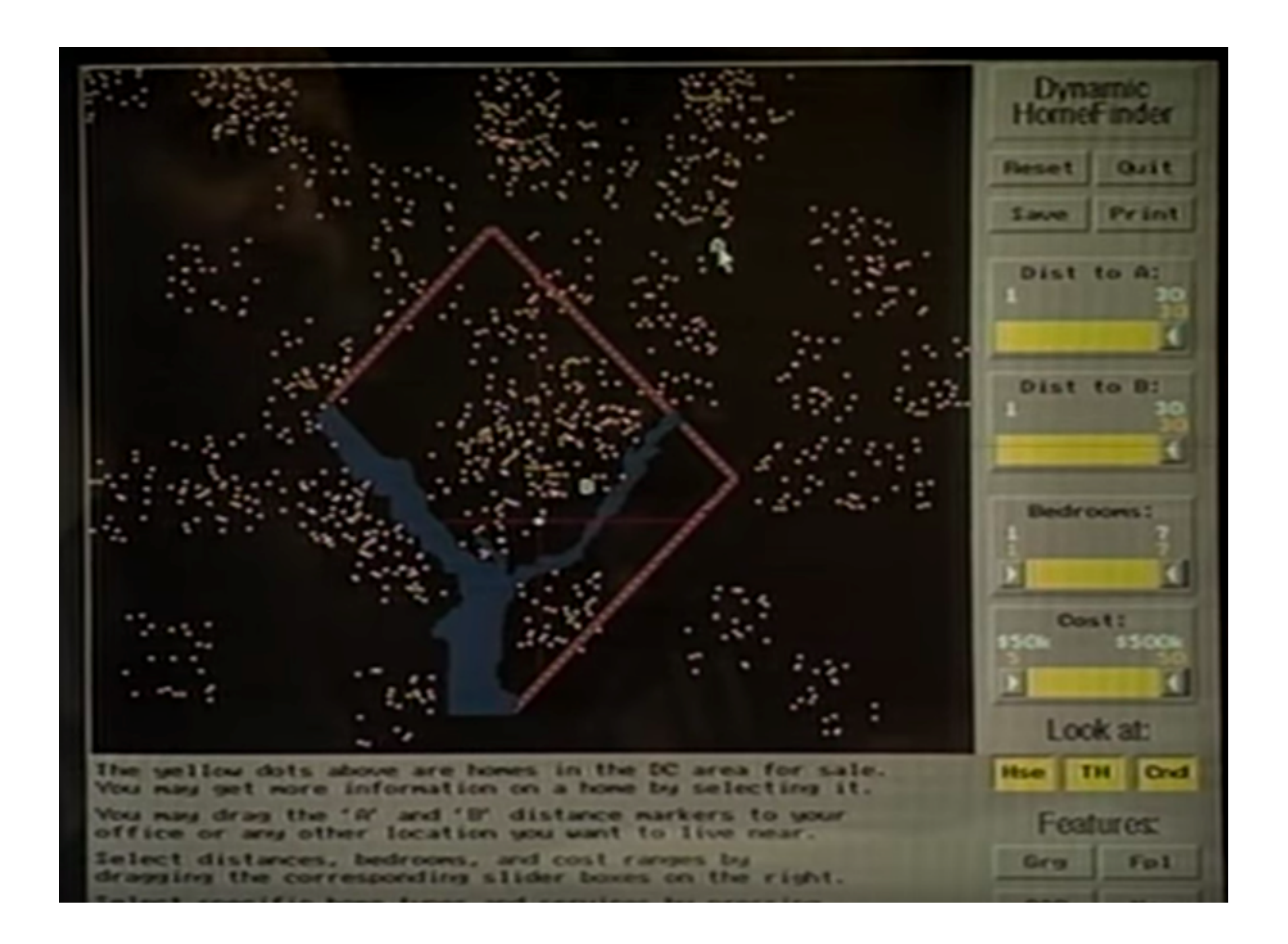

[Ahlberg & Shneiderman, 1994]

# Exercise: Redesign

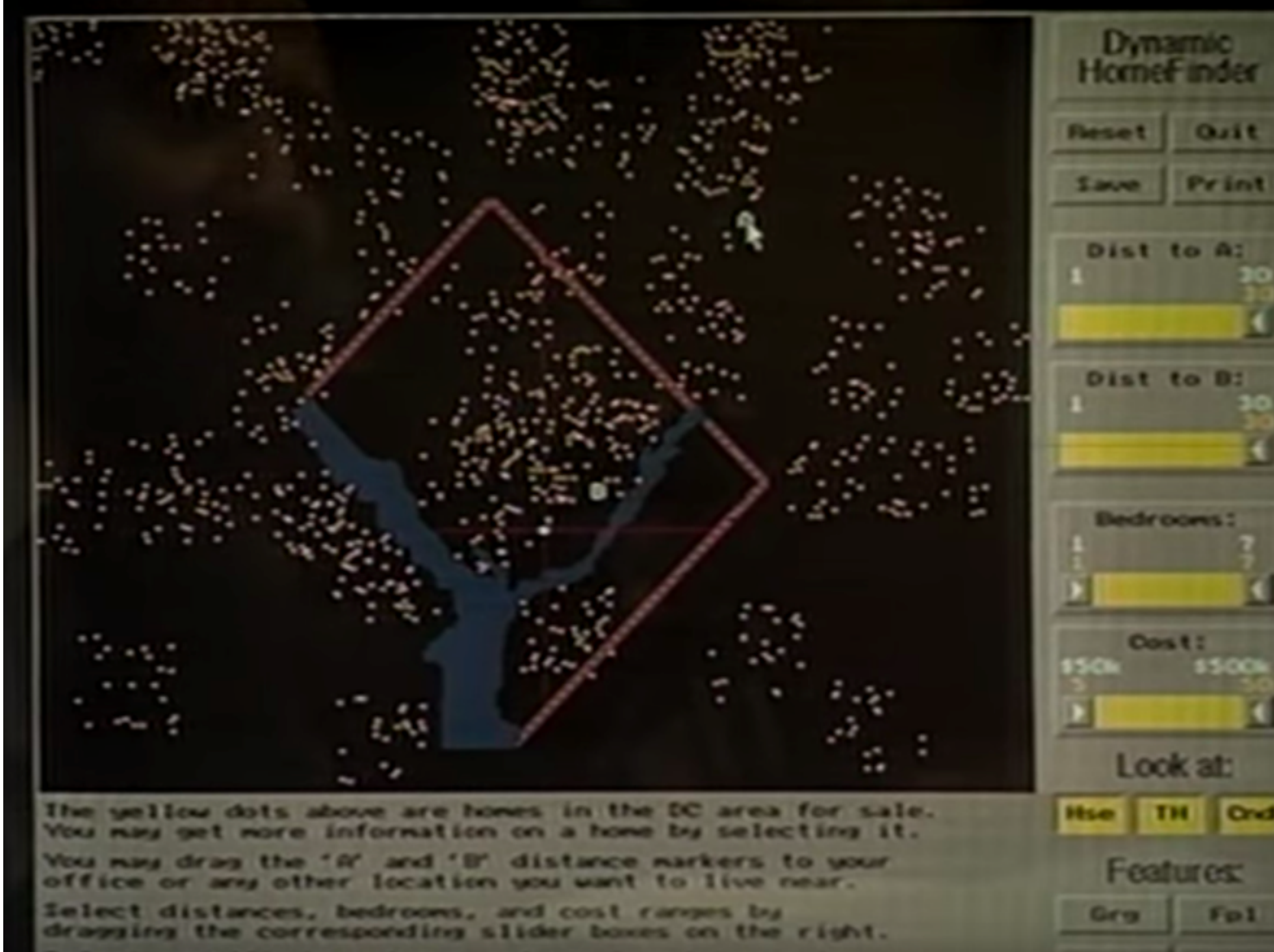

Include Direct Manipulation Show distribution of homes across variable

Sketch alternative interface to use different criteria in different areas.

Teams of 2-3; 15 minutes

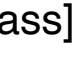

## Visual Queries

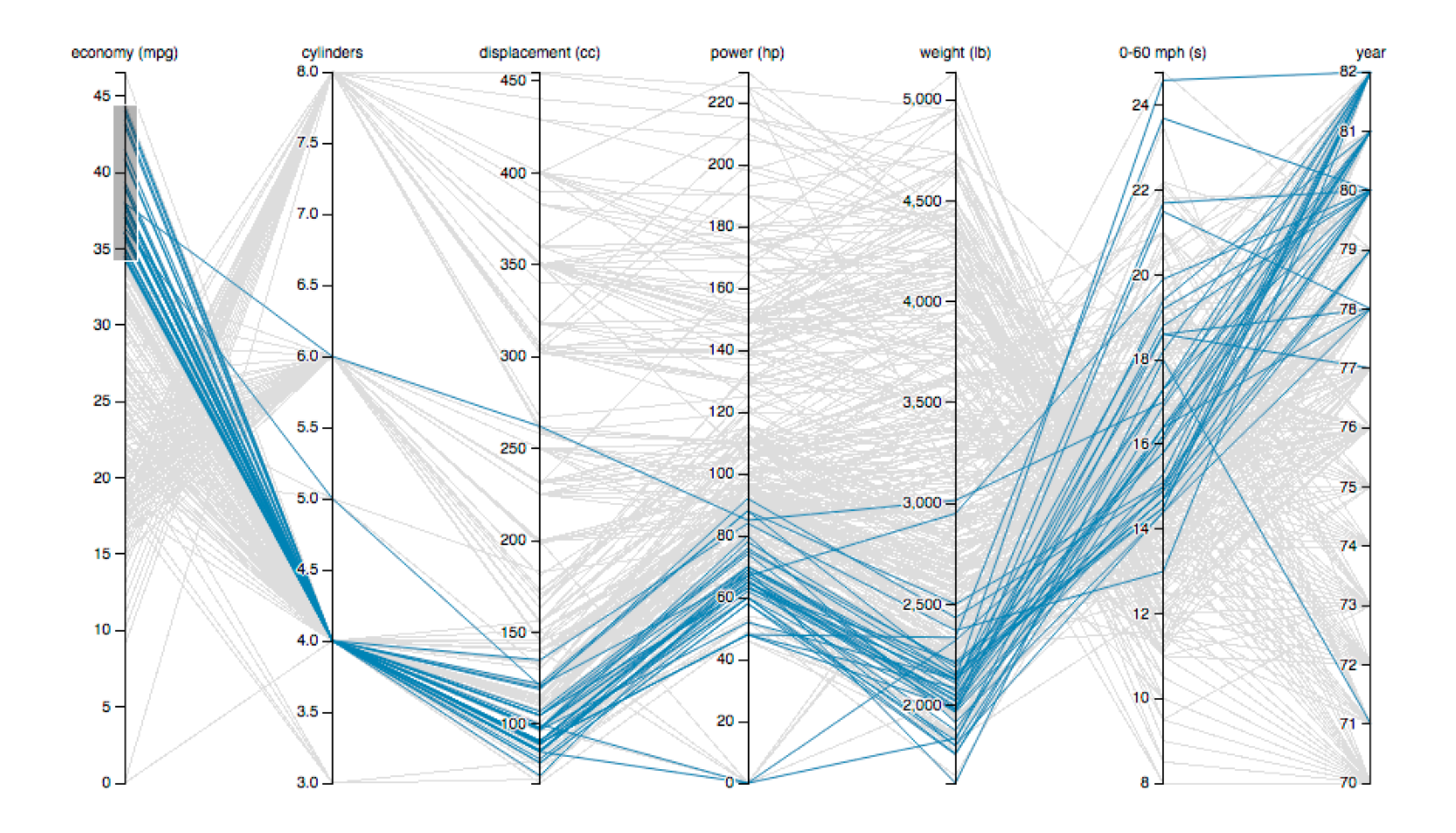

## Visual Queries

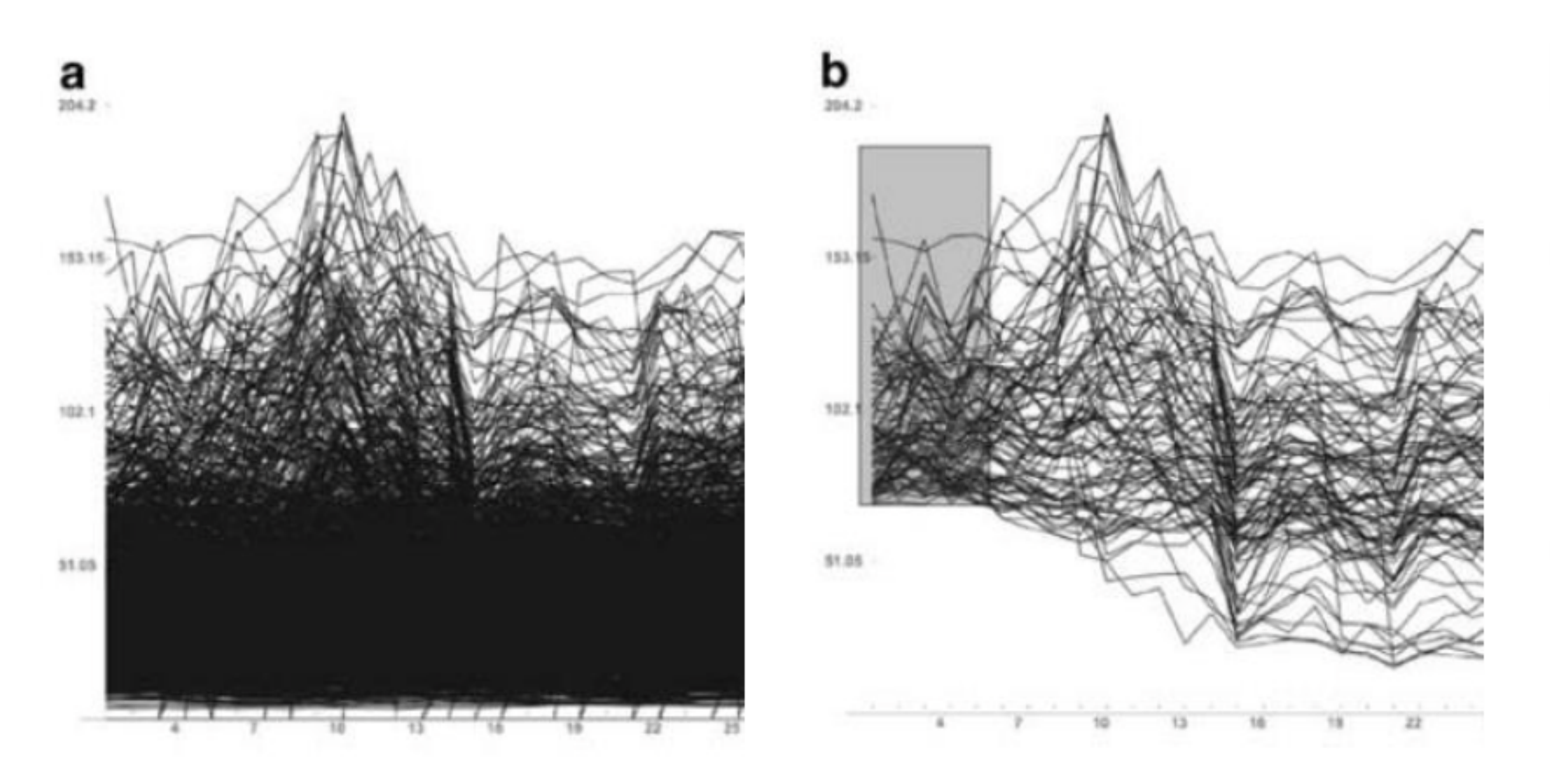

Time Searcher (Hocheiser, 2003)

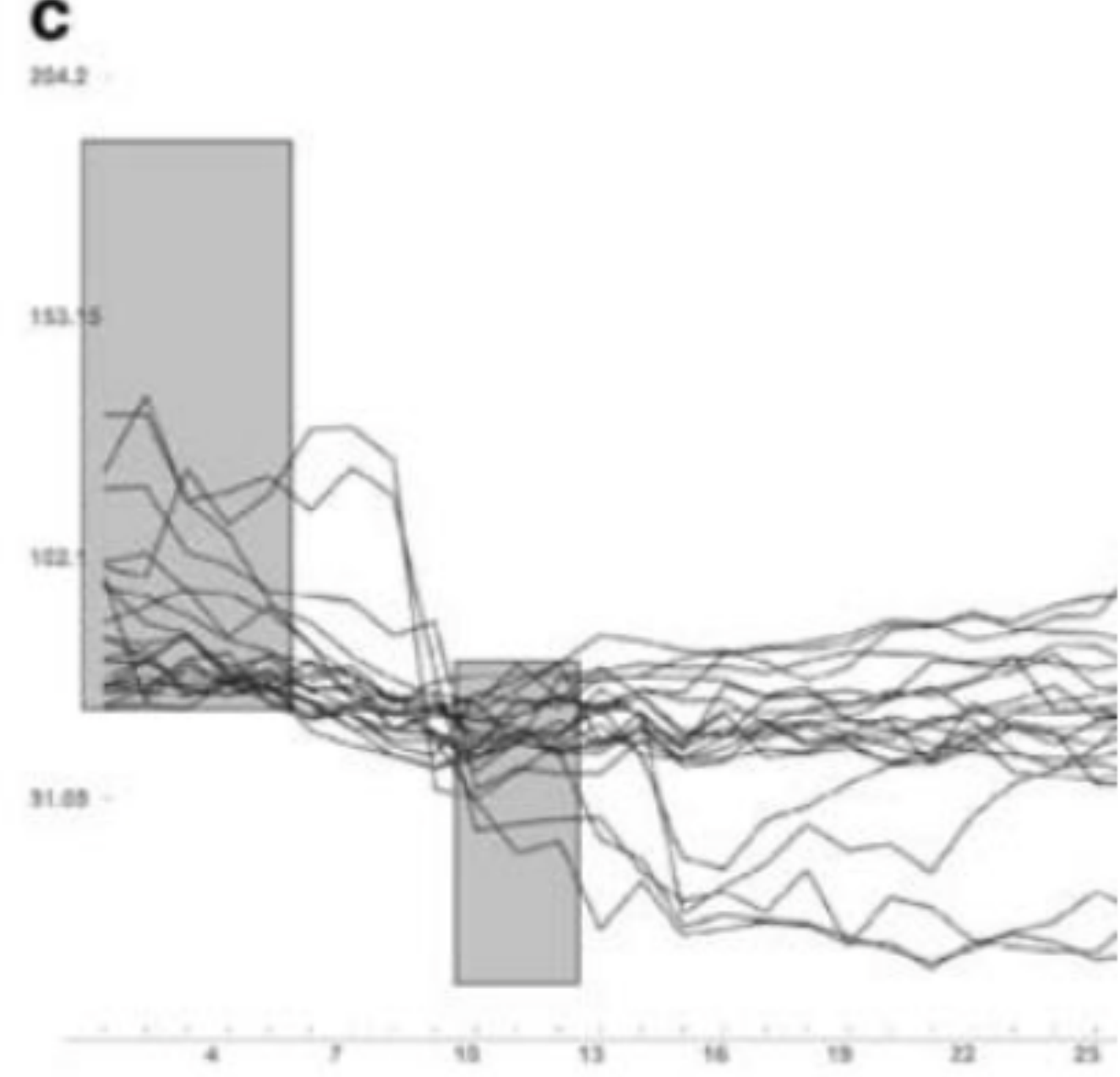

6

## Dynamic Queries for Volumes

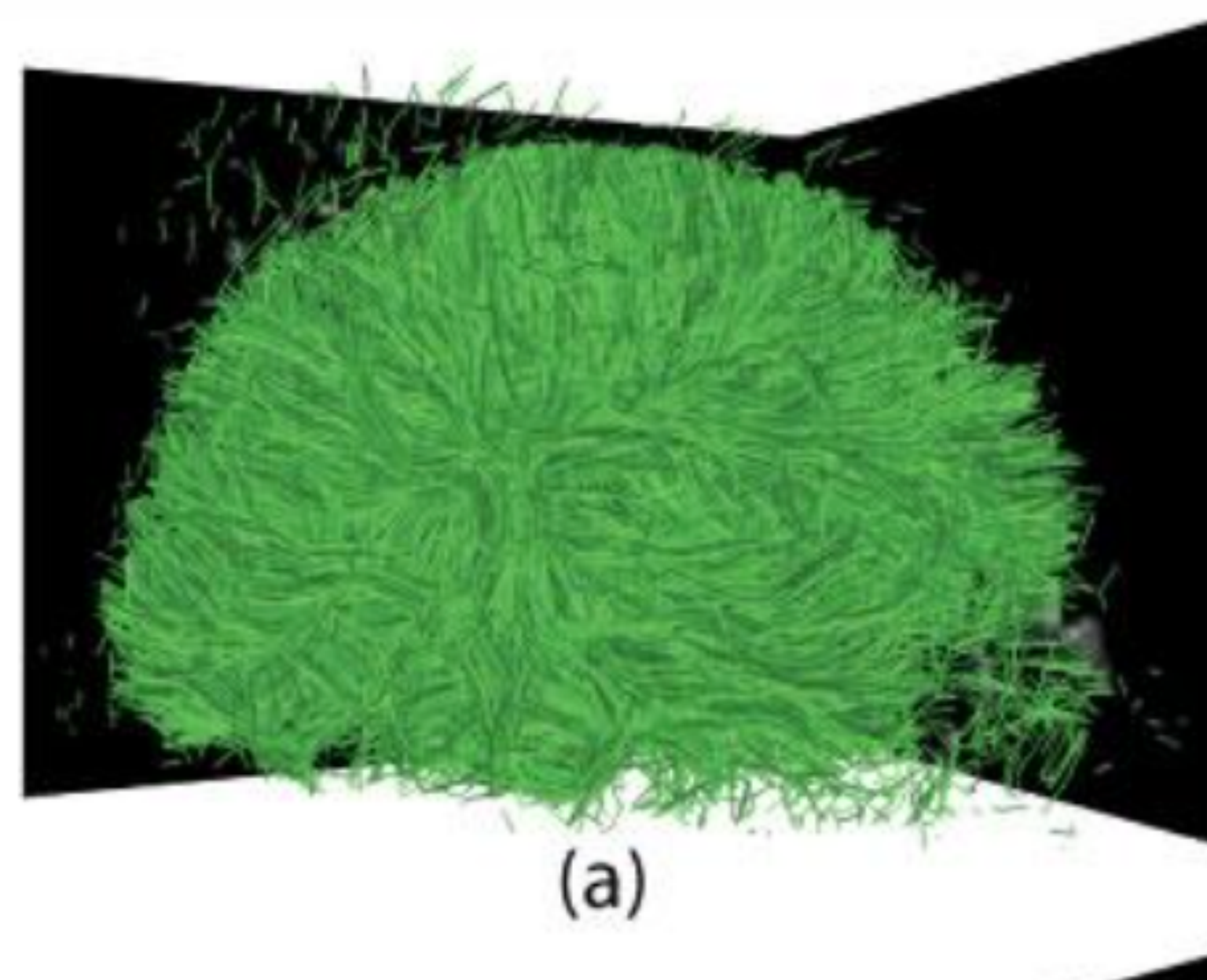

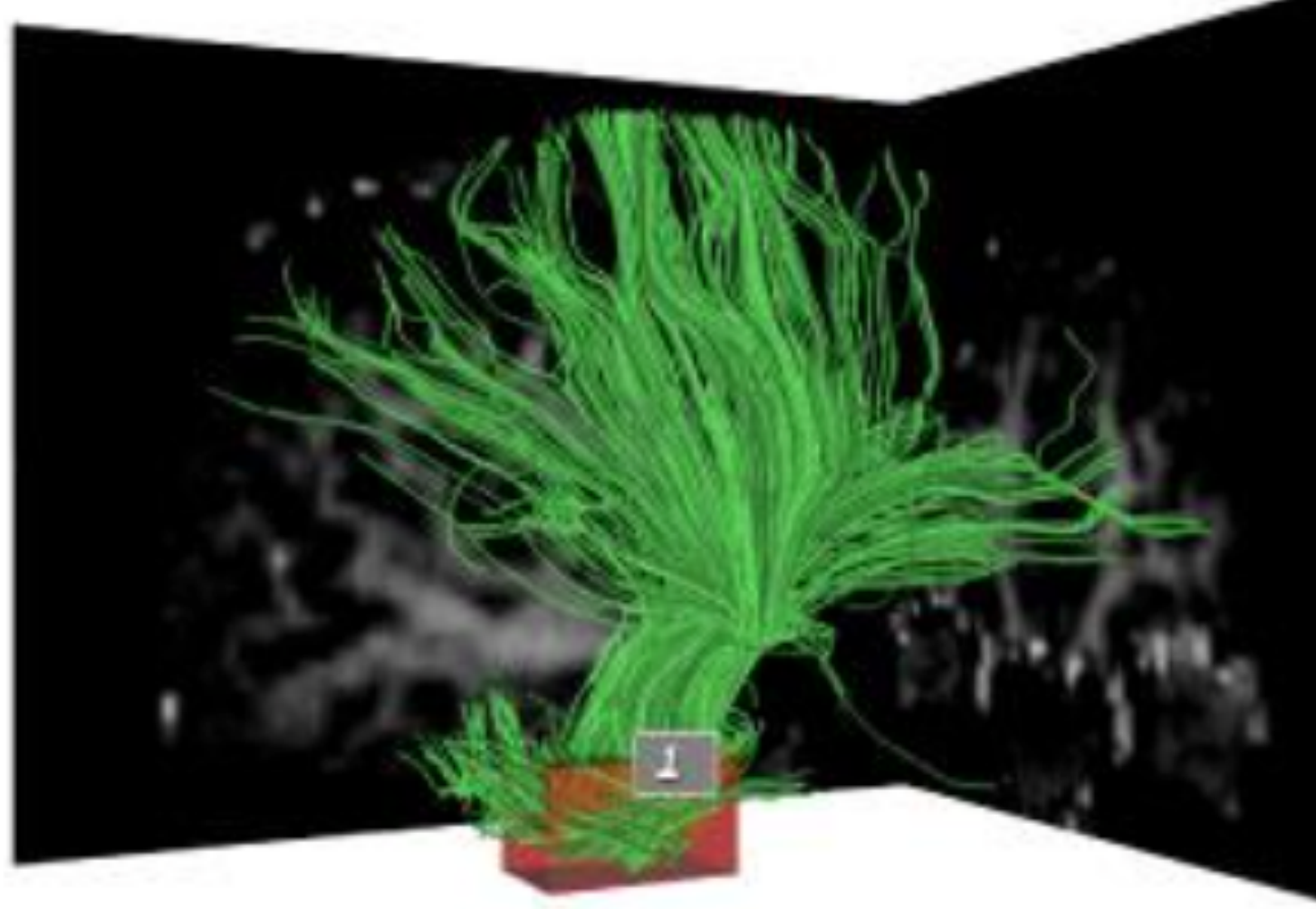

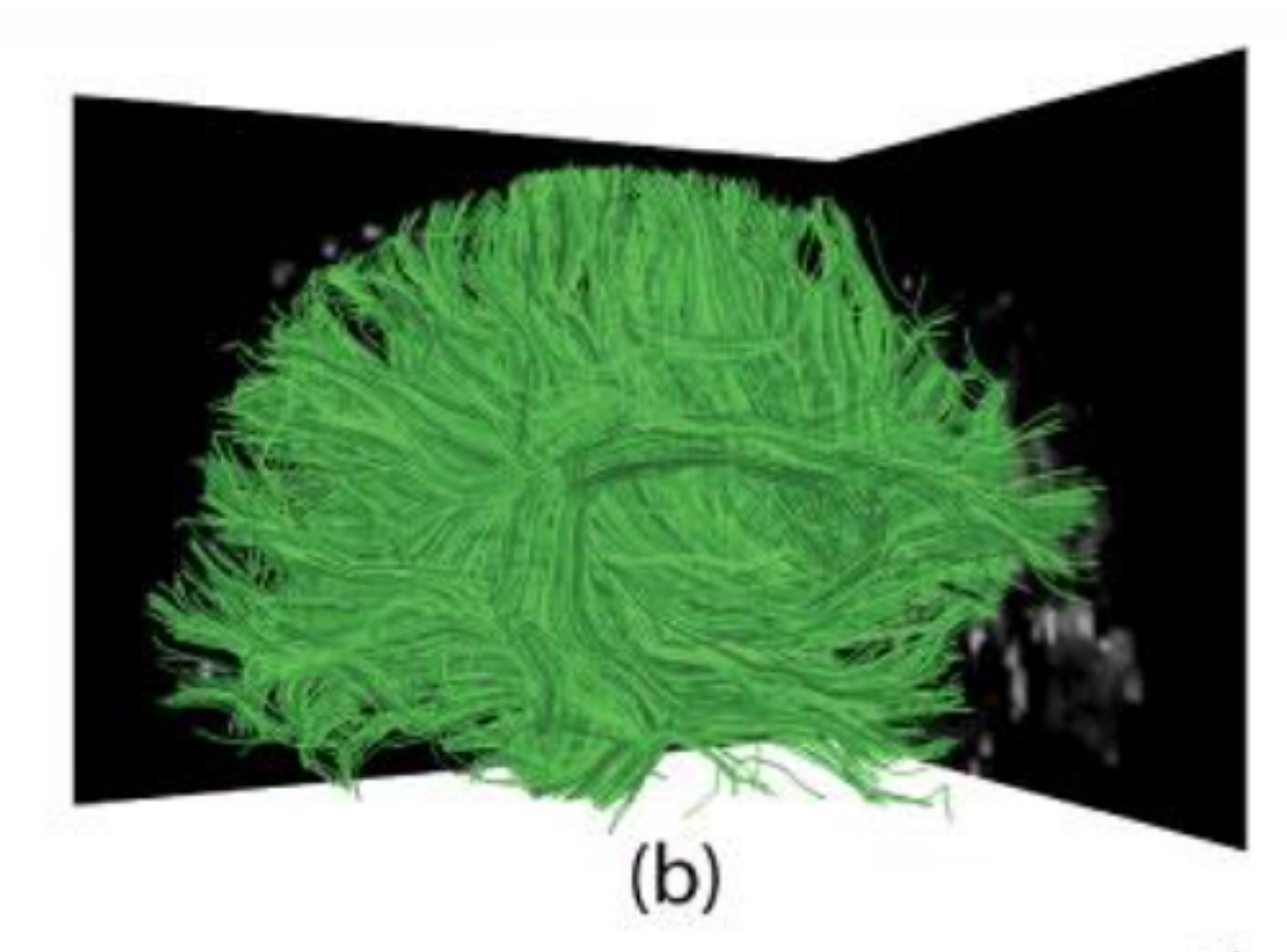

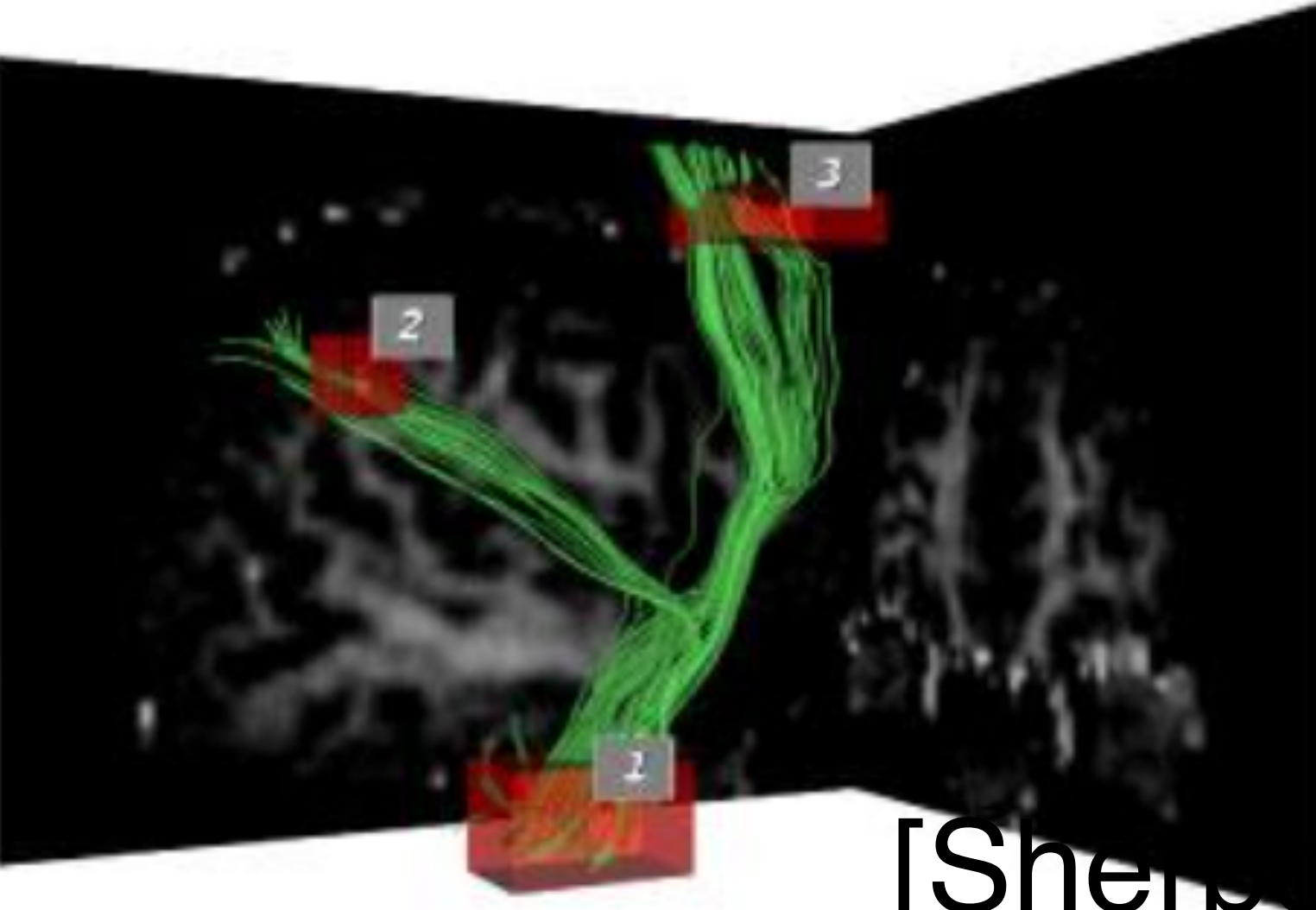

#### [Sherbondy 2004]

### Incremental Text Search

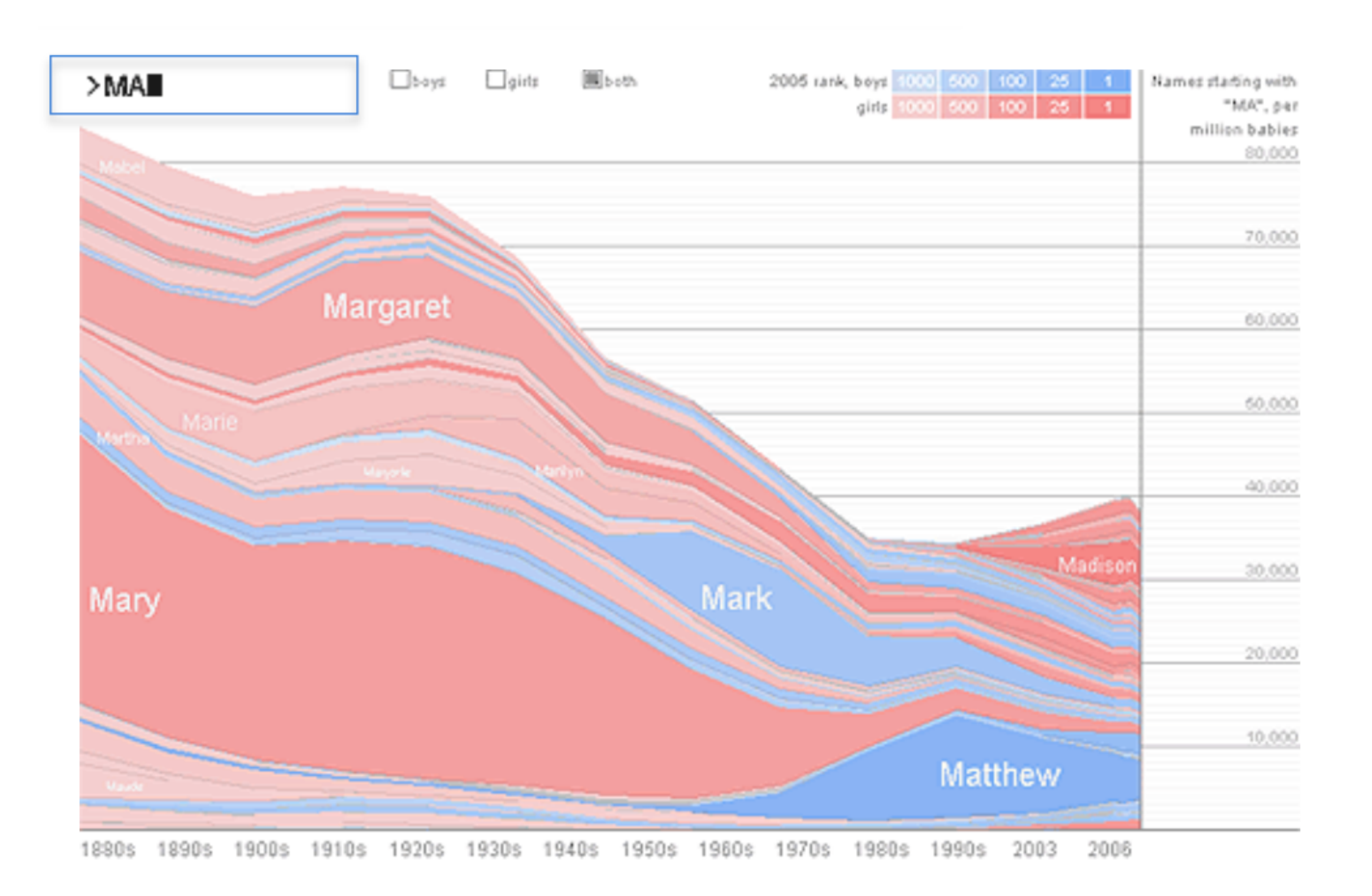

## Query Interfaces

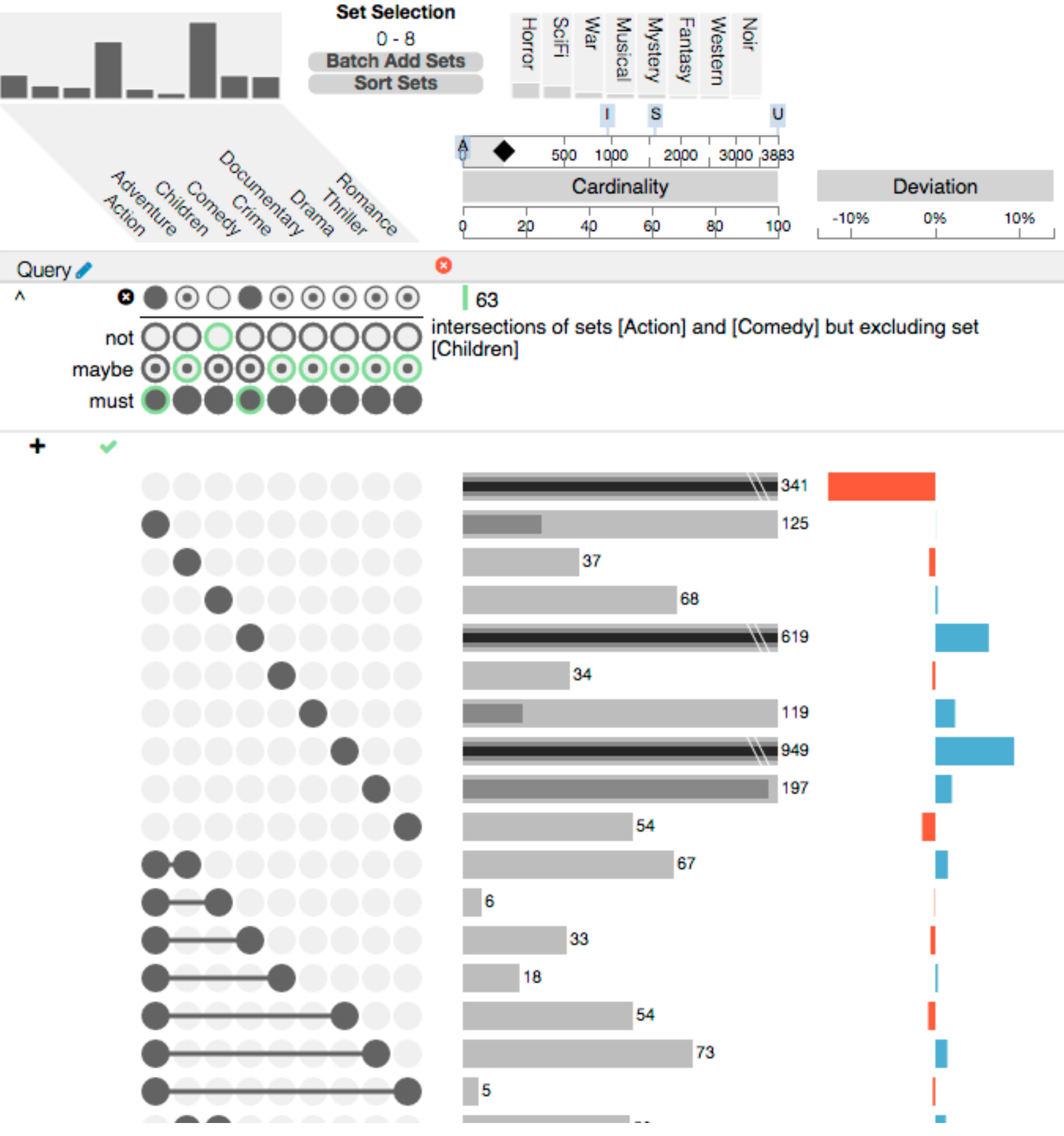

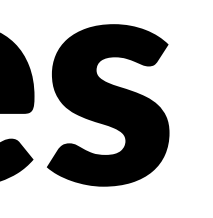

More on Filters In Future Lecture